#### Вінницький національний технічний університет

(повне найменування вищого навчального закладу)

Факультет інформаційних технологій та комп'ютерної інженерії (повне найменування інституту)

Кафедра обчислювальної техніки

(повна назва кафедри)

# Пояснювальна записка

до магістерської кваліфікаційної роботи

магістр

(освітньо-кваліфікаційний рівень)

на тему: Методи та засоби сканування 3D-об'єктів

Виконав: студент 2 курсу, групи 1КІ —19м спеціальності:

123 «Комп'ютерна інженерія» (шифр і назва напряму підготовки)

Сирдій Д.А.

(прізвище та ініціали)

Керівник: к.т.н., проф. Азарова А.О. (прізвище та ініціали)

#### Вінницький національний технічний університет

( повне найменування вищого навчального закладу )

Факультет Інформаційних технологій та комп'ютерної інженерії

Кафедра\_Обчислювальної техніки\_

Освітньо-кваліфікаційний рівень магістр Спеціальність 123 «Комп'ютерні системи та мережі»

> (шифр і назва) ЗАТВЕРДЖУЮ

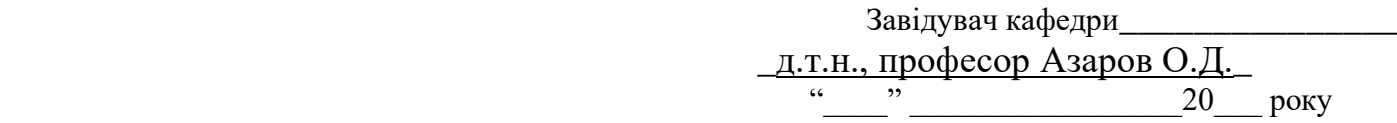

## З А В Д А Н Н Я

### на магістерську кваліфікаційну роботу

Сирдію Дмитру Анатолійвичу **(прізвище, ім'я, по батькові)**

1 Тема магістерської кваліфікаційної роботи: Методи та засоби сканування 3Dоб'єктів

керівник магістерської кваліфікаційної роботи: Азарова Анжеліка Олексіївна, к. т. н., професор кафедри ОТ.

( прізвище, ім'я, по батькові, науковий ступінь, вчене звання)

затверджені наказом вищого навчального закладу від «25»вересня 2020 року №214 2 Строк подання студентом роботи

3 Вихідні дані до роботи\_Технічний опис сучасних методів та засобів сканування 3Dоб'єктів, технічна документація комплектуючих 3D-сканерів, технічний опис платформ Arduino, технічний опис мікроконтролерів Atmel, середовище розробки ПЗ Arduino IDE.

4 Зміст розрахунково-пояснювальної записки (перелік питань, які потрібно розробити)\_ Вступ, 1 Огляд та аналіз існуючих підходів щодо побудови систем сканування 3D-об'єктів, 1.1 Основні поняття, 1.2 Тривимірні сканери , 1.3 Методи репродукування, 2 Результати проведених досліджень та метод сканування 3D-об'єктів, 2.1 Точність при 3Dскануванні,2.2 Розробка структурної схеми стенда, 2.3 Отримання даних про об'єкт за допомогою УЗД, 2.4 Отримання даних про об'єкт за допомогою лазера та камери, 2.5 Етапи створення 3D-моделі, 3 Проектування засобу сканування 3D-об'єктів, 3.1 Конструкція засобу 3D-сканування, 3.2 Вибір комплектуючих, 3.3 Підбір двигуна, 3.4 Підбір плати керування, 3.5 Підбір web-камери, 3.6 Підбір УЗД, 3.7 Підбір лазера, 3.8 Розрахунок метрологічних характеристик, 3.9 Розробка програмного забезпечення, Висновки, Список літературних джерел.

5 Перелік графічного матеріалу (з точним зазначенням обов'язкових креслень)

## 6 Консультанти розділів проекту (роботи)

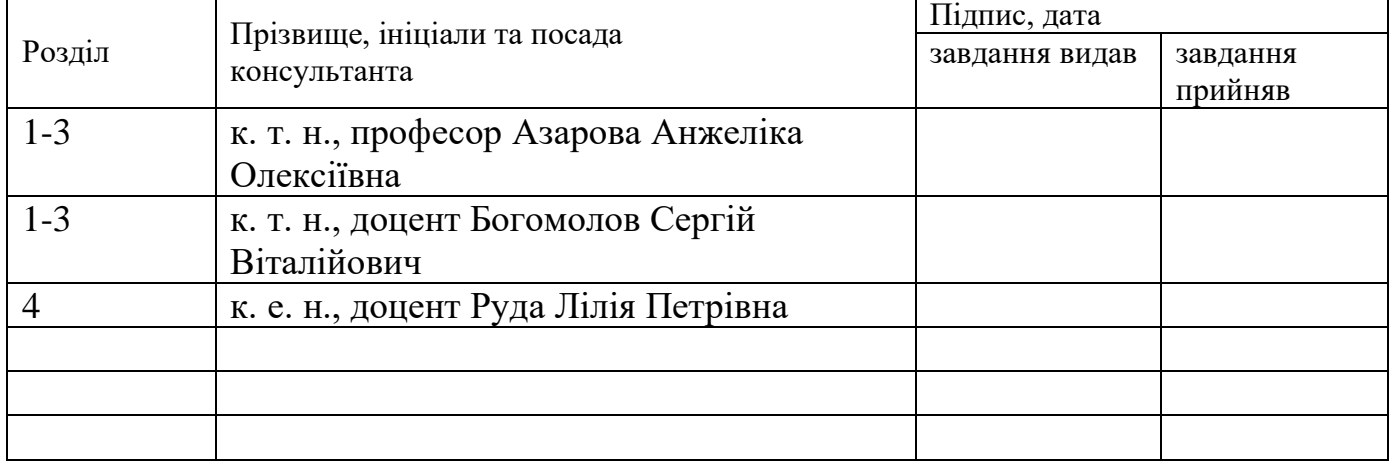

## 7 Дата видачі завдання\_\_\_\_\_\_\_\_\_\_\_\_\_\_\_\_\_\_\_\_\_\_\_\_\_\_\_\_\_\_\_\_\_\_\_\_\_\_\_\_\_\_\_\_\_\_\_\_\_\_

## КАЛЕНДАРНИЙ ПЛАН

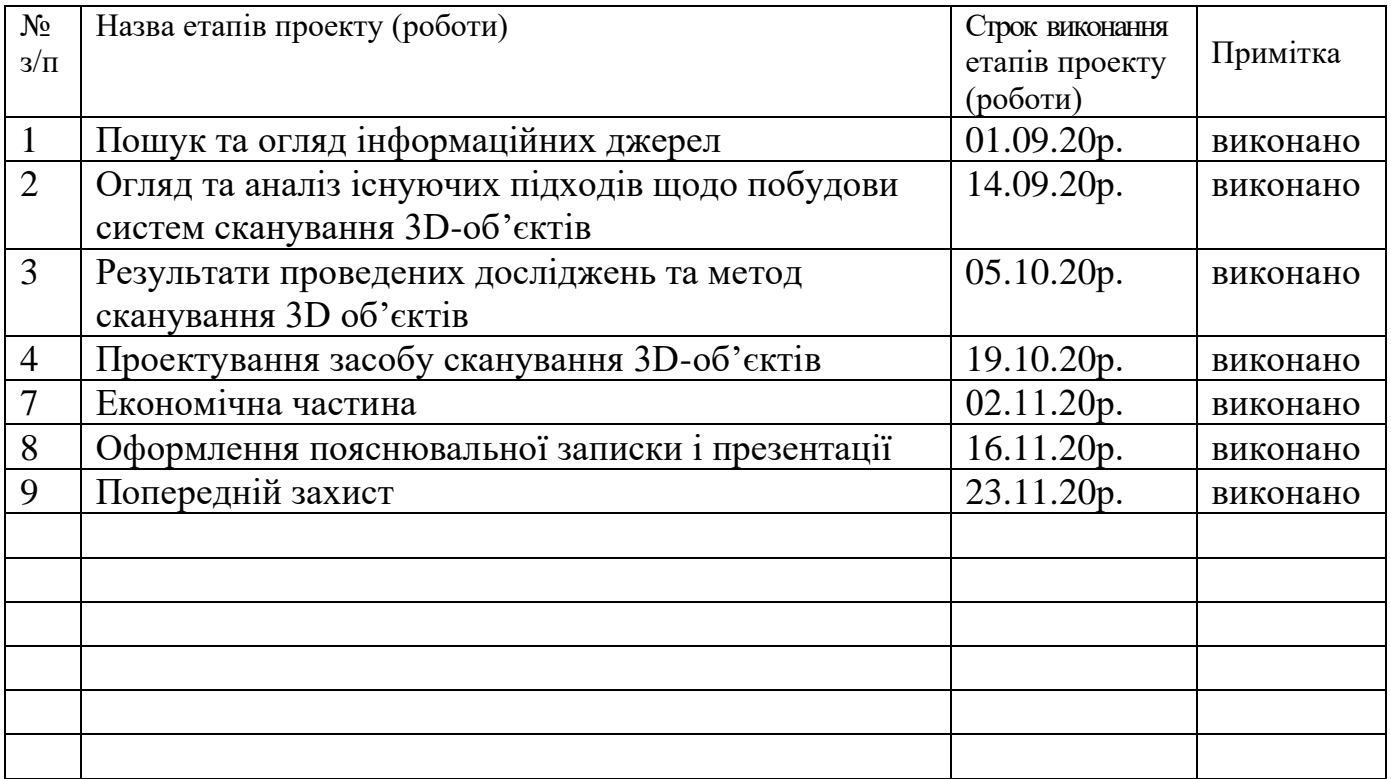

Студент Сирдій Д.А. ( підпис ) (прізвище та ініціали)

Керівник роботи \_\_\_\_\_\_\_\_\_\_\_\_\_ \_\_Азарова А.О.

( підпис ) (прізвище та ініціали)

### **АНОТАЦІЯ**

Магістерську кваліфікаційну роботу присвячено методам та засобам сканування 3D-об'єктів. Здійснено огляд існуючих методів та засобів сканування 3D-об'єктів, визначено їх переваги та недоліки. Проведено дослідження, що дозволили проаналізувати існуючі та запропонувати власний метод сканування 3D об'єктів. На основі запропонованого методу спроектувано засіб сканування 3D-об'єктів. Проведено економічний розрахунок доцільності розробки.

### **ANNOTATION**

The master's thesis is devoted to methods and means of scanning 3D objects. An overview of existing methods and tools for scanning 3D objects, identifying their advantages and disadvantages. Research has been conducted to analyze existing and suggest our own method of scanning 3D objects. Based on the proposed method, a tool for scanning 3D objects is designed. The economic calculation of expediency of development is carried out.

## **ЗМІСТ**

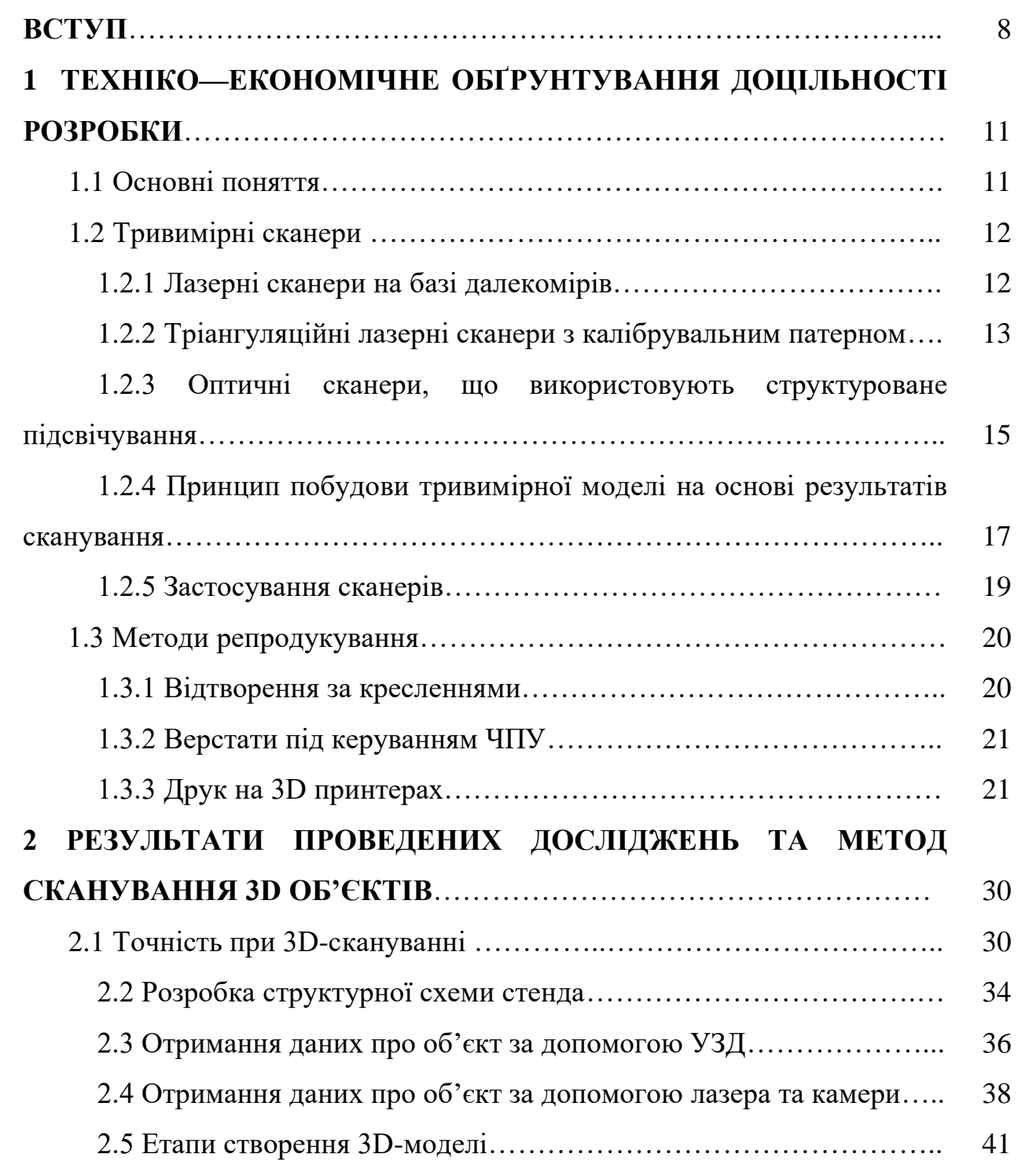

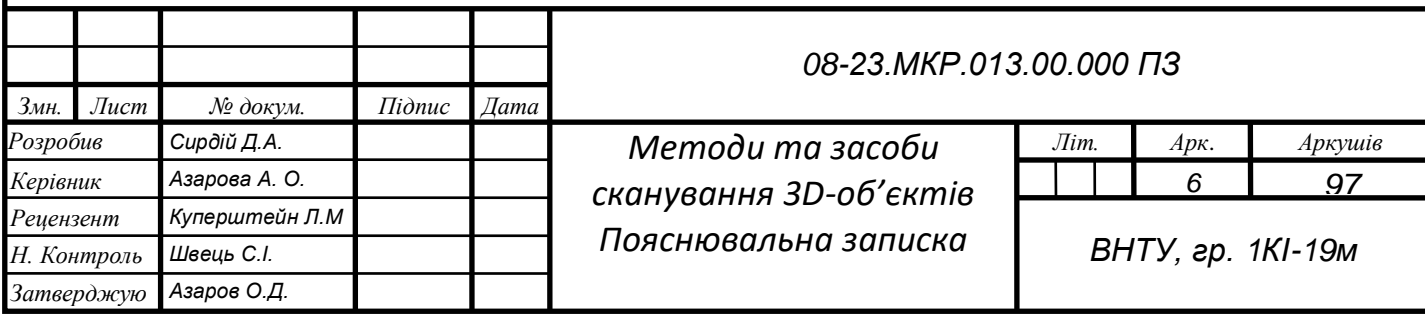

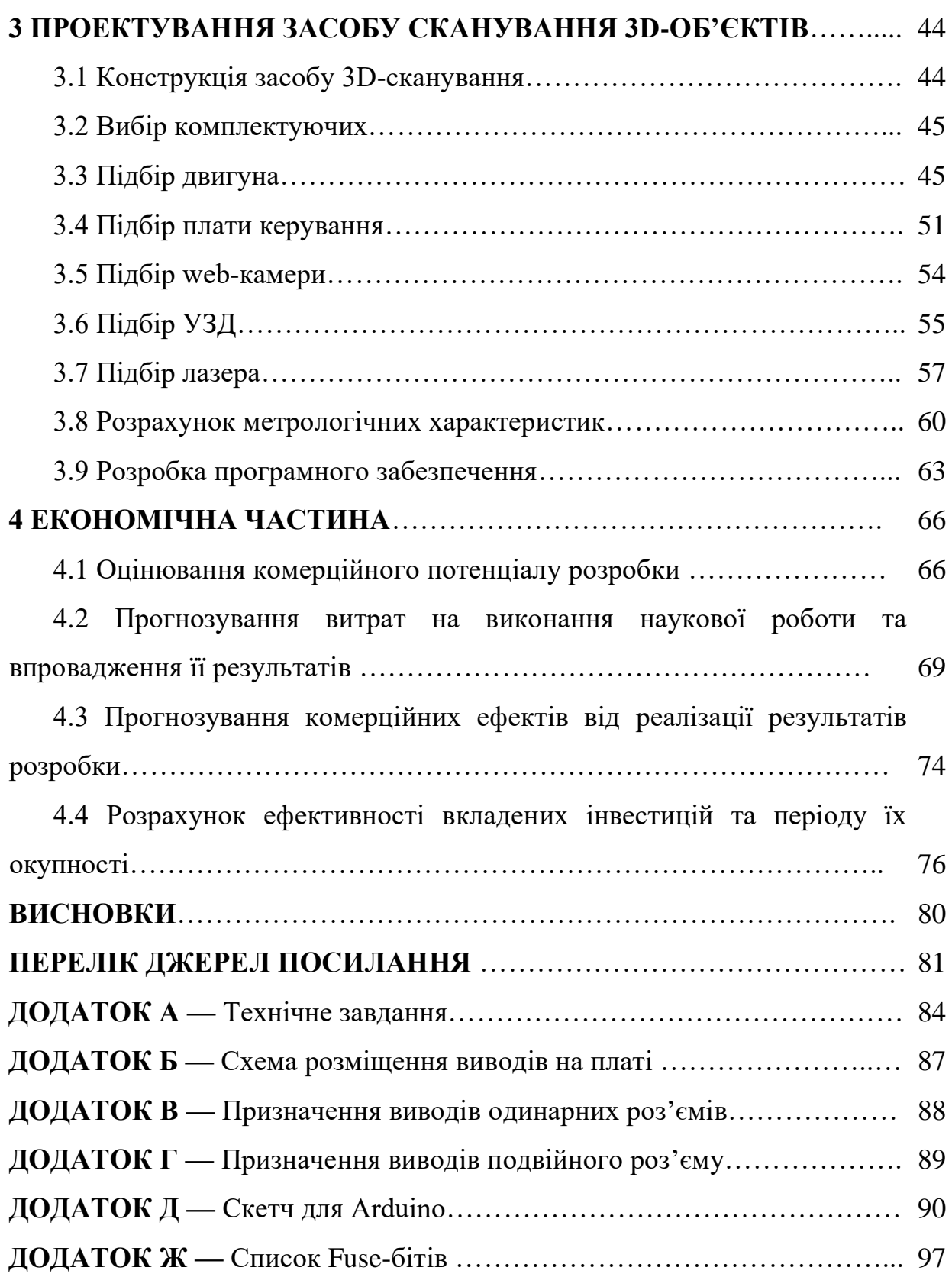

#### **ВСТУП**

В різних областях діяльності людини завойовує місце не тільки технології 3D друку, але і такі прилади як 3D-сканери. За допомогою такого пристрою можна виконувати сканування різних фізичних предметів, отримуючи їх тривимірні цифрові моделі, які характеризуються високою точністю. Останнім часом актуальність теми створення тривимірних моделей складної форми постійно зростає так, як отримані 3D моделі можуть бути задіяні в будівельній і архітектурній сфері [1, 2, 3], в сфері дизайну [4], медицині [5, 6], в приладобудуванні на стадіях прототипування і реверс інжинірингу [7], в сфері авіабудування [8-13]. 3D сканер дозволяє істотно скоротити час створення тривимірних моделей об'єктів.

Самі по собі тривимірні сканери — пристрої, які переводять реальні об'єкти в так звані полігональні моделі для подальшого редагування. При першому етапі сканування отримуємо в підсумку хмару точок, яка становить сітку з вершинами, освіченими координатами окремих точок поверхні сканованого об'єкта. Згодом деякі ділянки моделі перетворюються автоматично або в ручному режимі в скани, потім збирається і відтворюється кінцева 3D модель. Технологія 3D-сканування популярна в багатьох областях від збереження пам'яток, музейної справи до будівництва і криміналістики.

Причина, через яку, власне, на сьогоднішній день дана технологія широко застосовується це висока швидкість збору даних про поверхні; безконтактність, тобто сам прилад не має спеціального щупа для обходу об'єкта, що знижує можливість пошкодження оригіналу при скануванні, особливо це важливо при роботі з крихкими матеріалами.

Форма поверхні, відхилення, дефекти, або дані про структуру, що сканується, це те, що важливо при, самому процесі, для подальшого збереження інформації в цифровому вигляді. Безконтактність також хороша тим, що дає можливість вивчення важкодоступних ділянок у об'єкта (поглиблення, шорсткості та інше). Подібний підхід зручний в галузі археології, реставрації.

Широкий спектр застосування можливий завдяки наявності спеціальних датчиків, лабораторних макетів, і відповідних програмних середовищ для розробки кінцевого результату. Величезні плюси і досягнення даної технології застосовні особливо в областях, як реверс-інжиніринг, метрологічний контроль, аерокосмічна промисловість, суднобудування, медицина.

**Актуальність дослідження** полягає у необхідності створення мікропроцесорних систем сканування 3D-об'єктів, які мають високі швидкості сканування і репродукування і, водночас, мають мінімальні похибки, як етапі сканування так, і на етапі комп'ютерного моделювання, що забезпечить достатню точність одержуваних сканів і об'єктів.

**Об'єктом дослідження** є процеси, що відбуваються у системах сканування 3D-об'єктів.

**Предметом дослідження** є методи і засоби сканування 3D-об'єктів.

**Мета дослідження** полягає у реалізації методу, що дозволить вирішити проблему тріангуляційного методу сканування, а саме неможливості сканування темних і прозорих об'єктів та засобу для його реалізації.

Щоб досягнути мети слід вирішити такі **задачі**:

⎯ провести аналіз різних типів 3D сканерів;

— вивчити принцип роботи 3D сканерів;

⎯ вивчити особливості конструкції 3D сканерів;

— запропонувати метод сканування 3D-об'єктів;

— створити математичну модель методу сканування 3D-об'єктів;

виконати розробку засобу реалізації запропонованого методу сканування;

⎯ опрацювати конструкцію лабораторної установки.

зробити висновок за результатами випробувань.

**Наукова новизна** полягає у новому методі сканування 3D-об'єктів із прозорих матеріалів та чорно-білого кольорів, що неможливо для лазерних 3D сканерів.

**Практичне значення** одержаних у результатів наукового дослідження полягає у розробці методу сканування 3D-об'єктів та засобу для його реалізації.

**Особистий внесок здобувача**. Основні положення й результати магістерської роботи отримані автором самостійно та пов'язані з його професійною діяльністю.

## **1 ТЕХНІКО—ЕКОНОМІЧНЕ ОБҐРУНТУВАННЯ ДОЦІЛЬНОСТІ РОЗРОБКИ**

1.1 Основні поняття

Протягом 1970-х і 1980-х років їх розробка в основному проводилася в дослідницьких лабораторіях і була спрямована на розробку нових методів, які використовують світлові пучки (як когерентні, так і некогерентні) замість контактних зондів з урахуванням їх застосування в механічній обробній промисловості для вимірювання і контролю якості.

Розглядаючи таку тему, як сканування в 3D, самі сканери діляться на кілька розділів. Сам сканер, процес зйомки об'єкта, і отриманий результат характеризуються рядом параметрів, таких як показано в таблиці 1.1.

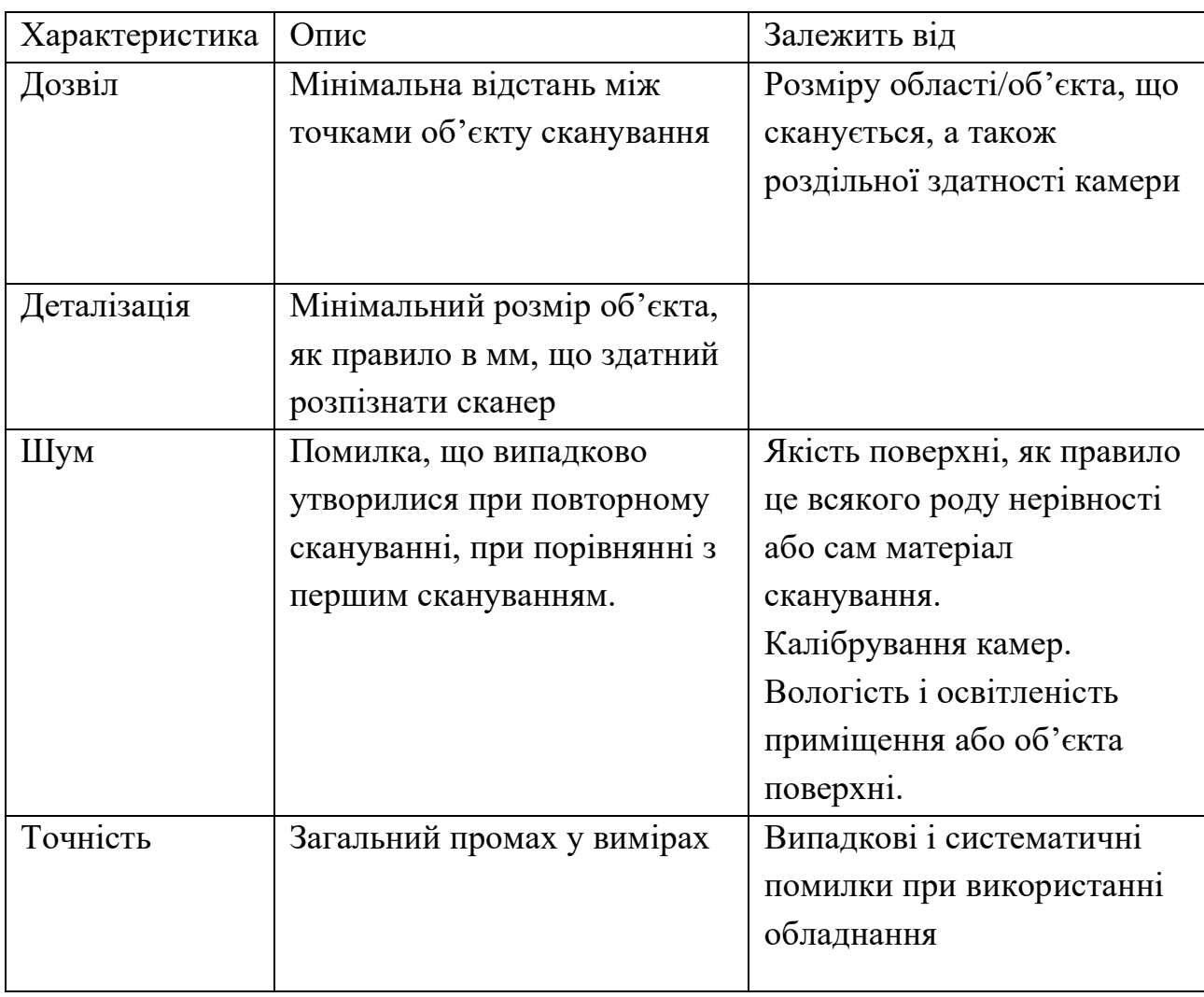

Таблиця 1.1 — Параметри лазерного сканування

#### 1.2 Тривимірні сканери

#### 1.2.1 Лазерні сканери на базі далекомірів

Дана модель сканера заснована на принципах фазової дальнометрії. Фазовий метод, який є основою принципу фазової дальнометрії, використовується мало через дорожнечу. Принцип заснований на тому, що фаза моделюючого сигналу, фаза випромінювання, що пройшов шлях до об'єкта і назад порівнюється з фазою опорного сигналу. Плюси технології в тому, що вона дуже точна.

Часопролітний лазерний 3D-сканер — це сканер, що використовує промінь для дослідження об'єкта, в основі даної технології лежить принцип часопролітного лазерного далекоміра. Ґрунтовний принцип тут на тому, що вимірюється час прольоту від, власне, самого джерела лазерного випромінювання до об'єкта і назад.Якщо лазер пускає тільки промінь, то реєстрація відбувається виключно відбитого променя.

Лазерний далекомір визначає відстань тільки однієї точки в заданому напрямку. Наочним прикладом подібного типу є сканер Surphaser 25HSX.

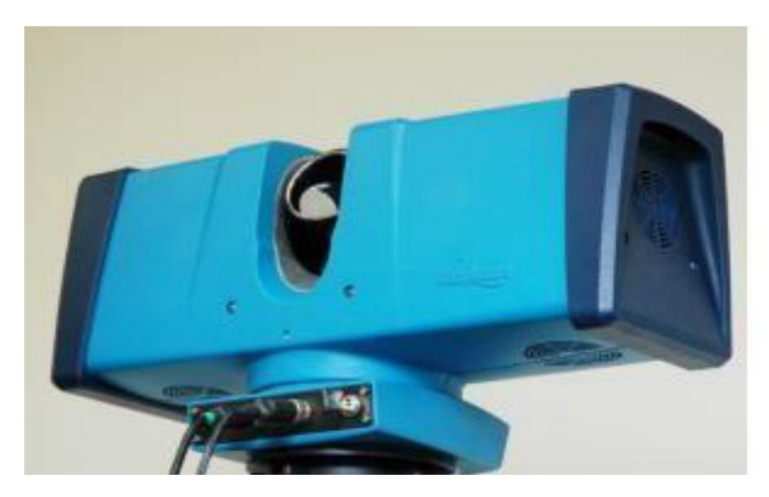

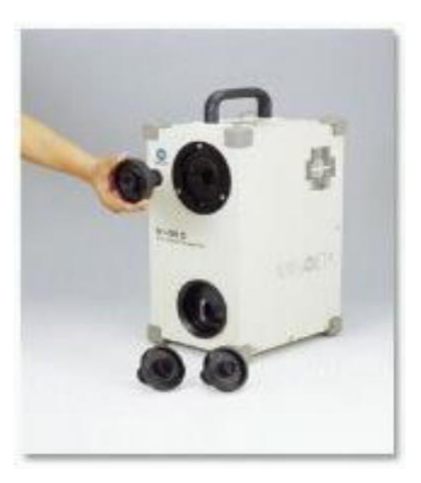

a) Surphaser 25HSX 6) Konica Minolta Vi-910

Рисунок 1.1 — Сканери

Пристрій сканує все своє поле зору по окремих точках за раз, змінюючи при цьому напрямок сканування. Змінювати напрямок лазерного далекоміра можна або шляхом обертання самого приладу, або за допомогою системи обертових дзеркал. Найчастіше використовують останній метод, адже він набагато швидший, точніший, а також легший в зверненні.

| Робоча довжина хвилі лазера $\lambda$ | 685 нм (червоний)        |
|---------------------------------------|--------------------------|
| Тип лазера                            | СW (безперервний лазер)  |
| Потужність лазера                     | $15$ $MBT$               |
| Клас лазера: (IEC EN60825-1: 2007)    | клас $3R$                |
| Частота сканування (точок в секунду)  | від 216,000 до 1,200,000 |
| Рівень шуму $(1\sigma)$               | 120 мкм/3м               |
| Роздільна здатність по дальності (мм) | 0,001                    |
| Кутовий дозвіл по вертикалі           | $10$ cek                 |
| Кутовий дозвіл по горизонталі         | $10$ cek                 |

Таблиця 1.2 — Характеристики сканера Surphaser 25HSX

1.2.2 Тріангуляційні лазерні сканери з калібрувальним патерном

Тріангуляційний спосіб. Випромінювання лазера, перетворюється в вузьку смужку, подається на досліджений об'єкт, а після потрапляє на фотоприймач. Досить точний спосіб сканування за рахунок зміна кута трикутника.

На рисунку 1.2 показана типова схема роботи лазера при тріангуляційному методі. Точки OP і OC є вихідними і вхідними джерелами лазерного променя і камери. Їх відстань між ними позначено лінією d. Оптичні осі Zp і Zc лазера і камери утворюють кут α градусів [8].

Джерело лазерного випромінювання генерує вузькоспрямований промінь, що подається на об'єкт в точці s (одноточкова тріангуляція). Задній розсіяний промінь зображується в точці S 'на площині зображення κ. Вимірювання положення (iS, jS) точки s зображення визначає лінію візування, і, за допомогою геометрії, виробляє положення S. вимір поверхні досягається шляхом перегляду. У традиційній конфігурації тріангуляції необхідний компроміс між полем зору, дозволом і невизначеністю вимірювання, і тіньовими ефектами через великі значень кута α.

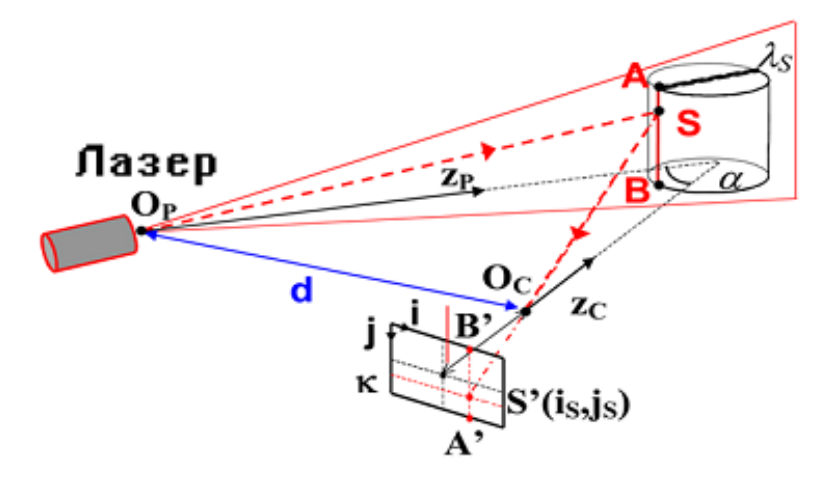

Рисунок 1.2 — Метод тріангуляції

Для подолання цього обмеження був запропонований метод, званий "синхронізованим скануванням". Використовуючи цей підхід, більше поле зору може бути досягнуто з малим кутом α, без шкоди для точності вимірювання діапазону.

Одним з найбільш істотних переваг лазерної тріангуляції є точність і відносна нечутливість до умов освітлення і фактурних ефектів поверхні. Одно точкова лазерна тріангуляція широко використовуються в промисловій сфері, для вимірювання відстані, діаметра, товщини, а також в контроль якості поверхні. Нашивки лазера будуть популярними для перевірки якості, зворотного проектування, і моделювання спадку. Прикладами є система Vivid 910 (Konica Minolta, Inc.), датчики серії SmartRay (SmartRay GmbH, Німеччина) та системи ShapeGrabber (ShapeGrabber Інк.,CA, USA).

Таблиця 1.3 — Характеристики David Laser Scanner

| Розмір об'єкту сканування | $10-600$ MM                         |
|---------------------------|-------------------------------------|
| Дозвіл камери             | $2 \text{ M}$ $\pi$                 |
| Технологія сканера        | безконтактний                       |
| Тип сканера               | ручний/автоматизовани ний           |
| Точність                  | 0,5% від розмірів реального об'єкта |

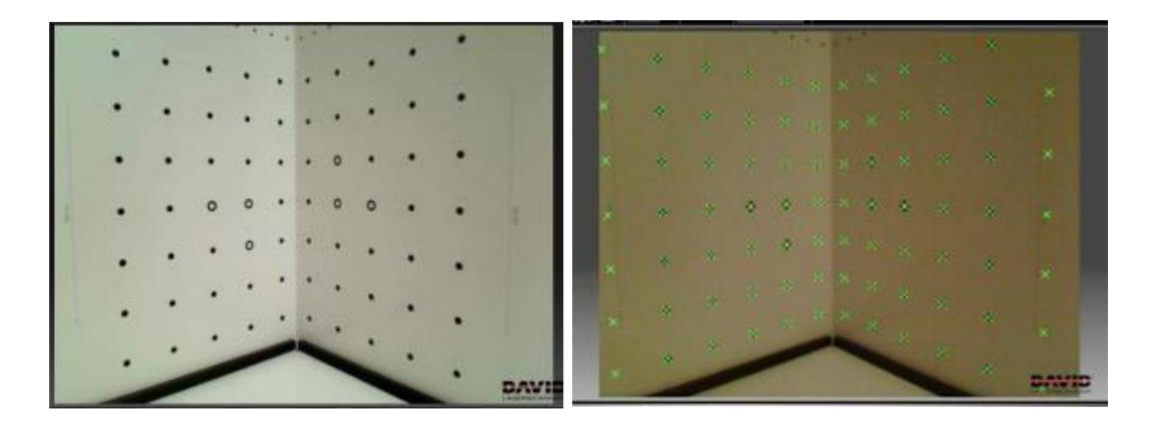

Рисунок 1.3 — Поле сканера тріангуляційного типу до і після калібрування по реперних марках

1.2.3 Оптичні сканери, що використовують структуроване підсвічування

Структуроване на основі підсвічування сканування відрізняється від тріангуляціонного методу. Замість сканування поверхні, відбувається проектування двовимірної моделі некогерентного світла або будь-якого іншого джерела, і деформація власне проектованого світла дає інформацію про діапазон кожної точки одночасно. Можна спроектувати як один, так і кілька шаблонів [4,7].

Основний плюс сканування за допомогою структурованого підсвічування, це те, що сканування відбувається швидко і точно. У відмінності від методу тріангуляції світло проектується не по точкам, а просто проекцією світла на сканований об'єкт або поле зору. Саме «підсвічування» відбувається вкрай швидко. Отже, отримані профілі більш точні, ніж тріангуляції. Таким чином пропадає проблема спотворення зображення через рух датчика або предмета. На сьогоднішній день існують системи подібного сканування в реальному часі. Цифрова проекція краю і фаз, що дозволяє захопити, відновити і створити комп'ютерну модель з високою щільністю деталей об'єктів, що динамічно змінюються [4,7].

Важливими деталями при даному типі сканування є:дозвіл матриці камер, дозвіл проектора, якість об'єктивів. Прикладом системи подібного роду може послужити сканер RangeVision Premium [9].

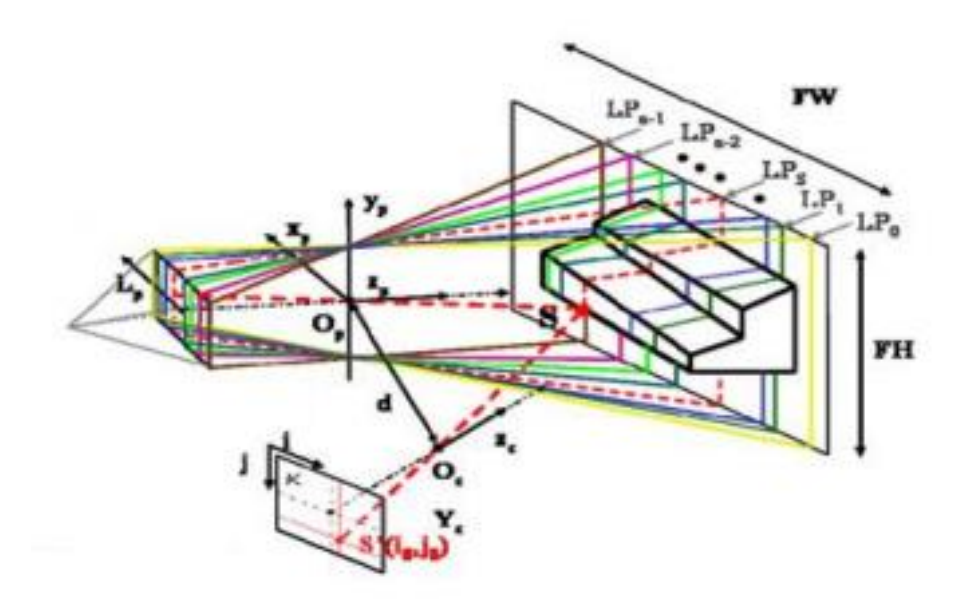

Рисунок 1.4 — Схема сканування на основі структурованого підсвічування

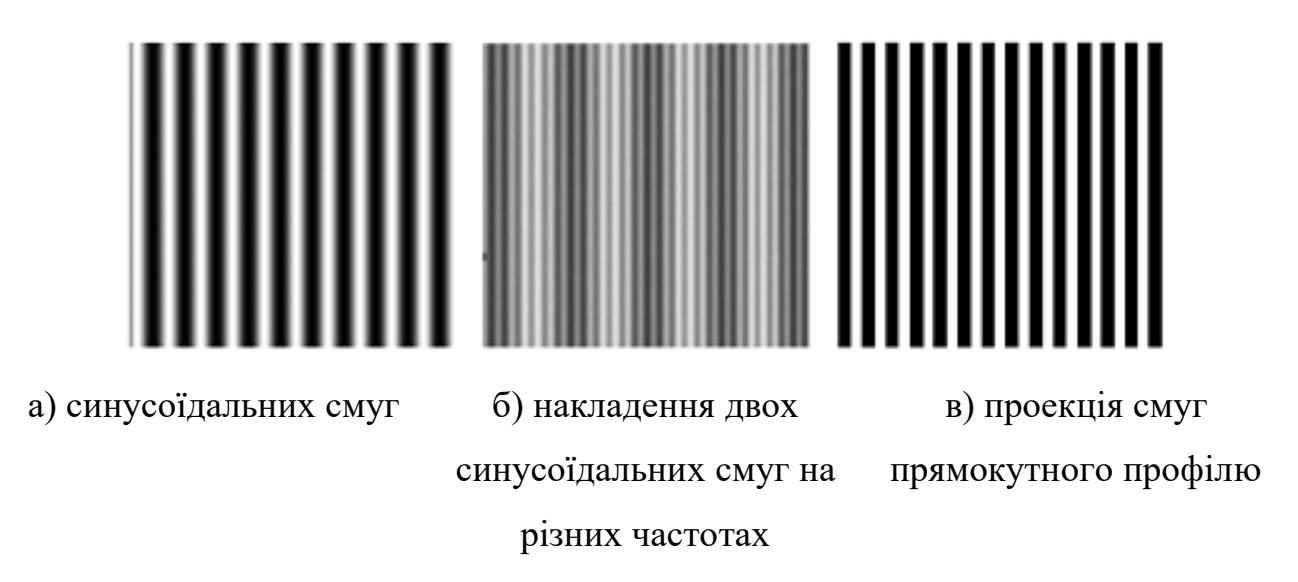

Рисунок 1.5 — Представлення набору зображень, що визначають Код Грея

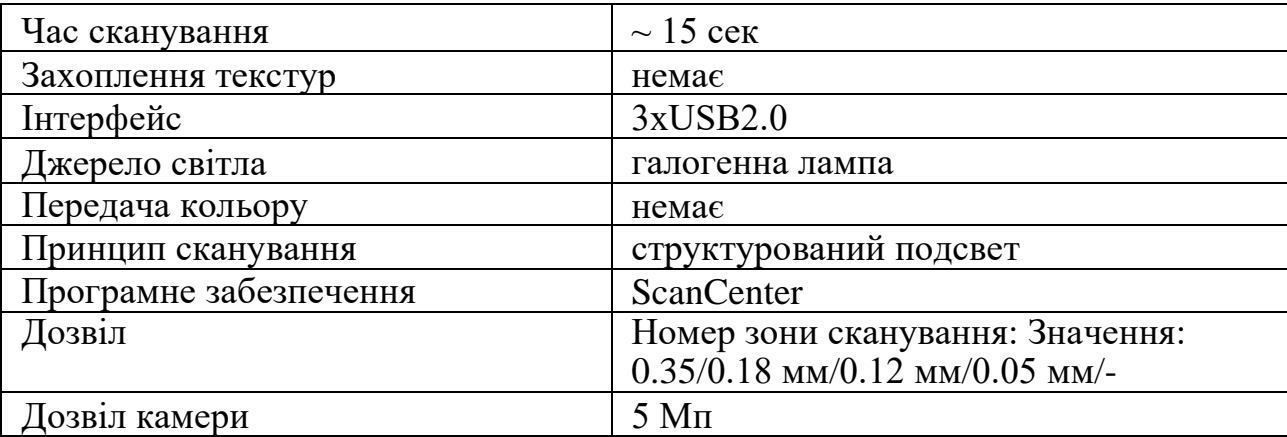

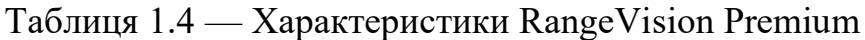

1.2.4 Принцип побудови тривимірної моделі на основі результатів сканування

Говорячи про різні види і застосуваннях даних технології, кінцевим результатом буде готова 3D модель з масиву точок, оскільки визначення скана говорить, що він є купою точок, зареєстрованих будь-яким приладом. Сам етап даних технологій складаються з двох частин.

Перша частина — саме сканування об'єкта, за фактом спочатку ставиться задача, яка б враховувала, власне, сам об'єкт, точніше його зовнішній вигляд.

Також враховується фактор, наскільки чутлива апаратура того чи іншого лазера, тобто за фактом температура приміщення і вологість. Це впливає на фінальний результат сканування. Важливі, зрозуміло, калібрування зображення, розміщення об'єкта сканування. Також за фактом ми маємо не просто банальне зображення, а як би так сказати «дуже детальну фотозйомку», тобто масиви декількох або багатьох сканів і масивів точок.

Друга частина — створення на ПК моделі з отриманого скана, використовуючи спеціалізоване ПО потрібно відтворити точний образ об'єкта, власне, так зване «зшивання скроневої». потім остаточний вибір матеріалу для можливої друку і вже його обробка. Чим складніше і вимогливіше технічне завдання, тим складніші технології потрібно для створення моделі. Кінцевий файл записується під певним форматом (stl, txt, csv, odt, xls). Внаслідок цього можливе використання численної кількості пакета програм від дизайнерських по типу 3DMax, до стандартних начебто SolidWorks, AutoCAD.

Зрозуміло, при скануванні, а тим більше в пресі з'являються численні проблеми у вигляді видалення зайвих структур або зайвих областей. Перша проблема має на увазі, що деякі сканери дозволяють отримати скани з накладеними текстурами, які застосовуються в більш творчому руслі. У переважній більшості випадків текстури є зайвими даними, тому їх потрібно прибрати. При цьому, по-перше, звільняється додатковий простір пам'яті, і, подруге, економиться час на обробку програмою цих текстур при подальшому з'єднанні сканів і обробці поверхні. Друга проблема, під час сканування завжди захоплюються зайві елементи, наприклад, поверхня, на якій лежить сканований об'єкт. Природно, що такі області мають відділятися, але постає закономірне питання, коли і як ефективніше це зробити.

Коли мова йде про роботу з декількома сканами, це не має принципового значення, але при збільшенні їх кількості, наприклад, до 10, і площі захоплення порядку одного квадратного метра, головним стає питання про економію часу. Вирішується ж дана проблема досить просто: при великій кількості даних видалення зайвих областей необхідно робити відразу після видалення текстур, переходячи від скана до скана, і, в такому випадку, програма не витрачає зайвий час на завантаження в пам'ять потрібного інструменту. При цьому економиться тим більше часу, чим більша кількість сканів завантажено для обробки. Після відповідних вимірювань встановлено, що при звичайному завантаженні в 10-20 сканів і загальній їх кількості близько 100 робота буде протікати швидше приблизно на 15%.

Проблема редагування і зберігання даних вимірювань підбирається на рівні програмного забезпечення шляхом розробки дуже потужного набору програм, які імпортують і обробляють файли даних, і виводять їх в популярних і добре стандартизованих форматах, таких як DXF і формати IGES для додатків САПР, формат STL для швидких прототипів, а також VRML і 3D-формати для візуалізації. В результаті інтерес до використання датчиків 3D-зображень збільшився. В механічній та обробній промисловості контроль якості поверхні, мікропрофілювання і макропрофілювання часто виконуються на безконтактній оптичній основі. Оптичні датчики і контактні зонди використовуються в комбінації: Це відбувається, коли як точність вимірювання, так і ефективність процесу є критичними точками.

Показово, що сьогодні одним із вхідних вимог при проектуванні вимірювальних машин є можливість установки оптичних тривимірних вимірювальних датчиків і контактних зондів. Крім того, датчики 3D-

зображення стають цікавими в поєднанні з двовимірними (2D) датчиками зору, особливо в роботизованих додатках, для запобігання зіткнень і для вирішення проблем «Зняття з купи» і збірки. В результаті ці компанії, традиційно орієнтовані на розвиток систем 2D-зору, тепер розширюють спектр своїх продуктів, включаючи 3D-датчики діапазону. Використання оптичних датчиків глибини виходить за рамки механічного поля, для якого вони були спочатку призначені.

#### 1.2.5 Застосування сканерів

Розглядаючи ж таку тему, як оптична 3D друк і сканування, можна сказати, що все більше і більше сфер зачіпають дані технології. Тому попри питання актуальності і значущості даної технології варто більш-менш пояснити, в яких сферах використані дані технології. Варто розуміти, що за набагато менший, ніж раніше час, з просканування простору або розрахованої моделі, ми можемо набагато швидше отримати повноцінний фізичний об'єкт з масиву точок, або розрахунків і креслень.

Хоча знову ж таки складно назвати області, де не задіяні технології 3D сканування і друку. Одна з областей, дрібносерійне виробництво, створення ексклюзивної продукції, яка допомагає розвиватися ювелірній промисловості, а також виготовлення сувенірів та іграшок. Все це завдяки технології швидкого прототипування (ШП). ШП — технологія прискореного створення фізичного об'єкта за допомогою спеціального ПЗ або створеного на основі сканування, в даному випадку не грає ролі оптичного або лазерного, для демонстрації готової моделі або перевірки можливості реалізації тієї чи іншої задумки замовника.

Також це геодезія і картографія, що дає можливість відтворити масив місцевості, а також об'ємні карти, що дають інформацію про те, як виглядає та чи інша місцевість. Технологія 3D сканування набагато швидше, більш точна і полегшує часом роботи в важкодоступних місцях. Дана технологія актуальна для нашої країни, так як дає більш точне уявлення про допустиму територію, де будуть або вже видобувають корисні копалини, наприклад нафту, газ та інше.

Не можна не згадати медицину, так як це одна з найбільш швидких галузей. Перш за все технології 3D сканування і друку спрощують і прискорюють виробництво протезів, імплантатів, враховуючи, зрозуміло, індивідуальні особливості людини, наприклад зубні пластинки, створення екзоскелета для лікування опорно-рухового апарату [11,12].

На сьогоднішній день дані технології намагаються застосувати в області фармацевтики і навіть друку органів. Також даний напрямок в галузі медицини має назву 3D біопрінтінг. З самого значимого за останній час в цій галузі можна вважати спроби створення нирки в 2011 році на конференції TED, де хірург Ентоні Атала в час друку власне органу, говорив про перспективи розвитку 3 D друку. Іншими словами, що в найближчому майбутньому людству не знадобляться так звані донори органів [20]. Говорячи про пресу, доведеться згадувати про численні матеріали друку і технологій.

Також гідно згадати дві важливих області, як археологія та криміналістика. Завдяки лазерному або оптичному скануванню в 3D вдається відтворити історичні об'єкти з розкопок, фотороботи. В якнайшвидшому майбутньому можливо буде змоделювати побут або життя стародавніх полісів або цілих цивілізацій.

1.3 Методи репродукування

В результаті проведеного сканування потрібно провести процес перенесення у віртуальне середовище, для відтворення від сканованого матеріалу. На практиці в промисловості, реверсінженирінгу, і прототипуванні існує кілька способів:

#### 1.3.1 Відтворення за кресленнями

Готові скани конвертуються в CAD-середовищах в потрібні формати. Потім на підставі зробленого створюються креслення у відповідності з усіма стандартами. З переваг можна відзначити проміжний етап. З одного боку креслення можна згодом легко модифікувати, змінювати через нові вимоги,

наприклад замовника, якщо мова йде про реверсінженирінг, але з іншого боку це неймовірно довгий метод, і завжди виникає ймовірність помилки, неважливо, випадкової або невипадкової в процесі створення в зв'язку з людським фактором, або технічним.

### 1.3.2 Верстати під керуванням ЧПУ

Само по собі обладнання не з дешевих, але подібна технологія набагато простіша, тим що не потрібно вручну редагувати креслення. ЧПУ верстат як такий працює наступним чином. В верстат завантажується модель певного формату, вибирається матеріал, режим роботи. Відповідно виникнення помилок через людину і людський фактор знижується.

#### 1.3.3 Друк на 3D-принтерах

Технологія схожа на ЧПУ фрезерний верстат, тільки замість цільного шматка, як правило застосовується технологія пошарового наплавлення. (Вплив тепла, вплив світла, лазерним імпульсом спікання). Устаткування відносно недороге, так як коди у відкритому доступі, також досить проста конструкція, в плані експлуатації, ремонту, обслуговування.

Метод пошарового наплавлення (FDM) — технологія адитивного виробництва, набула широкого поширення при друку і редагуванні тривимірних моделей (Прототипування, промислове виробництво).

Дана технологія створення працює за рахунок пошарового нанесення матеріалу, як правило різного виду і сорту пластиків у вигляді котушок, за рахунок розплавлення власне самого пластику. Як вже і було сказано раніше метод швидкого прототипування (FDM) використовується для промислового або дрібносерійного виробництва, він спрощує повторне тестування з поступовою зміною об'єкта. Швидке прототипування використовується, як альтернатива методам дрібносерійного виробництва на заводі, що особливо зручно для дрібних контор або невеликої партії товару. В силу простоти конструкції і самої технології і відкритих кодів програм при створенні 3D

моделей, однак незважаючи на відносну простоту і пластичність технології існують деякі особливості. Під час друку моделі потрібні часом опори, так як сама модель часто не завжди ідеальна і може бути взагалі під кутом. Відповідно одним з основоположних чинників при друку є передпідготовка моделі до друку за допомогою спеціального ПЗ (SolidWorks, 3D Simplefly). Як матеріали використовуються різні термопластики, в залежності від температури, характеристик, поставленого завдання вибираються ті чи інші матеріали.

При найконкретнішому друку готова модель, як правило, в форматі STL завантажуються в спеціальне ПЗ для того, щоб підібрати матеріал, температуру плавлення пластику, зрозуміло, підпірки для самої моделі, щоб при друку не сталося деформації моделі. Також бувають ситуації, коли матеріал підпірок відрізняється від матеріалу моделі, що друкується. Самі ж підпірки друкуються таким чином, щоб згодом було їх легко видалити з надрукованої моделі.

Спочатку вже в самому 3D принтері, завантажений в верстат для друку об'єкт відтворюється так званим методом екструзії, тобто на майданчик наноситься мікрожгутик розплавленого пластику, з покроковою формацією наступних шарів. Звичайно ж завдяки розрахункам кодами кожен наступний шар наноситься вже на попередній.

Процес друку: нитка з пластика, надходить в екструдер, де знаходиться нагрівальний елемент, що плавиться матеріал, потім за допомогою сопла подається тоненька нитка, тобто безпосередньо екструзія.

Нагрівальний елемент, по суті, «піч», що плавить сам пластик з котушки, а верхня частина сопла охолоджується за допомогою спеціального дрібного вентилятора. Подібна практика допомагає ефективно подавати матеріал для друку, а сам процес це по факту градієнт температур. екструдер, керований сервоприводом або кроковим двигуном, рухається по горизонталі і вертикалі під контролем заданих кодів на мові G-Code, згідно з ним сопло крокує по заданій траєкторії відповідно «САПР» або «CAD» в англійській мові. Модель вибудовується пошарово в декартовій системі координат, в тривимірному просторі, в прямокутній області з осями X, Y, Z.

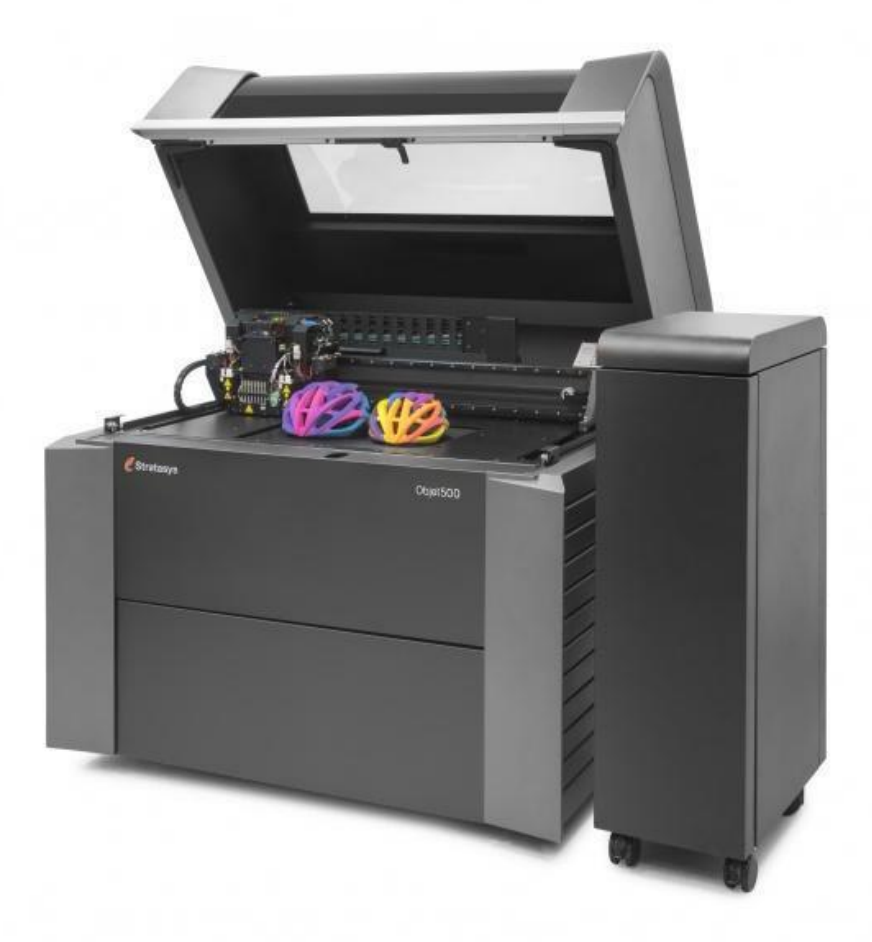

Рисунок 1.6 — FDM принтер Connex3 компанії Stratasys

Розглянемо найпоширеніші матеріали:

- ⎯ полілактид (PLA, ПЛА);
- ⎯ акрилонітрилбутадієнстірол (ABS, АБС);
- ⎯ полівінілхлорид (PVA, ПВА);
- нейлон (Nylon);
- ⎯ полікарбонат (PC, ПК);
- ⎯ поліетилен високої щільності (HDPE, ПНД);
- ⎯ поліпропілен (PP, ПП);
- полікапролактон (PCL);
- ⎯ поліфенілсульфона (PPSU);
- ⎯ полиметилметакрилат (Acrylic, оргскло, акрил, ПММА);
- ⎯ поліетилентерефталат (PET, ПЕТ);
- ⎯ ударостійкий полістирол (HIPS);
- ⎯ деревні імітатори (LAYWOO-D3, BambooFill);
- імітатори пісковика (Laybrick);
- імітатори металів (BronzeFill.

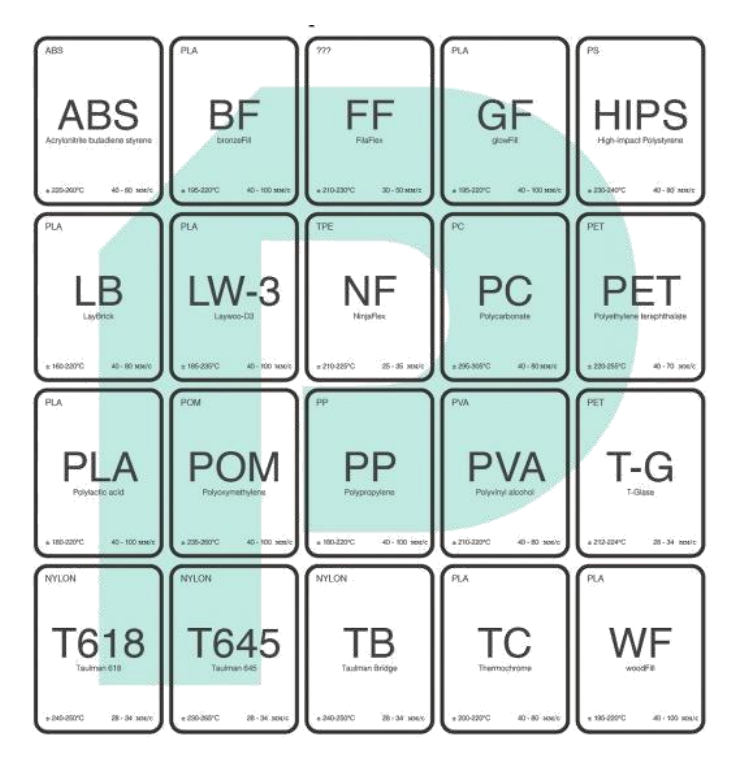

Рисунок 1.7 — Варіанти матеріалів

Полілактид — найпоширеніший матеріал, також він дуже екологічний, оскільки робиться на основі молочної кислоти, також застосовується цукрова тростина і кукурудза. Недоліки, такі: оскільки матеріал на основі біополімерів, матеріал недовговічний, пластичний,не водовідштовхувальний. Через ці недоліків можн використовувати даний матеріал в чомусь крім дрібносерійного виробництва фігурок, сувенірів. Температура плавлення при екструзії приблизно 170 ° - 180 °

ABS пластик — також один з найпопулярніших пластиків, застосовувається в промисловості, наприклад, автомобільна промисловість, корпуса пристроїв, контейнери. Температура плавлення досить низька, а температура склування близько 100 °. З недоліків можна відзначити той факт, що при охолодженні об'єкт може сідати, тобто зменшуватися в обсязі, що

впливає на кінцеву модель, може статися деформація, розтріскування. Дану проблему вирішують в основному за рахунок підігріву платформи ЧПУ верстатом. Також при використанні даного матеріалу використовують тип принтера з закритим корпусом. Низька липучість власне матеріалу потребує якогось матеріал для зчеплення з платформою, наприклад, клейкої стрічки. Також, якщо при кімнатній температурі даний вид пластику не представляє небезпеки, то при випаровуванні виникають отруйні пари, що подразнюють слизову і викликають отруєння. Відповідно акрилонітрілбутадієнстірол не підходить до харчової промисловості та виробництва іграшок.

Останні з приставлених матеріалів, по суті, революційні і цікаві тим фактом, що вони досить високої якості і майстерно імітують матеріал [15].

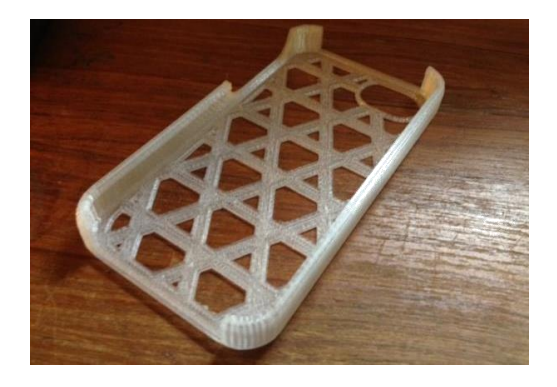

Рисунок 1.8 — Поліетилентерефталат (PET, ПЕТ)

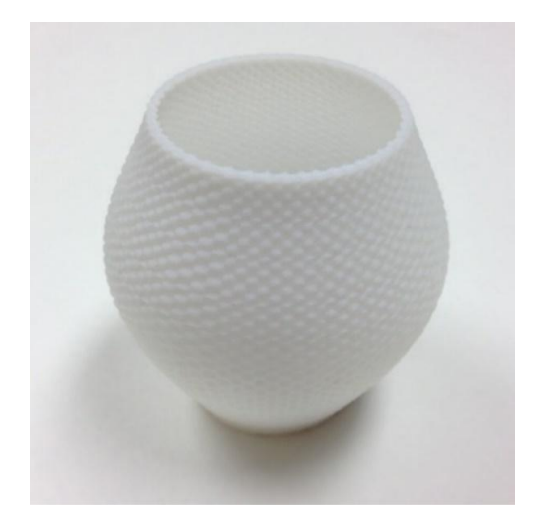

Рисунок 1.9 — Ударостійкий полістирол

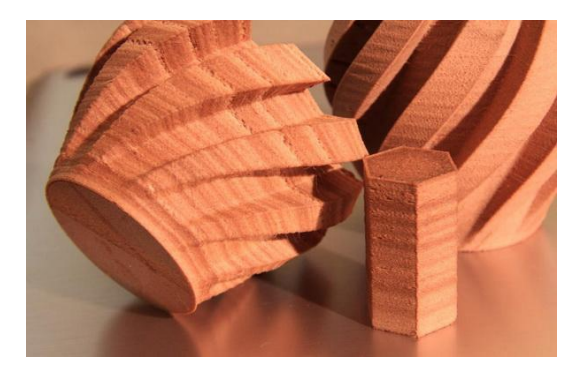

Рисунок 1.10 — Деревні імітатори (LAYWOO-D3, BambooFill)

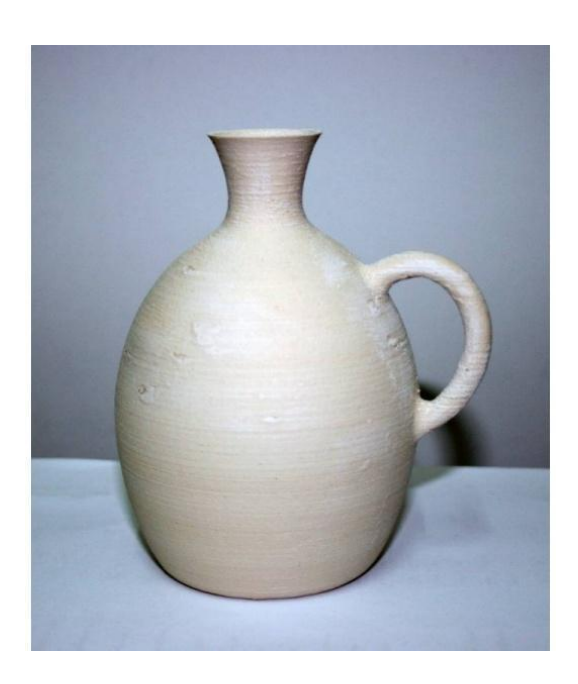

Рисунок 1.11 — Імітатори пісковика (Laybrick)

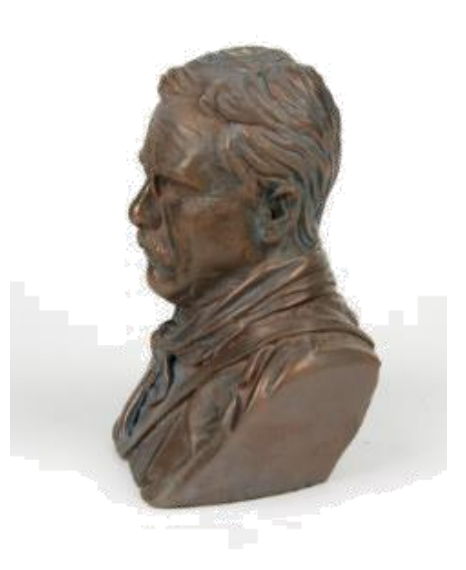

Рисунок 1.12 — Імітатори металів (BronzeFill)

Стереолітографія (SLA) — пошарове затвердіння спеціального фотополімеру. Тобто відбувається перетворення рідкого полімеру в твердий пластик за допомогою ультрафіолетового випромінювання.

Друкована установка виглядає наступним чином: напрозору кювету з фотополімером проектується маска, де джерело світла лазерний промінь, що рухаються зі спеціально нанесеною речовиною, за допомогою дзеркал і протектора, відбувається засвіт цієї самої маски. Процес послідовний, як правило, модель друкується знизу вверх, після одного засвіту в залежності від моделі принтера, або друкованого продукту, підкладка піднімається на висоту від 5 мікрон, потім відбуваються наступні засвіти. Всі процеси, що відбуваються ведуться в закритому корпусі, так як потрібна стерильність.

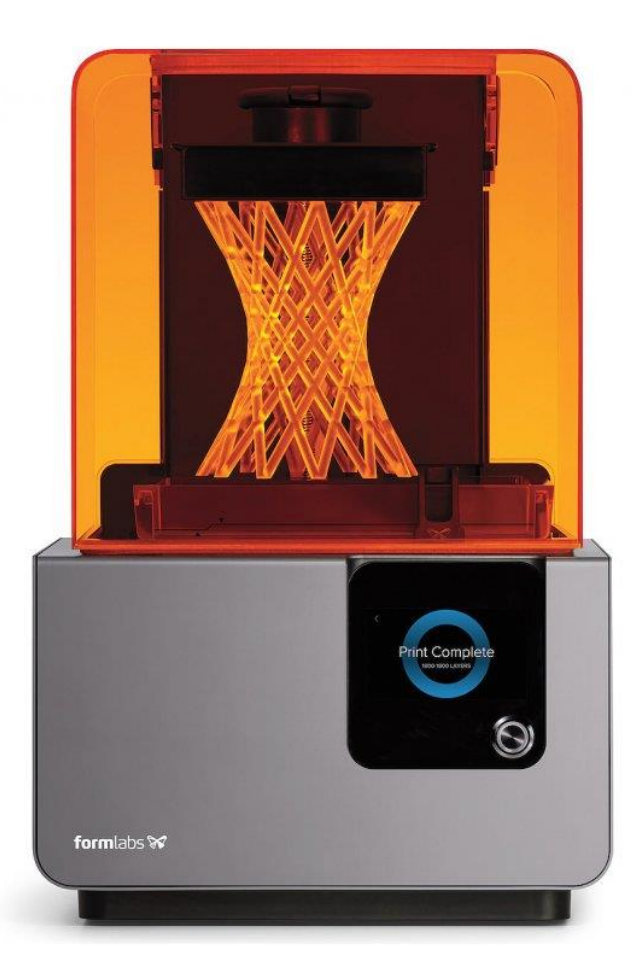

Рисунок 1.13 —SLA принтер Formlabs Form 2

Наводячи аргументи, з позитивних сторін в методі стереолітографії можна відзначити те, що сама технологія SLA точніша в порівнянні з FDM, так як діаметр пучка світла набагато менше діаметра сопла в установках, що друкують пошарово за допомогою екструдера. також, як було сказано вище при процесі стереолітографії використовуються дзеркала. Оскільки технологія точна, то шари друкованої продукції дуже маленькі, що розтягує час виготовлення виробу. Також самі фотополімери, досить токсичні і, це те до речі, чому сама конструкція принтера закрита. Ще один важливий аспект відсутність термоусадки, так як по факту не використовується тепло або нагрів [15-17].

Самі фотополімери, також далеко не дешеві, сама технологія використовується не для всіх галузей промисловості.

Вибіркова лазерна плавка (SLM) — метод адитивного виробництва, що використовує, в основному високопотужні ітербієві волоконні лазери.

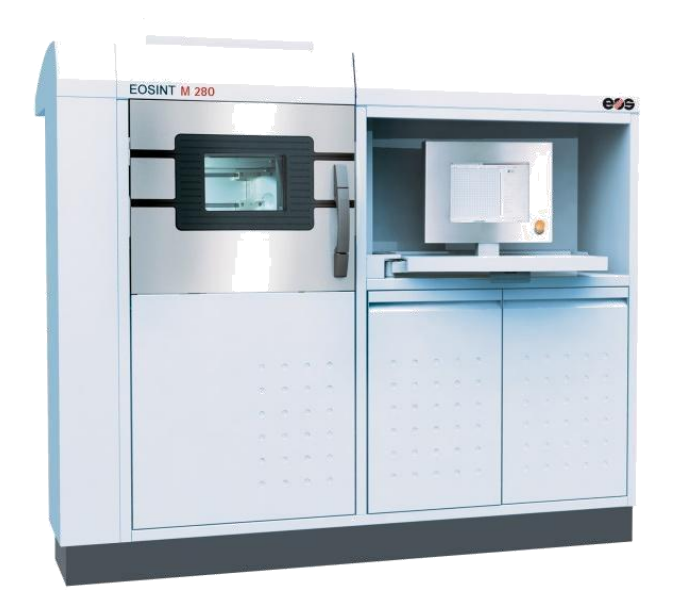

Рисунок 1.14 — SLA принтер EOSINT M 280

Підготовка до друку: спочатку тривимірна модель розділяється на найтонші шари до сотень мікрон. Об'єкт, вже готовий і відредагований в форматі STL, використовується при друку вже реальної моделі. Далі: відбувається нанесення тонкого шару порошку на підкладку у вигляді металевого столу, який може пересуватися. Все відбувається в закритому корпусі, в якому присутні інертні гази. Також всередині відсутній кисень, що дозволяє установці не ламатися чи іржавіти. Оскільки шари досить тонкі, то кожен наступний шар повторює контур цифрової моделі. Лазерний промінь ходить по осях X і Y не без допомоги зеркал [17].

Сканування в тривимірному просторі нагадує, по суті, покадрову фотографію. На сьогоднішній день одна з найбільш передових і швидких технологій. Завдяки спеціальному обладнанню вдається отримати повноцінну інформативну картину, повну даних і обсягу. Також одна з причин застосування є можливість отримання точних даних про структуру, геометрії поверхні.

Зрозуміло, розглядаючи теорію і практику оптичного або лазерного сканування, а також різні способи отримання сканів виникає багато питань. Яким чином можуть виникнути помилки на етапі сканування? Чи можна уникнути похибок, якщо можливо, то яким чином їх усунути? Наскільки випадкові або невипадкові промахи при скануванні об'єкта? Наскільки точним було сканування, в разі, коли технологія використовується для швидкого прототипування і реверсінженирінгу.

# **2 РЕЗУЛЬТАТИ ПРОВЕДЕНИХ ДОСЛІДЖЕНЬ ТА МЕТОД СКАНУВАННЯ 3D-ОБ'ЄКТІВ**

2.1 Точність при 3D-скануванні

Навіть 3D сканер з найвищого цінового діапазону може давати абсолютно різну точність в залежності від завдання, до якої він застосовується, від коректності дій по скануванню і від кваліфікації виконавців. Останнім часом деякі провідні фірми-розробники сканерів взагалі прибрали рядок «точність» з технічних характеристик, замінивши її на «шум».

Основні характеристики сканування та їх опис наведено в таблиці 2.1.

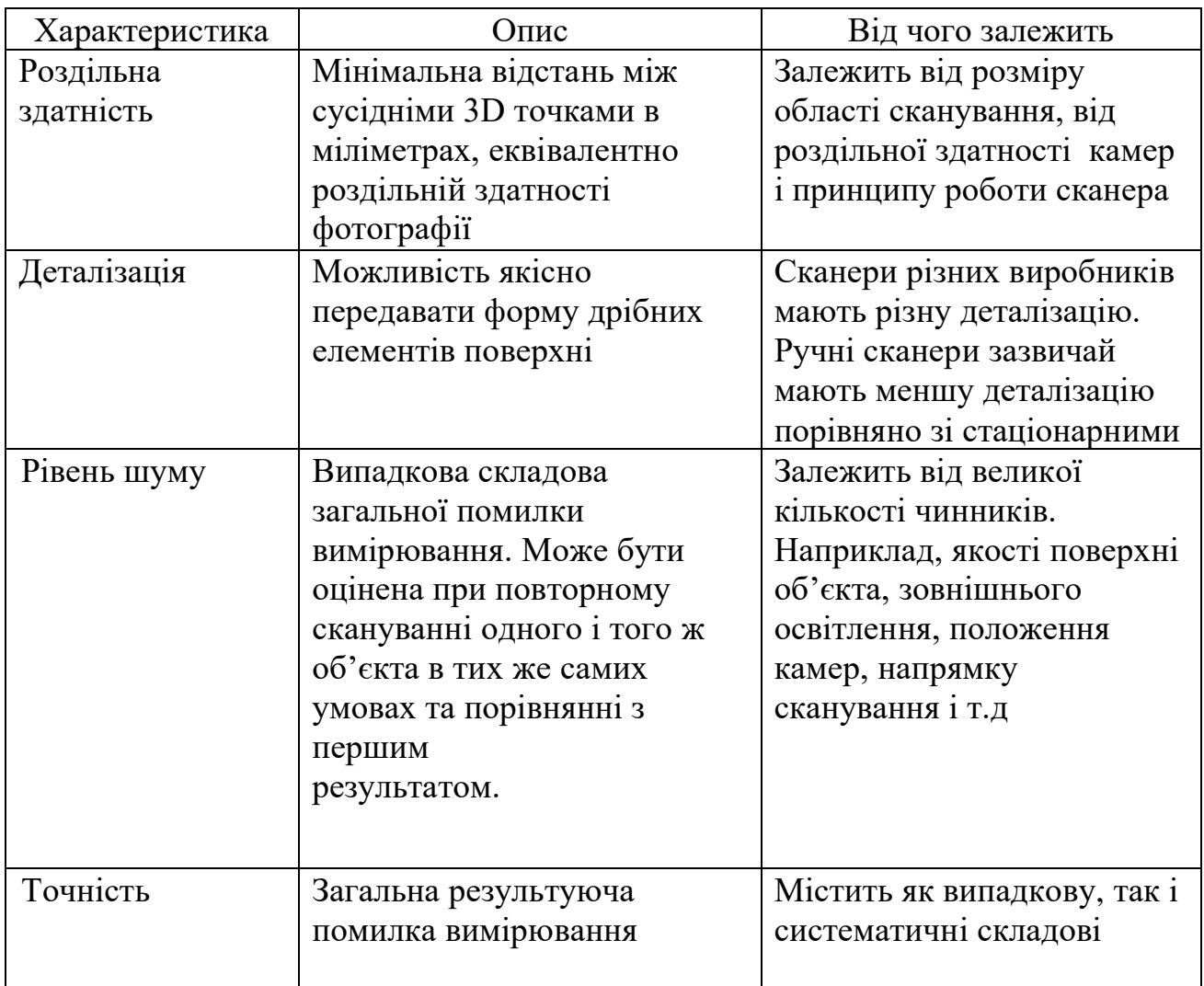

Таблиця 2.1 — Основні характеристики при 3D-скануванні

Під точністю зазвичай розуміють можливу похибку вимірювання, тобто оцінку відхилення виміряного значення 3D координати поверхні об'єкту від її справжнього значення [42-44].

Табличні дані по точності зазвичай відповідають ідеальному об'єкту в ідеальних умов сканування. Основні моменти, що призводять до втрати точності при скануванні, відображено в таблиці 2.2.

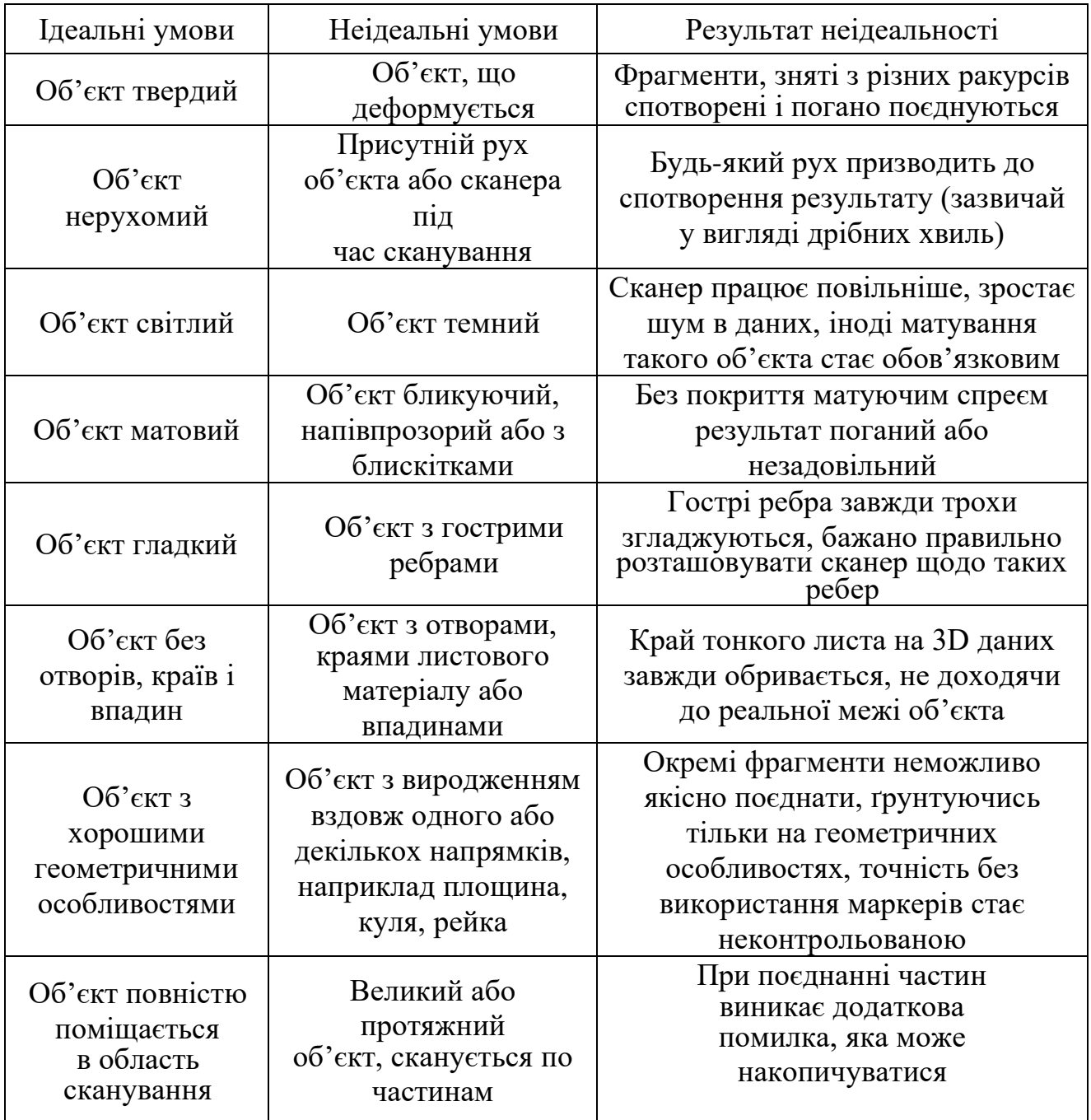

Таблиця 2.2 — Вплив умов сканування на результуючу точність

Продовження таблиці 2.2

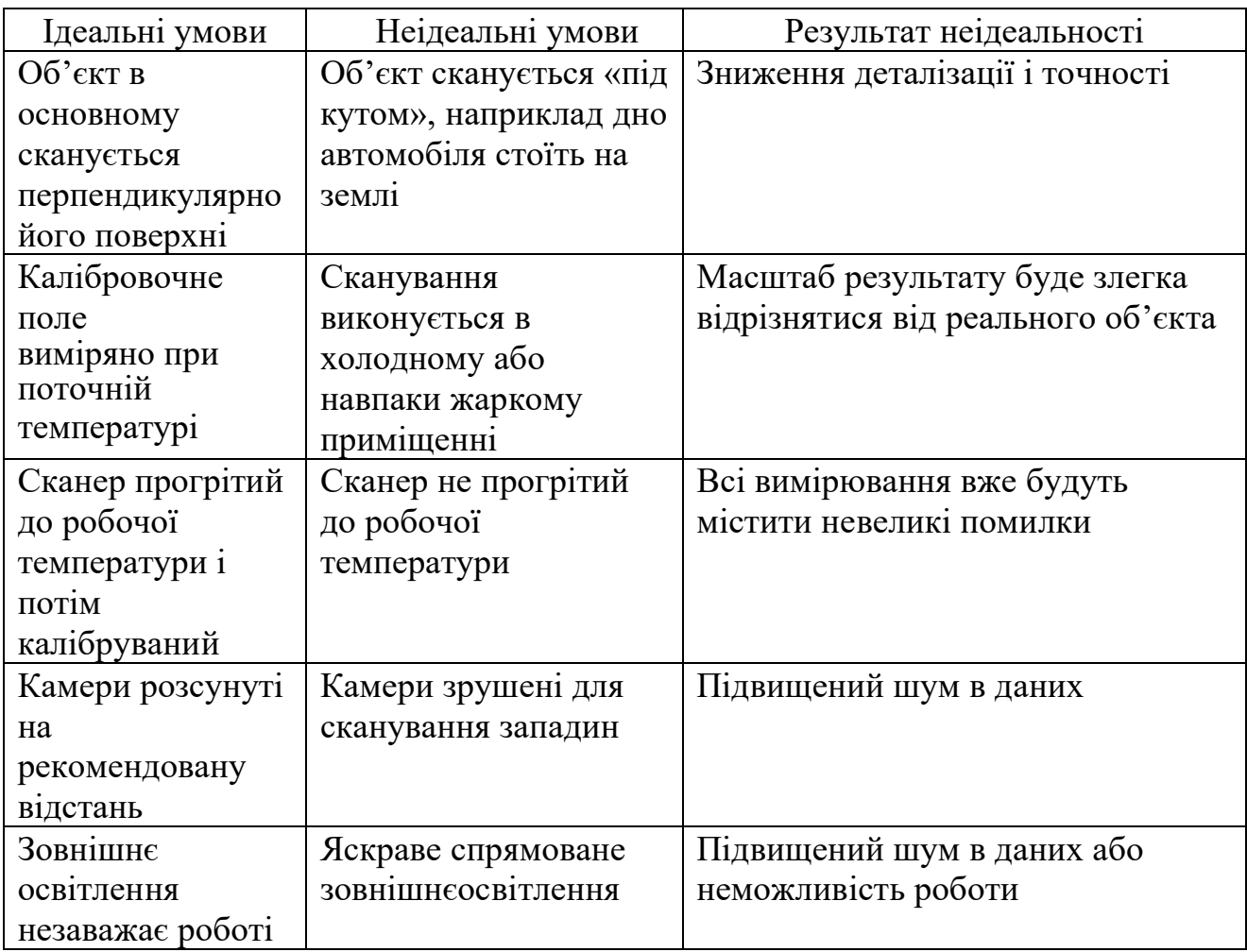

Для того щоб досягти максимальної точності всі компоненти 3D сканера повинні прямувати до ідеальних. Ідеальних компонентів, звичайно ж, не буває, а ті, що мають кращі характеристики, мають високу вартість. Тому розуміння, в якій задачі дійсно потрібні високі точності, а в яких можна обійтися помітно меншими має велике практичне значення.

Ефект теплового розширення обмежує точність сканування. При відсутності спеціальних термостабілізованих приміщень температура в кімнаті може змінюватися в межах 10 градусів Цельсія (наприклад, від 18 до 28) 28) або навіть більше. При цьому довжина метрової залізної болванки буде змінюватися на 0.1 мм. Для алюмінієвих сплавів зміна вже складе 0.2 мм, а для деяких пластмас до 1 мм і навіть більше. Таким чином, в переважній більшості випадків, немає ніякої практичної цінності в точності краще від 0.1 до 0.2 мм/метр.

Однак воно не орієнтоване на завдання, в яких пред'являються максимальні вимоги до точності і не має відповідних сертифікатів. До таких завдань відносяться, наприклад, контроль виготовлення турбінних лопаток або клапанів штучного серця.

При суміщенні фрагментів, знятих з різних ракурсів, точність падає через похибки суміщення. При цьому існують такі технології суміщення як суміщення по геометричним особливостям самого об'єкта. Це найточніша технологія, але тільки за умови достатньої кількості геометричних особливостей на об'єкті. Точність при такому поєднанні падає незначно, якщо об'єкт повністю входить в область сканування.

При недостатній кількості геометричних особливостей, наприклад, при скануванні гладких фрагментів автомобіля, необхідно застосовувати суміщення по маркерами. Суміщення по маркерами виглядає так, на об'єкт перед скануванням наклеюються маркери — білі кружечки на чорному тлі. Координати цих маркерів розраховуються сканером автоматично і використовуються для поєднання фрагментів. При скануванні великих і протяжних об'єктів неточності визначення координат маркерів накопичуються, такі об'єкти рекомендується сканувати з використанням фотограмметрії. Маркери також повинні наклеюватися коректно максимально хаотично, не утворюючи рядів або ліній, рівномірно по всій поверхні. Тому надалі використовується суміщення по маркерами з використанням фотограмметричної системи. В цьому випадку суміщення також відбувається по маркерами, проте координати цих маркерів оцінюються заздалегідь фотограмметричною системою з великою точністю. Це дозволяє мінімізувати втрату точності при суміщенні фрагментів великих або протяжних об'єктів.

В більшості художніх і дизайнерських завдань вимоги до точності не пред'являються, на перший план виходять вимоги знизити шум, підвищити деталізацію, максимально повно відсканувати поверхню об'єкта. Фахівці однієї відомої студії промислового дизайну вказують на те, що особисто їм

точність сканування в 1 міліметр або краще потрібна рідко, зазвичай лише в тому випадку, коли необхідно сполучення деталі, що розробляється, з вже існуючою. Приклади завдань і вимоги до них представлені в таблиці 2.3.

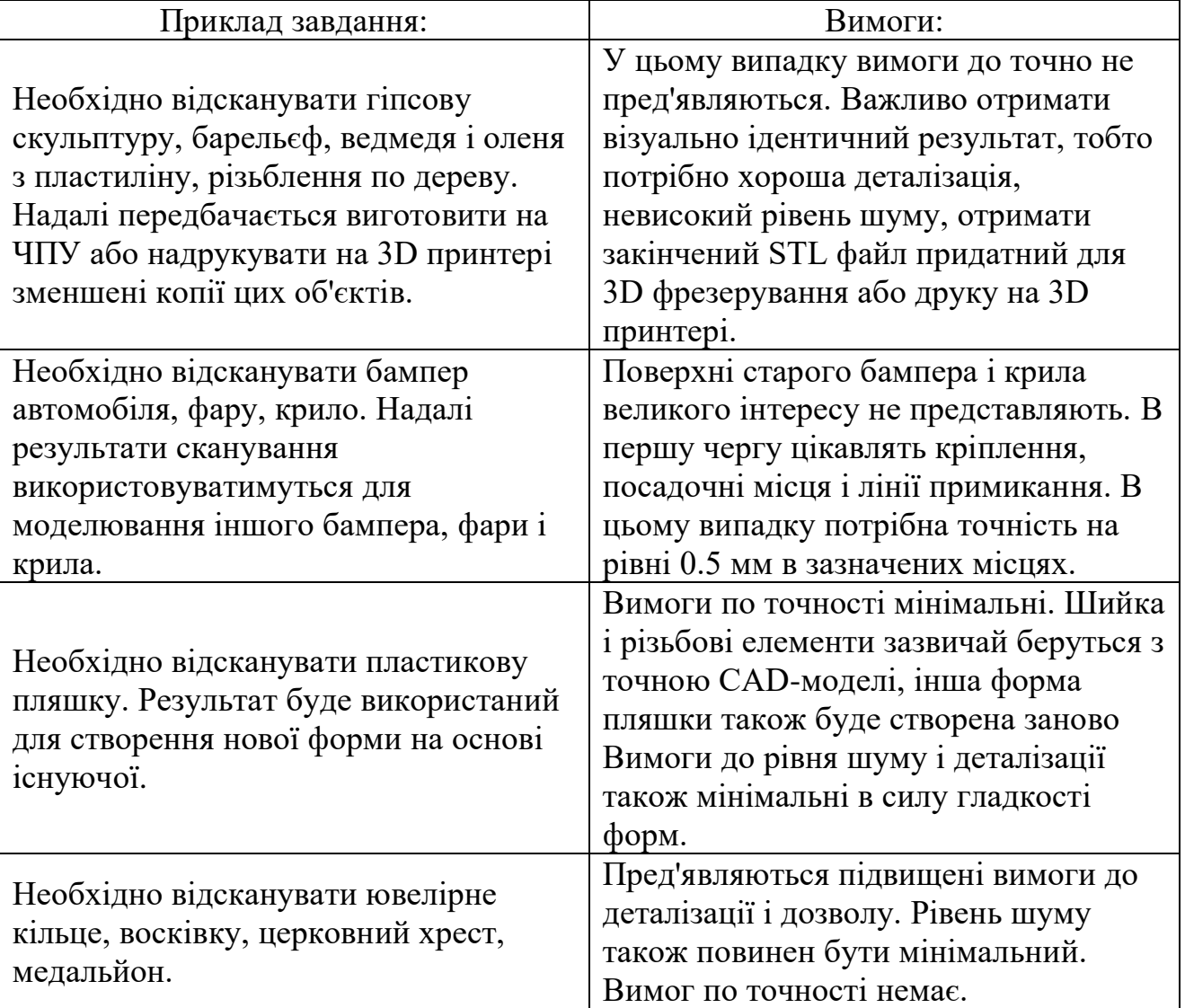

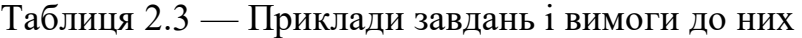

### 2.2 Розробка структурної схеми стенда

Головною складовою, що визначається технічним завданням, є безконтактне отримання тривимірної моделі прозорих або чорно-білих об'єктів. Дане завдання вирішується запропоновано вирішити шляхом додаткової установки ультразвукового далекоміра. Ультразвуковий метод вимірювання координат точок об'єкта, дозволяє сканувати чорно-білі або прозорі об'єкти, що неможливо для лазерних 3D сканерів.

Пристрій для безконтактного визначення тривимірних координат об'єкту (3D-сканер) відповідно до рисунку 2.1, містить поворотну платформу з приводом, мікроконтролер (МК), відеокамеру, блок обробки інформації та управління (ПК), лазер-лінія, ультразвукової далекомір (УЗД), привід вертикального переміщення УЗД.

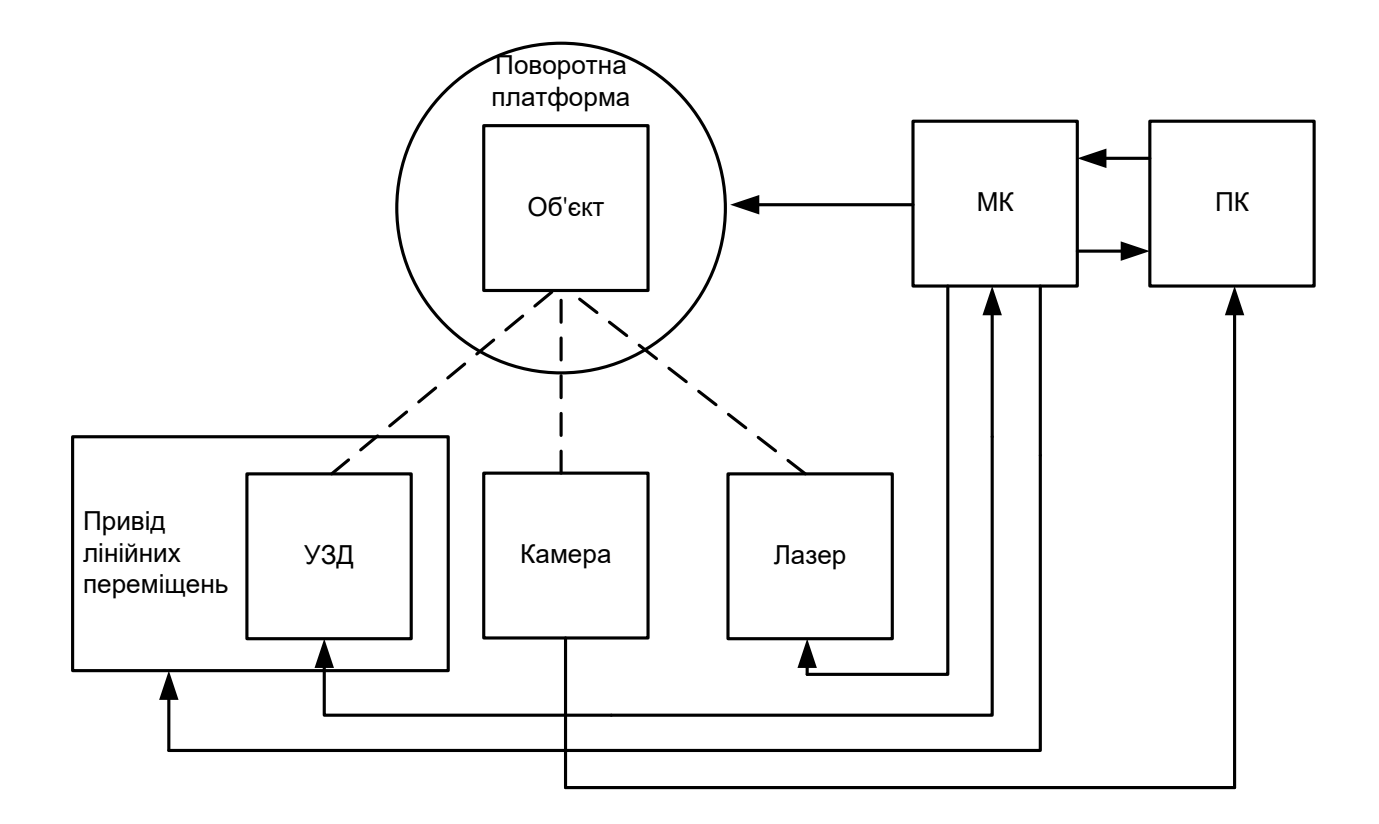

Рисунок 2.1 — Структурна схема пристрою для безконтактного визначення тривимірних координат об'єкту

Сканований об'єкт поміщається на обертову платформу, навпаки об'єкта розташовується камера, під заданим кутом розташований лазер-лінія, привід для лінійних переміщень УЗД з прикріпленим до нього ультразвуковим далекоміром.

Інформацію про координати об'єкта отримуємо з УЗД і камери. З УЗ далекоміра надходить інформація про відстань до об'єкту, інформація передається на мікроконтролер, далі на ПК після отримання інформації з ПК йде сигнал на МК про переміщення УЗ далекоміра на один крок, так перевіряє всі контур об'єкта, паралельно з цим йде сканування триангуляційним методом, використовуючи лазер-лінію і камеру.

Після завершення сканування контуру з ПК надходить сигнал на МК, далі на поворотну платформу, яка робить поворот на заданий кут. Процедура сканування контуру повторюється. Сканування контурів триває до тих пір, поки платформа не зробить повний оборот.

Після отримання всіх контурів йде обробка отриманої інформації з УЗ далекоміра і камери. Розглянемо більш докладно отримання даних про об'єкт за допомогою УЗД, камери і лазера.

2.3 Отримання даних про об'єкт за допомогою УЗД

Необхідно знайти декартові координати (в деякому просторі) точок, які належать об'єкту сканування.

Для побудови хмари точок за допомогою УЗД проводимо обчислення. УЗД вимірює відстань від себе до поверхні об'єкту рисунок 2.2.

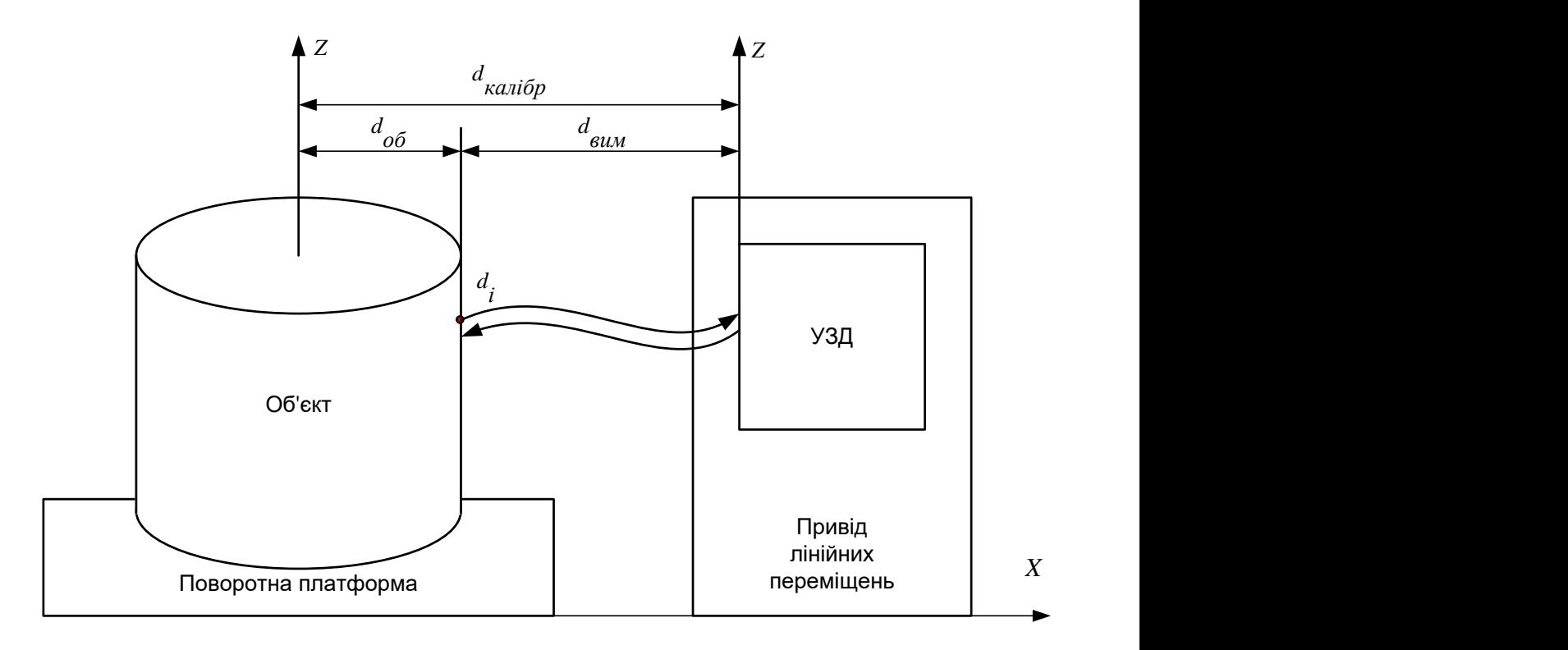

Рисунок 2.2 — Схема роботи УЗД для визначення координат об'єкту
Нам необхідно обчислити відстань від центру об'єкта до його поверхні *d об* . Для знаходження відстані від центру об'єкта до його поверхні необхідно з калібровочної відстані вирахувати виміряний.

$$
d_{\overline{00}} = d_{\overline{000}} - d_{\overline{000}}
$$

де *d об* — відстань від центру об'єкта до його поверхні; *d калібр* — каліброване відстань від центру поворотної платформи до УЗД; *d вим* — виміряне УЗД відстань.

Далі знаходимо відстані від центру об'єкта до його поверхні для інших точок контуру, переміщаючи УЗД по осі Z.

$$
(d_{i\_o\vec{o}}; Z_i) = (d_{\kappa\alpha\vec{n}}\vec{o}_p - d_{i\_e\alpha\vec{n}}; Z_i),
$$

де *d і об* — відстань від центру об'єкта до його поверхні для точки *i*;

*d і вим* — виміряна УЗД відстань;

*Z i* — висота точки *i*.

Після отримання координат всього контуру з МК подається сигнал на поворотну платформу для повороту на заданий кут  $\Delta\varphi$ . Сканування контуру повторюється і отримуємо координати  $(d_{ij\_o\tilde{o}};\varphi_j;\vec{Z}_{ij})$  ( рисунок 2.3).

Таким чином, отримуємо координати точок в циліндричній системі координат. Для переходу в декартову систему необхідно виконати обчислення. Координати Х, Y, Z знаходимо за формулами:

$$
X_{ij} = d_{ij \_0 \delta} \cdot \cos(\varphi_j + \Delta \varphi), \tag{2.1}
$$

$$
Y_{ij} = d_{ij \ -06} \cdot \sin(\varphi_j + \Delta \varphi), \tag{2.2}
$$

$$
Z_{ij} = Z_{ij \_0 \delta} \tag{2.3}
$$

де  $\Delta \varphi$  — приріст кута платформи;

*j* — поточний кут поворотної платформи для контуру *j*;

*d іj об* — відстань від центру об'єкта до його поверхні для точки i, профілю *j*;

 $i$  — номер точки на профілі *ј*;

*j* — номер профілю.

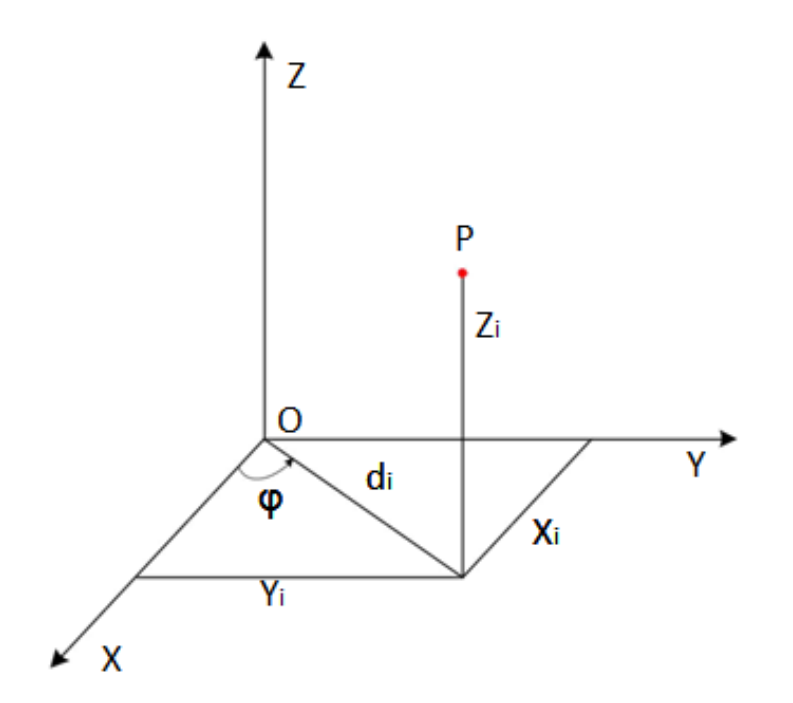

Рисунок 2.3 — Координати точки об'єкта, отримані за допомогою УЗД

Отримуємо координати хмари точок в декартових координатах  $(X_{ij}; Y_{ij}; Z_{ij})$ .

2.4 Отримання даних про об'єкт за допомогою лазера та камери

Аналогічні операція виконуємо для отримання координат точок об'єкта за допомогою лазера і камери. Необхідно знайти декартові координати (в деякому просторі) точок, які належать об'єкту сканування.

Шукаємо відстань від осі обертання до точки, зазначеної червоним лазером ( *d об* на рисунку 2.4). Щоб знайти його, потрібно виміряти, скільки пікселів між оптичною віссю камери та точкою, зазначеної лазерним променем. На малюнку 2.4 це відстань позначено як *d вим* .

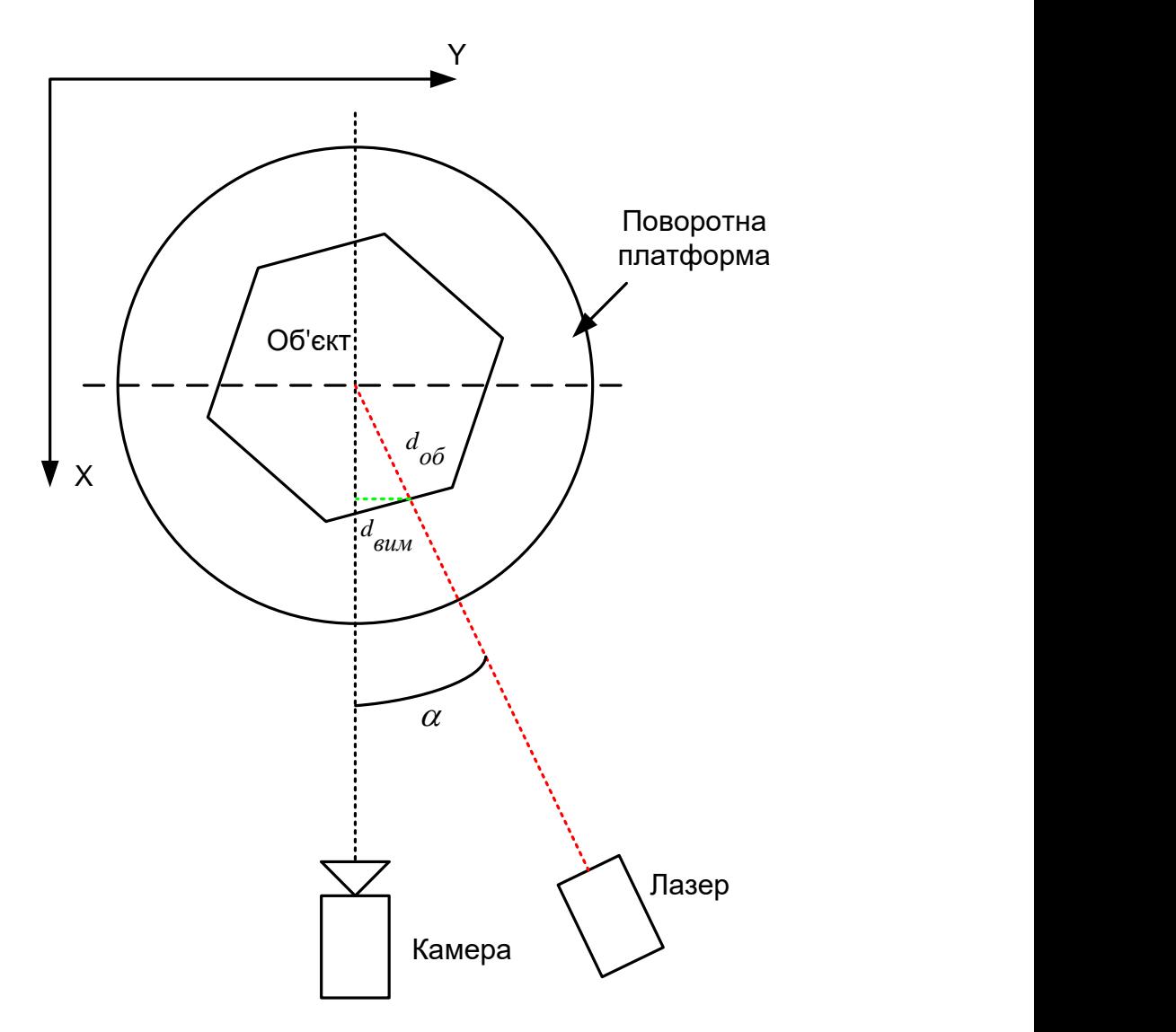

Рисунок 2.4 — Схема роботи лазера і камери для визначення координат об'єкту

Отримавши інформацію, необхідно перетворити її в міліметри (для цього треба знати, скільки пікселів зображення, отриманого з камери, доводиться на міліметр). Кут між лазером і камерою постійний і дорівнює *α*.

За допомогою простих тригонометричних обчислень, ми можемо обчислити *d об* :

$$
\sin \alpha = \frac{d_{\text{BLM}}}{d_{\text{OO}}},
$$

тоді *d об* обраховуємо за наступною формулою:

$$
d_{\overline{O}\overline{O}} = \frac{d_{\overline{B}}}{\sin \alpha}.
$$

Ця операція повторюється для кожного шару. Кількість шарів залежить від роздільної здатності. Якщо камера має роздільну здатність  $1280 \times 720$ , то вимірювань 720. Потім платформа повертається на заданий кут *Δφ* і вся операція повторюється.

Попередні операції дали координати в циліндричній системі координат. В циліндричній системі кожна точка представлена наступними аргументами:

$$
P = (d_{\overline{O}\overline{O}}, \varphi, Z),
$$

де *d об* — відстань від центру об'єкта до його поверхні;

 $\varphi$  — кут поворотної платформи, водночас, кут між точкою і віссю X;

*z* — координата Z точки.

Це значення має те ж значення Z в декартовій системі.

Кут *φ* — це кут обертання платформи. Він росте на постійну величину кожен раз при повороті платформи. Ця постійна величина дорівнює: 360 градусів/кількість сканувань. Тобто для 120 профілів навколо об'єкта, платформа повертається на: 360 градусів/120 = 3 градуси.

Перетворення полярних координат в декартові виконуємо за формулами  $(2.1), (2.2), (2.3).$ 

Отже, було розглянуто умови, які впливають на точність сканування лазерним методом, розроблено структурну схему засобу, що розробляється, виділені його основні компоненти, розроблено функціональну схему тріангуляціонного сканування і метод сканування за допомогою ультразвукового далекоміра. Складено загальний алгоритм отримання інформації з датчиків і їх обробка (переклад з циліндричних координат в полярні). На основі розробленої схеми будемо виконувати розробку конструкції стенду і розробку програмного забезпечення.

2.5 Етапи створення 3D-моделі

Підготовка устаткування, що експлуатується, тобто як правило відбувається установка камери, підключення обладнання, калібрування камери, перевірка роботи лазерного променя, також перевірка кута захоплення.

Проблеми виникають найчастіше при калібруванні, так як камера може зміщуватися після процесу калібрування, також неправильною постановкою кута захоплення. Правильність калібрування розраховується з відсотка пікселів, спроектованих або захоплених на спеціально-роздруковане полотно або папірець з однією або кількох камер, які не перетинаються з зображенням іншого.

Підготовка об'єкта для сканування. Як відомо, не всі об'єкти добре підходять для сканування. Наприклад, найчастіше найгірше скануються чорні, прозорі або блискучі, дзеркальні предмети. Також предмет може бути з нерівностями, тобто неможливо встановити предмет так, щоб він не падав, також іноді потрібні спеціальні маркери, в разі, коли предмет має досить складну структуру, це допомагає відповідно потім, щоб зшивання сканів було трохи простіше. Зрозуміло, виникає помилка в процесі, коли об'єкт розміщено неправильно на підставці або маркери підібрані неправильно.

Далі відбувається сам процес сканування, спроектований промінь падає на фігурку, отримуючи так звані точки, тобто полігональну модель. Вона буває часто не точно просканована, це може бути помилка обладнання, або неправильно підібраний режим сканування, або, що очікувано, ділянка вийшла не гладккою, а шорсткою або з дефектами. Також деколи виникає проблема, щопросканована модель може мати різну висоту, ширину, поглиблення на фігурці.

Зшивання полігонів. Одна зі складних частин сканування, оскільки часто сам по собі процес непростий. відбувається даний процес в спеціальній програмі, в моєму випадку це було ПО Meshlab. Зрозуміло, виникають проблеми, так як часто сам процес відбувається за рахунок автоматизованих алгоритмів, машина далеко не досконала тому доводиться зшивати вручну, але і тут максимум це видалення зайвих структур або з'єднання сусідніх вершин, що тягне за собою втрату про інформацію або спотворенні оригінального об'єкта, наприклад, накладення структури або неправильний рельєф.

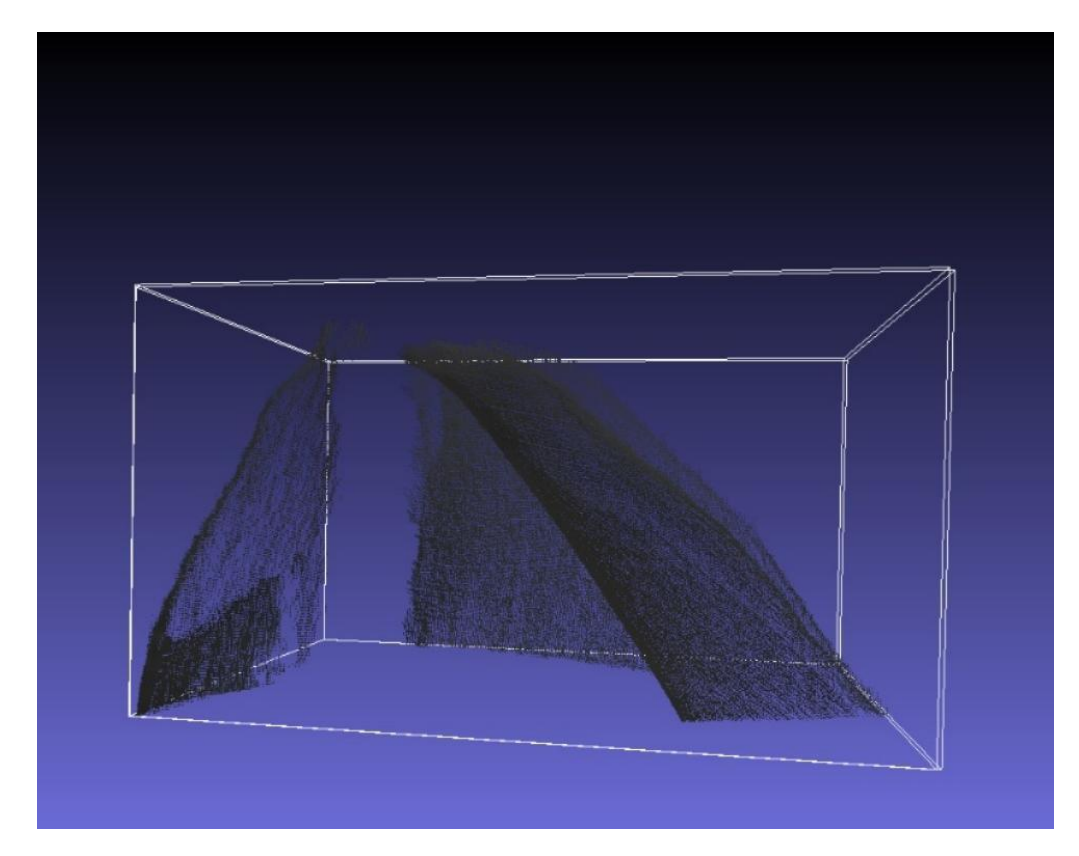

Рисунок 2.5 — Приклад дефектної моделі

Збереження моделі в певному форматі для 3D друку. Тобто модель з одного формату конвертується в принципово інший формат. Далі відбувається робота вже в редакторі CAD моделей таких, як AutоCAD, SolidWorks, Meshlab, де вже вказуються конкретні дані для завантаження в 3D принтер і редагування моделі в форматі stl. Як правило, можна ще використовувати такий спосіб редагування, як згладжування, або заповнення пустот. це відбувається в основному методом екстраполяції по медіанам, або середнім квадратичним, або методом дискретного оператора Лапласа [18].

Останній метод передбачає, що відбувається покрокове розгортання сітки, що допомагає обчислювати межі предмета, тобто утворювати контур [19]. Таким чином, ми отримуємо, що кінцеве зображення схильне регулюванню. Відповідно, потім відбувається заповнення полігональної сітки, або відстані між сусідніми точками задаються функцією, або перетворення сітки в полотно або масив [20].

Отримана модель зберігається і завантажується, як правило в програму, де вже задаються параметри сопла, матеріал друку моделі, проводиться найчастіше розрахунок так званих «підпірок» у разі, якщо модель має нестандартне розташування. Далі формується G-code, що завантажується в принтер, відбувається сам процес друку об'єкта. Друк може бути виконаний погано внаслідок технічного збою або поломки принтера, або через неправильний розрахунок опорних конструкцій (коли відбувається друк ABSпластиком нерідко буває, що фотополімер погано може надрукувати «опорну конструкцію» через що нанівець піде вся робота.

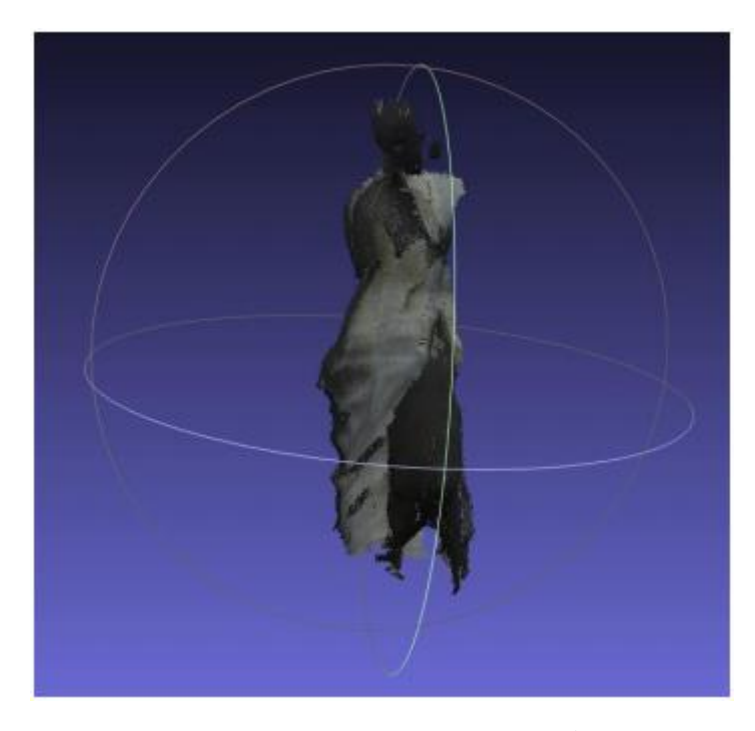

Рисунок 2.6 — Процес згладжування полігональної моделі

### **3 ПРОЕКТУВАННЯ ЗАСОБУ СКАНУВАННЯ 3D-ОБ'ЄКТІВ**

### 3.1 Конструкція засобу 3D-сканування

На малюнку 3.1 представлений ескіз 3D-сканера, що розробляється.

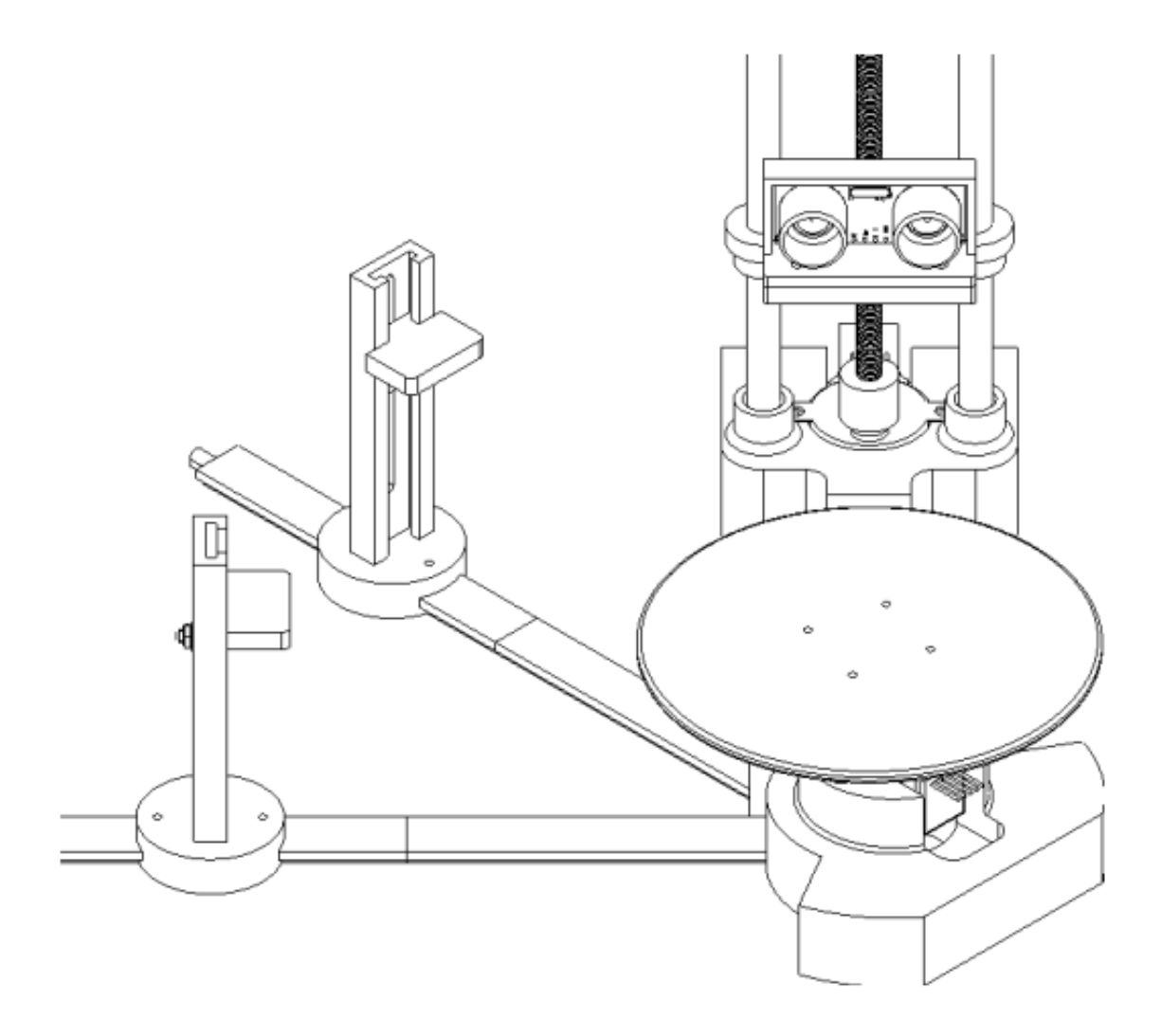

Рисунок 3.1 — Ескіз моделі 3D-сканера

Дана конструкція дає можливість зміни відстані від осі обертання об'єкта до камери і до приводу лінійних переміщень ультразвукового далекоміра, а також висоти установки камери та лазера для настройки під різні розміри об'єктів сканування.

Перейдемо до підбору необхідних комплектуючих для розроблюваного стенду.

3.2 Вибір комплектуючих

Виконаємо підбір необхідних комплектуючих для лабораторновипробувальної установки засобу 3D-сканування . Підбір комплектуючих виконуємо з урахуванням обмеженості бюджету і часу виготовлення.

Завдання розробити установку для перевірки працездатності алгоритму і програмного забезпечення, і оцінити вплив характеристик підібраних комплектуючих на результуючу точність сканування.

Можна виділити основні частини лабораторно-випробувальної установки:

- поворотна платформа;
- привід лінійних переміщень УЗД;
- мікроконтролер;
- web-камера;
- лазер;
- ультразвукової далекомір.

Для поворотної платформи і приводу лінійних переміщень необхідно підібрати двигуни і драйвер управління двигунами.

### 3.3 Підбір двигуна

Двигуни розроблені для застосування в механізмах, де деталі повертаються точно на необхідний кут. Обертання вала крокового двигуна складається з малих переміщень — кроків. MIKROE-1530 — кроковий двигун низької потужності (рисунок 3.2). Найчастіше бачимо результат роботи малопотужного крокової двигуна, дивлячись на стрілки циферблата електромеханічних годиників. Робота потужніших кроковиках нам видно, коли стежимо за переміщенням каретки матричного або струменевого принтера.

Одне з безлічі застосувань MIKROE-1530 в аматорській робототехніці використання для приводу коліс шасі. Використовуючи MIKROE-1530 легко отримати модель електроприводу робота, що відноситься до класу моторколесо. Це дозволяє збирати роботів здатних розвернутися на місці і що

володіють точним позиціонуванням в просторі завдяки цифровому управлінню двигуном.

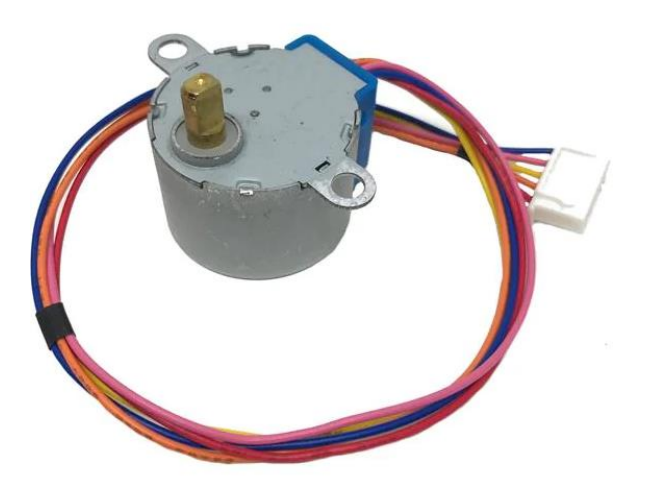

Рисунок 3.2 — Кроковий 4-х фазний двигун MIKROE-1530

Використовуючи кроковий двигун можна зібрати локатор для виявлення перешкод руху рухомої платформи. Ультразвуковий або ІК датчик відбитого випромінювання завдяки роботі MIKROE-1530 може повертатися в обох напрямках в межах необхідного кута. Відбуватиметься сканування сектора навколишнього простору. Знаючи положення вала двигуна завдяки імпульсному управлінню і дистанцію до перешкоди, яку одержуємо від датчика, можна сформувати картину розташування навколишніх предметів.

Дискретне переміщення вала двигуна MIKROE-1530 дозволяє повернути вал рівно на 60 або 279 градусів і зафіксувати. Двигун містить дві обмотки, причому кожна має відвід від середини. Виходить 4 фази. Такий електромагнітний прилад називають кроковий 4-х фазний двигун. Відводи обмоток з'єднані разом як зображено на схемі (рисунок 3.3), до них підключений червоний провід. В результаті кожного контакту чотирьох фаз з'єднаний з червоним проводом. Двигун відноситься до одно полярного завдяки схемі з'єднання фаз. До червоного проводу підключається живлення. Фази комутуються силовий електронікою. Переміщення вала на крок відбувається під дією імпульсу струму.

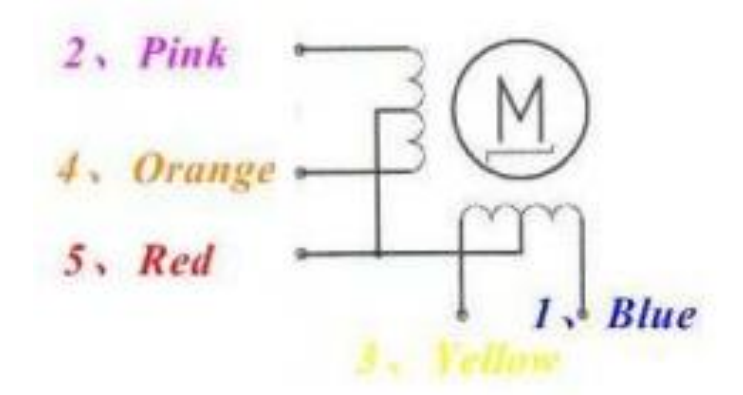

Рисунок 3.3 — Схема з'єднання обмоток двигуна

Ротор двигуна намагнічений особливим чином. На роторі MIKROE-1530 шляхом застосування спеціальних технологій намагнічування сформовано 8 магнітів. Полюса магнітів ротора чергуються, переміщаючись повз обмотки статора. Кожен магніт має 2 полюса. Відбувається чергування шістнадцяти полюсів. Магнітне поле фаз може то притягувати, то відштовхувати полюса магнітів. Ця вимога в поєднанні зі зміною полюсів при обертанні вимагає зміни полярності струму в фазах. Схема з'єднання фаз, що має відводи від середини обмоток, дозволяє використовувати однополярне живлення і виключити комутаційний компонент на лінії живлення.

Один з процесів, що відбуваються в MIKROE-1530, можна представити таким чином. Якщо червоний провід підключений до позитивного полюсу живлення, то поєднуючи рожевий або помаранчевий провід двигуна з загальним проводом живлення, будемо створювати магнітні поля в різних фазах однієї обмотки. Поля рожевої і помаранчевої фаз будуть спрямовані протилежно. При цьому струм буде протікати на початку по верхній рожевої фазі, а потім по нижній помаранчевої. Також відбуватиметься формування магнітного поля і в двох інших фазах: жовтій і синій.

Обертання ротора відбувається за рахунок комутації фаз крок за кроком. Для повороту на потрібний кут або виконання певної кількості оборотів на фази двигуна подають серію імпульсів, під дією яких вал повертається на серію кроків.

Імпульс струму викликає переміщення вала на кут, обумовлений кутом, займаним на роторі одним магнітом. Збільшення кількості полюсів ротора зменшує кроки, що дозволяє наростити точність позиціонування. Поворот вала на потрібний кут під дією відомого кількості імпульсів струму дає можливість виключити з системи управління механічним приводом контроль кута повороту.

Кроковий двигун призначений для обертання деталей механізмів з точно задається швидкістю регульованою цифровим способом. Імпульси подають на фази в певній послідовності. MIKROE-1530 містить пластмасовий понижуючий редуктор, представлений на рисунку 3.4.

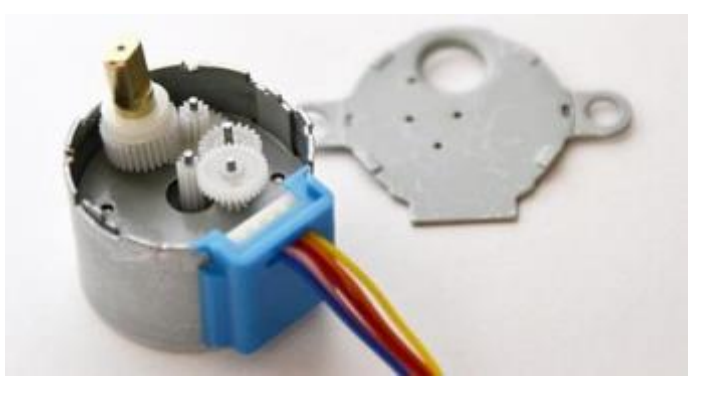

Рисунок 3.4 — Редуктор крокового двигуна

Найчастіше використовуються два способи управління: 4 ступені імпульсів і 8 ступенів. У 4-ступеневу управлінні завжди підключені до живлення дві з чотирьох обмоток двигуна — повно кроковий метод управління. Програмна бібліотека Stepper для Arduino IDE використовує саме такий спосіб управління. Якщо фазам за кольором проводів привласнити позначення А синій, Б рожевий, В жовтий, Г помаранчевий, то отримаємо найменування фаз А, Б, В, Г. Їх почергове включення можна представити у вигляді послідовної зміни поєднань включених фаз АБ-БВ-ВГ-ГА -АБ.

В 8-ступінчастою послідовності включається спочатку одна фаза потім дві, потім знову одна наступна, знову дві і так далі. управління мотором відбувається в послідовності А-АБ-Б-БВ-В-ВГ-Г-ГД-Д-ДА-А. Передавальне число редуктора двигуна MIKROE-1530 приблизно 64: 1.

Електронний модуль містить мікросхему ULN2003A призначений для управління однополярним чотирьохфазним кроковим двигуном та представлений на малюнку 3.5. Модуль приймає на себе навантаження по силовий комутації струмів фаз мотора, захищаючи керуючу логічну схему від перевантаження по струму і від перегріву. Наприклад, при зростанні навантаження на валу, в цей момент споживання струму збільшується.

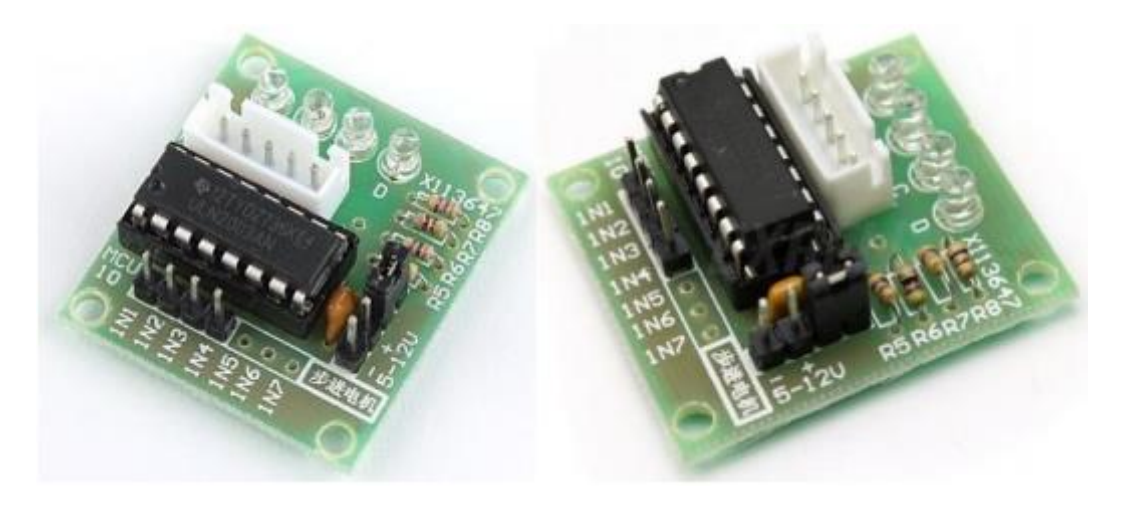

Рисунок 3.5 — Зовнішній вигляд модуля керування кроковим двигуном на базі мікросхеми ULN2003

На входи модуля IN1 ... IN4 надходять сигнали управління потужними ключами, що входять до складу мікросхеми U1. Схема потужного ключа U1 на складеному транзисторі приведена в верхньому лівому кутку зображення. Навантаження підключається до з'єднувачі CONM-MTR. У нашому випадку це фази двигуна. Згадаймо, що всі фази мотора підключені одним контактом до позитивного полюса живлення схеми. Під дією керуючого сигналу на вході Input X відкривається вихідний транзистор мікросхеми та з'єднує вихід Output X із загальним проводом. До виходів Output підключені другі контакти фаз. Діод в схемі складеного транзистора підключений до контакту COM, тут це провід живлення. Роль цього діода полягає в обмеженні вихідної напруги не вище напруги живлення мікросхеми плюс приблизно 0,6 вольт. Такий захист ланцюгів схеми необхідний через наявність імпульсів напруги, які з'являються при комутації фаз двигуна.

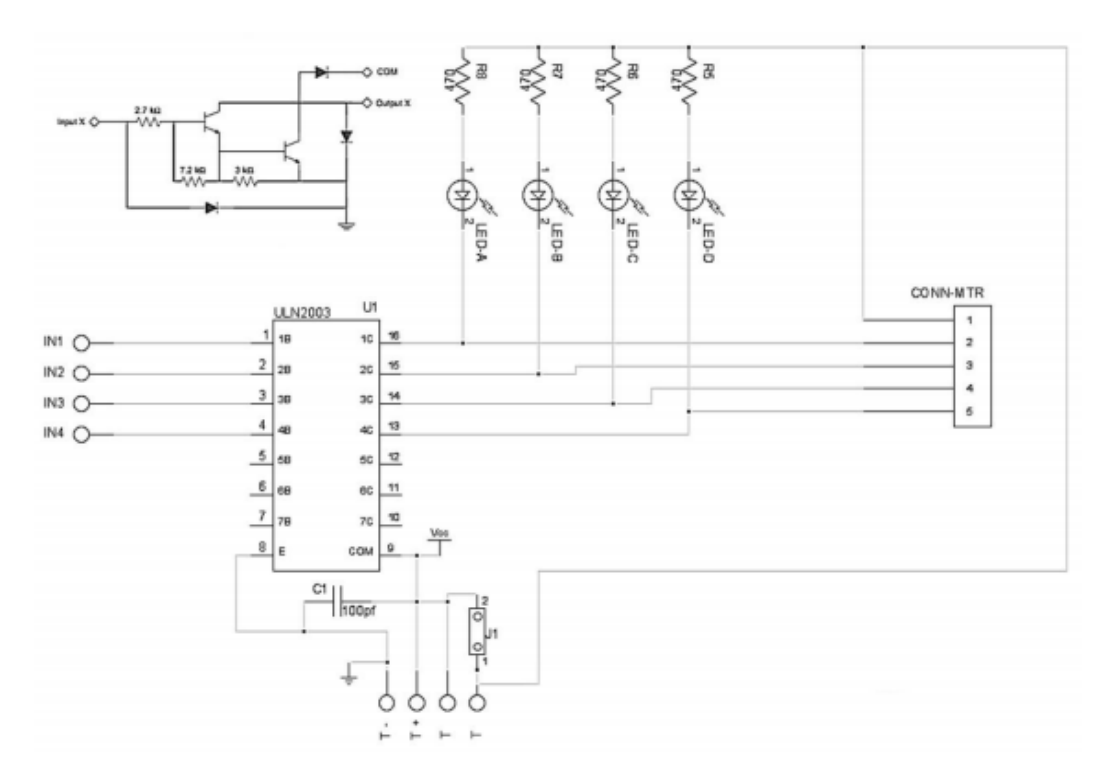

Рисунок 3.6 — Електрична схема модуля на основі ULN2003A

Світлодіоди показують який вихід мікросхеми підключений до загального проводу. Для їх роботи слід встановити перемичку J1. Вона встановлюється тільки при живленні модуля 5 В. Відстеження світіння світлодіодів допомагає налагодити схему з'єднання двигуна і керуючу програму.Надалі для економії струму живлення перемичка J1 знімається.

Схема з'єднання двигуна MIKROE-1530 і модуля управління ULN2003A представлена на рисунку 3.7.

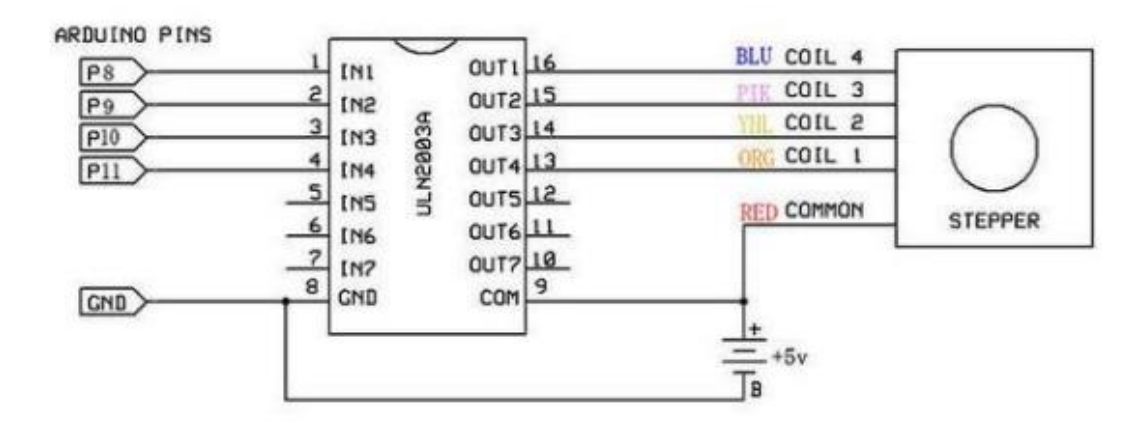

Рисунок 3.7 — Схема з'єднання двигуна MIKROE-1530 і модуля управління ULN2003A

З'єднувач на джгуті двигуна встановлюється у відповідну частину роз'єму на платі модуля. Живлення підключається до штирів + і - біля перемички. Для живлення слід використовувати окреме джерело, що дає струм до 1 А.

## 3.4 Підбір плати керування

Основою для системи управління взято Arduino Mega, яку побудовано на базі мікроконтролера ATmega1280. У платформа наявно 54 цифрових входу/виходів (ШІМ є 14), аналогових входів — 16, послідовних портів UART — 4, кварцовий генератор — 16 МГц. Наявний також роз'ємомUSB Type B, що забезпечує живлення і зв'язок з комп'ютером, крім того наявний окремий силовий роз'єм живлення.

Плата ArduinoMega2560 виглядає як показано на рисунку 3.8. Технічні характеристики наведено в таблиці 3.1. Розміщення виводів та їх призначення показано в додатку Б.

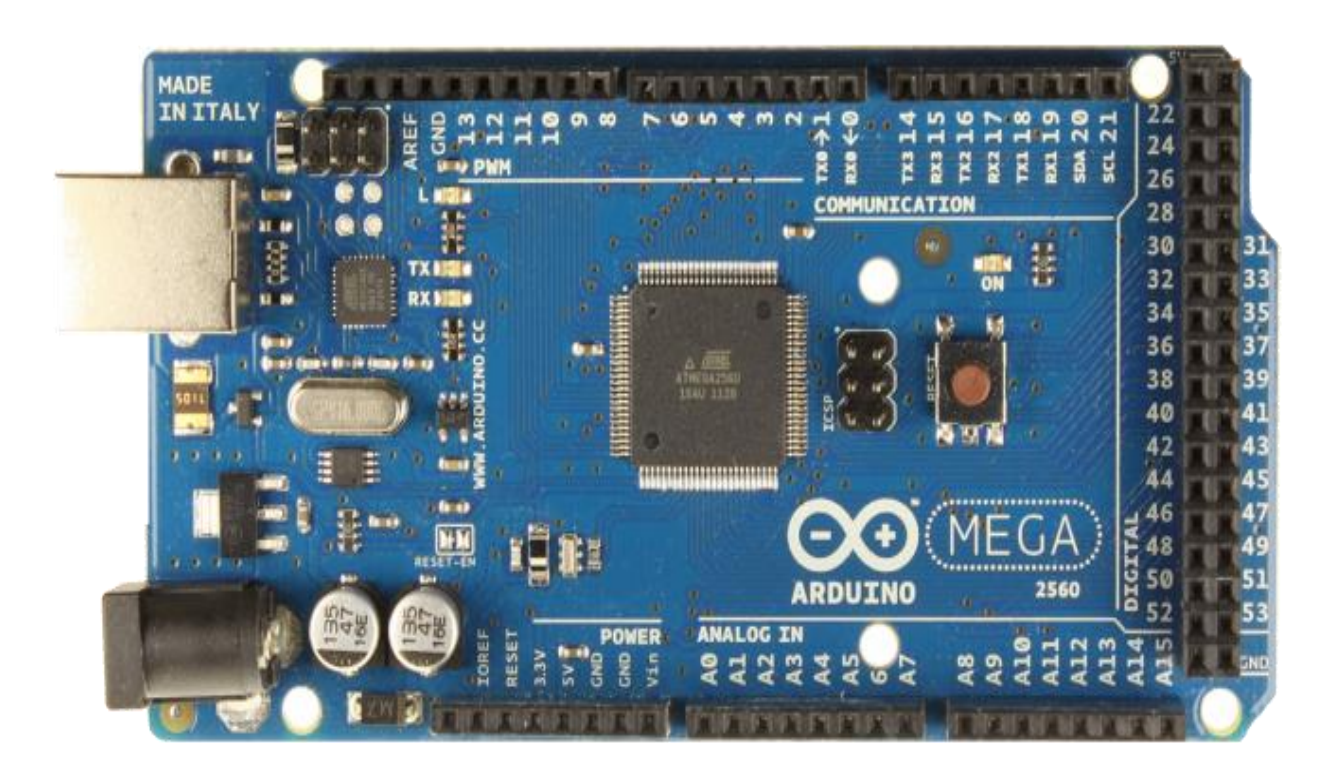

Рисунок 3.8 — Зовнішній вигляд ArduinoMega2560

Arduino Mega може живиться як через USB, так і від зовнішніх джерел живлення. Вибір джерела живлення виконується автоматично.

Платформа програмується за допомогою ПЗ Arduino.

Можливо програмувати мікроконтролер через виводи роз'єму ICSP, тобто в обхід завантажувача без його використання.

Мікроконтролери ATmega1280 продаються з завантажувачем, що полегшує запис нових програм без використання додаткових програматоров. Зв'язок забезпечується за допомогою стандартного протоколу STK500.

В Arduino Mega вбудована плавка вставка, що захищає порт USB комп'ютера від струмів короткого замикання і великих струмів. Хоча практично всі комп'ютери мають подібний захист, тим не менш, цей запобіжник забезпечує додатковий бар'єр. Запобіжник автоматично перериває живлення при проходженні струму більше 500 мА через USB порт.

| Мікроконтролер                                 | ATmega1280           |
|------------------------------------------------|----------------------|
| Номінальна напруга живлення                    | 5B                   |
| Номінальні напруги живлення платформи          | $7 - 12B$            |
| Максимальні напруги живлення платформи         | $6 - 20B$            |
| Тактова частота                                | $16$ МГц             |
| Об'єм пам'яті флеш (FLASH)                     | $256$ $\rm KB$       |
| Об'єм пам'яті оперативної (SRAM)               | $8 \text{ K}$        |
| Обсяг пам'яті (енергонезалежної EEPROM)        | 4 <sub>KB</sub>      |
| Кількість цифрових портів                      | 54                   |
| Допустимий струм цифрових виходів              | 20 MA                |
| Допустимий струм виходу 3,3 В                  | 50 MA                |
| Номери цифрових портів з підтримкою ШІМ        | $2 - 13$ i 44-46     |
| Номери цифрових портів з підтримкою переривань | 2, 3, 18, 19, 20, 21 |

Таблиця 3.1 — Технічні характеристики ArduinoMega2560

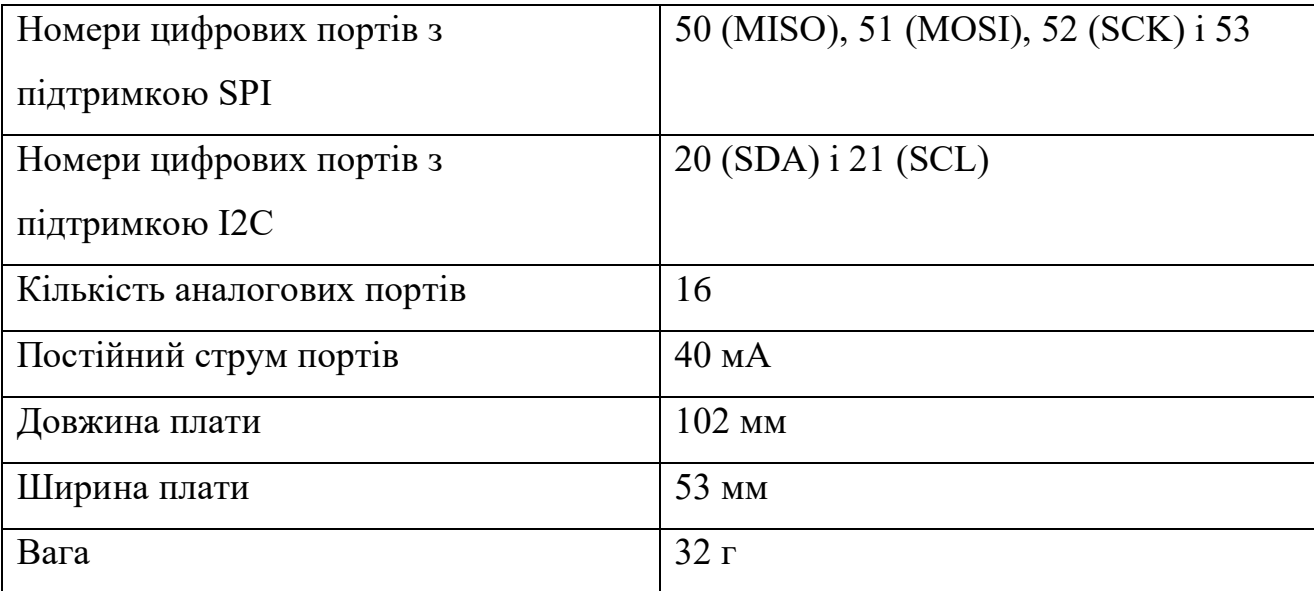

Продовження таблиця 3.1

Мікроконтролер ATmega1280 має: 128 кБ флеш-пам'яті для зберігання коду програми (4 кБ використовується для зберігання завантажувача), 8 кБ ОЗП і 4 КБ EEPROM (яка читається і записується за допомогою бібліотеки EEPROM).

Довжина і ширина друкованої плати Arduino Mega складають 10,2 см і 5,3 см відповідно. Роз'єм USB і силовий роз'єм виходять за межі даних розмірів. Три отвори в платі дозволяють закріпити її на поверхні. Відстань між цифровими виводами 7 і 8 дорівнює 0,4 см, хоча між іншими виводами воно рівняється 0,25 см.

3.5 Підбір web-камери

В установці будемо використовувати камеру Logitech C270. Web-камера Logitech C270 має CMOS сенсор. Його загальна резервне число становить три мегапікселі. Роздільна здатність матриці становить 1280х720 пікселів. Воно забезпечує необхідну чіткість зображення. Максимальна частота становить 30 кадр/с. Провідна web-камера підключається за допомогою універсального роз'єму USB. Пристрій підтримується Hi-Speed-інтерфейсом USB 2.0. Він має пропускну здатність до 480 Мбіт/с. Габарити web-камери складають 70х69х32 мм (рисунок 3.9).

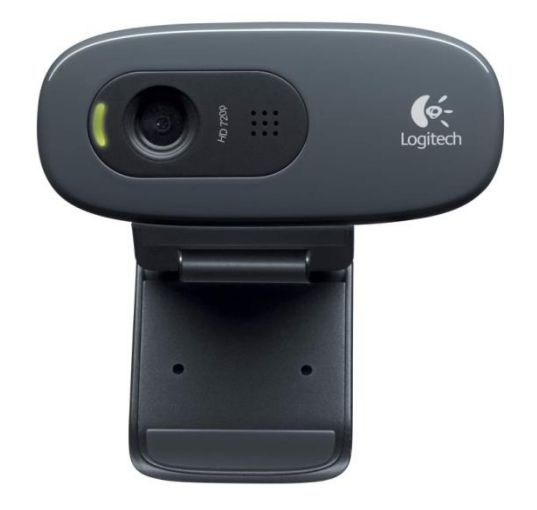

Рисунок 3.9 — Камера Logitech C270

# 3.6 Підбір УЗД

У якості ультразвукового далекоміра обрано модель HC-SR04, зовнішній вид якого показано на рисунку 3.10.

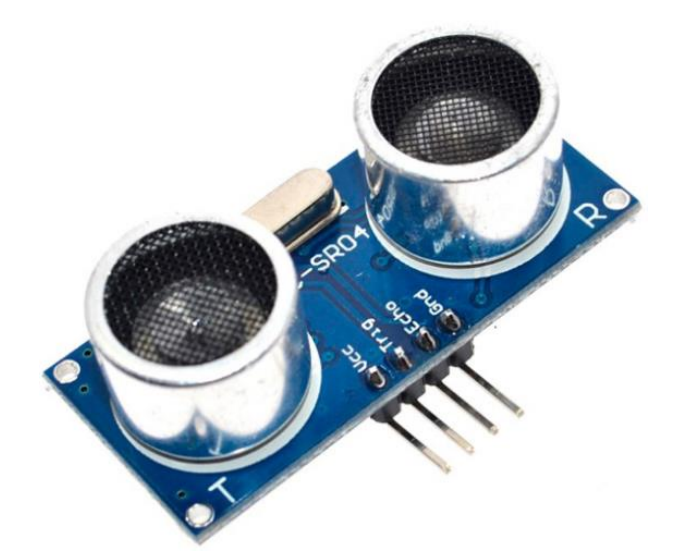

Рисунок 3.10 — Зовнішній вигляд УЗД HC-SR04

Ультразвуковий далекомір визначає дистанцію до об'єктів. Сенсор випромінює короткочасний ультразвукової сигнал, який відбивається від об'єкта і приймається сенсором. Дистанція розраховується за часом до отримання відлуння і швидкості звуку в повітрі.

Сенсор отримує сигнал відлуння, і видає дистанцію, яке кодується тривалістю електричного сигналу на виході датчика (Echo).

Наступний імпульс може бути випромінений, тільки після зникнення відлуння від попереднього. Рекомендований період між імпульсами повинен бути не менше 50 мс. Це час називається періодом циклу (cycle period).

Якщо на сигнальний пін (Trig) подається імпульс тривалістю 10 мкс, то ультразвукової пристрій буде випромінювати вісім пачок ультразвукового сигналу з частотою 40кГц і визначати їх відлуння. Виміряна відстань до об'єкта пропорційно ширині луни (Echo) (рисунок 3.11).

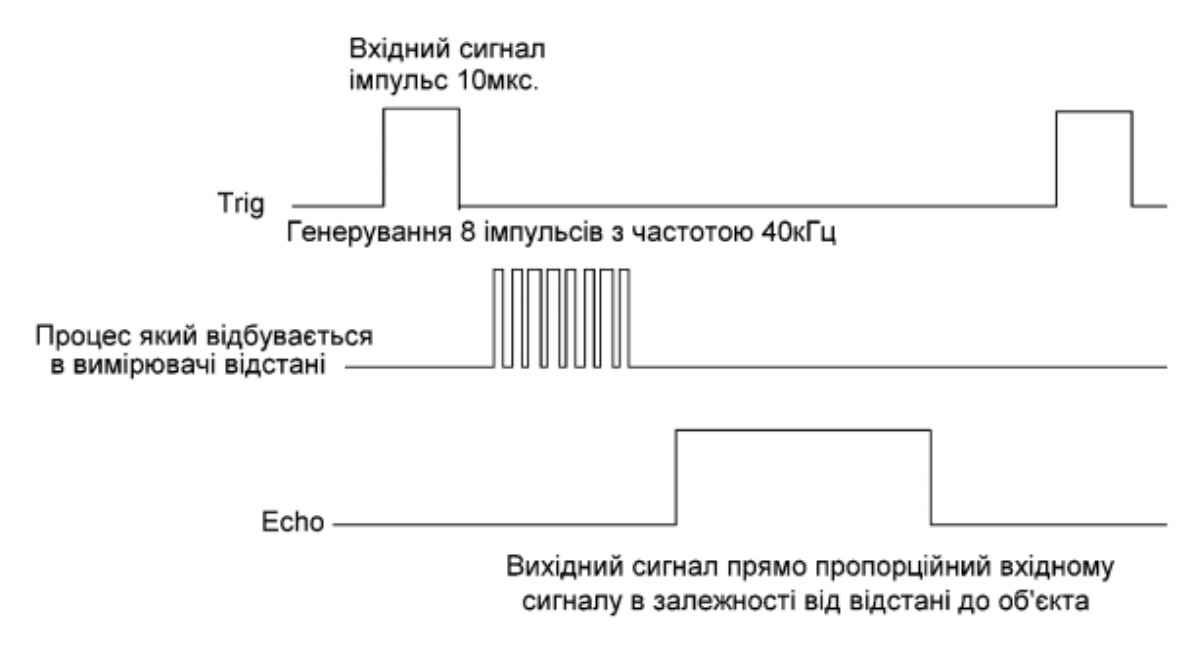

Рисунок 3.11 — Часова діаграма УЗД HC-SR04

В відміну від інфрачервоних далекомірів, на показання ультразвукового далекоміра не впливають засвічення від сонця або колір об'єкта. Але можуть виникнути труднощі з визначенням дистанції до пористих, м'яких або дуже тонких предметів.

Для роботи з платою Arduino можна скористатися існуючими бібліотеками:

ultrasonic - найпопулярніша бібліотека для HC-SR04;

newPing - відрізняється більшою точністю і швидкістю роботи.

Порти датчика HC-SR04 представлені наступними пінами:

– Vcc — позитивний контакт живлення;

— Echo — цифровий вихід після завершення вимірювання, на вихід буде подана логічна одиниця на час, пропорційний дистанції до об'єкта;

⎯ Trig — цифровий вхід для запуску вимірювання необхідно подати на цей вхід логічну одиницю на 10 мкс, наступне вимір рекомендується виконувати не раніше ніж через 50 мс;

GND негативний контакт живлення.

Технічні характеристики УЗД HC-SR04 показано в таблиці 3.2.

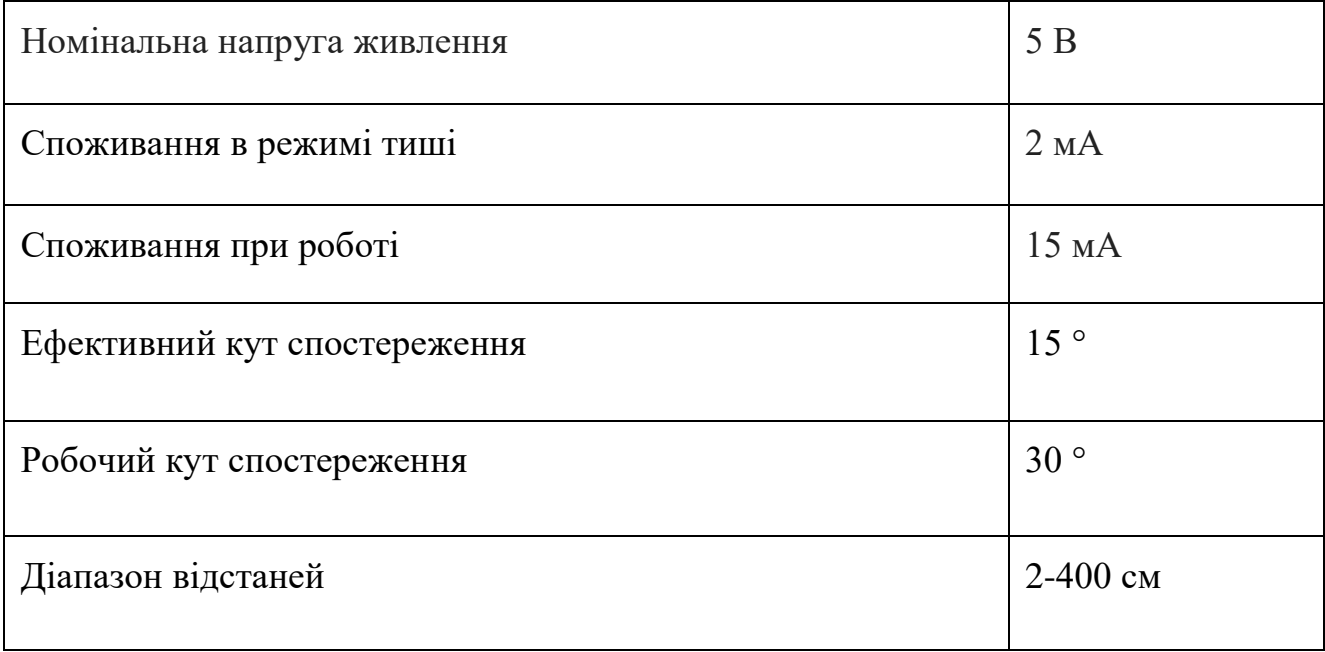

Таблиця 3.2 — Технічні характеристики ArduinoMega2560

Робота датчика УЗД HC-SR04 основана на прямому і зворотному п'єзоефекті. Вхідна напруга призводить до вигину елемента, що викликає генерацію ультразвукових хвиль. І навпаки, в наслідок впливу хвиль на виході перетворювача з'являється напруга. Габаритні розміри і діаграма спрямованості датчика HC-SR04 показані на рисунку 3.12.

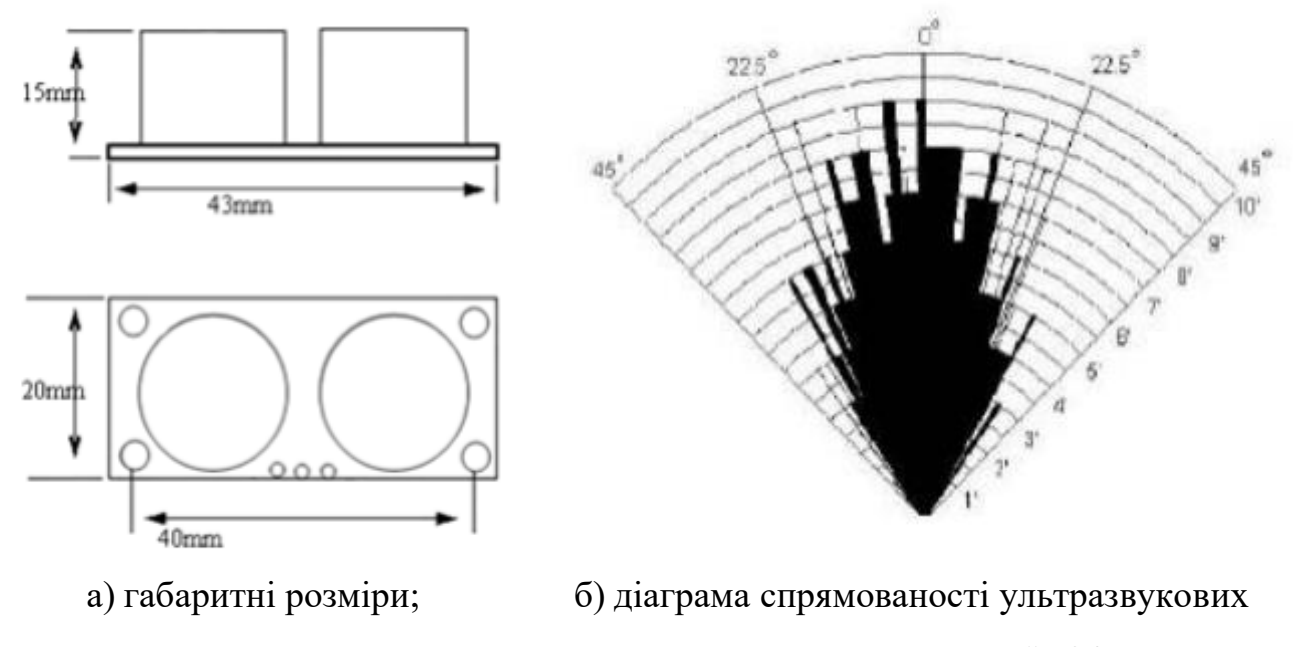

хвиль датчика HC-SR04

Рисунок 3.12 — Датчика HC-SR04

## 3.7 Підбір лазера

Лазер Redline потіжністю 5мВт укомплектований особливої лінзою, що перетворює точкове світло в рівну лінію. За допомогою поворотної головки можна здійснювати коригування товщини і контрастності лінії. Зовнішній вигляд представлений на малюнку 3.13. Технічні характеристики УЗД HC-SR04 показано в таблиці 3.3.

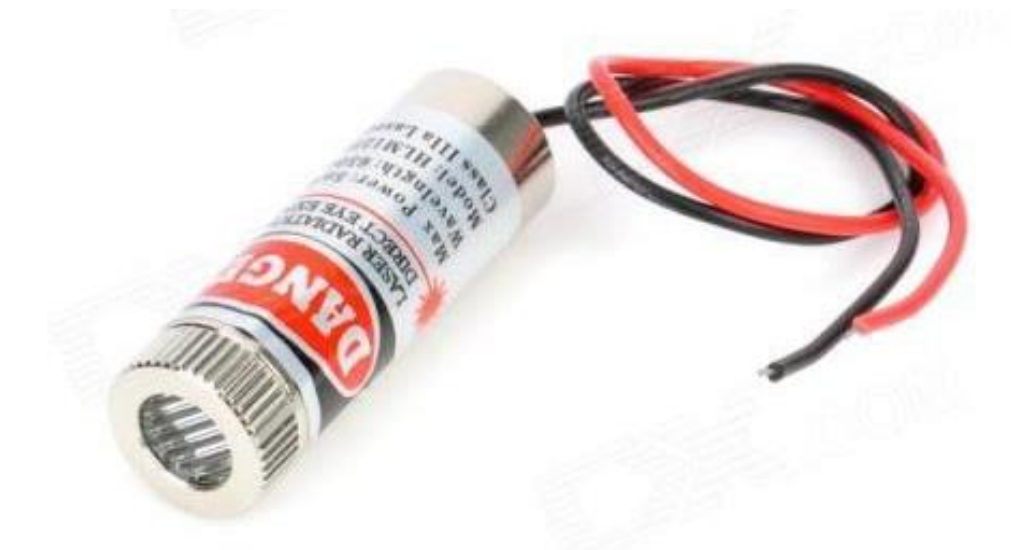

Рисунок 3.13 — Зовнішній вигляд лазера

| Напруга живлення    | $4,5-5B$   |
|---------------------|------------|
| СтрумсСпоживання    | до 35 мА   |
| Довжина хвилі       | $650$ HM   |
| Довжина провідників | 135 MM     |
| Габаритні розміри   | $32x12$ MM |
| Вага                | 13,5 г     |

Таблиця 3.3 — Технічні характеристики лазера Redline

Для підібраних комплектуючих необхідно розробити інші вузли і деталі стенду. Більшу частину деталей можна виготовити з АBS пластику з використанням сучасної технології 3D друку, під розміри обраних електронних комплектуючих. Відповідно до ескізу зовнішній вигляд засіб 3D-сканування матиме вигляд як показано на рисунку 3.14. Схему електричну принципову наведено в додатку В.

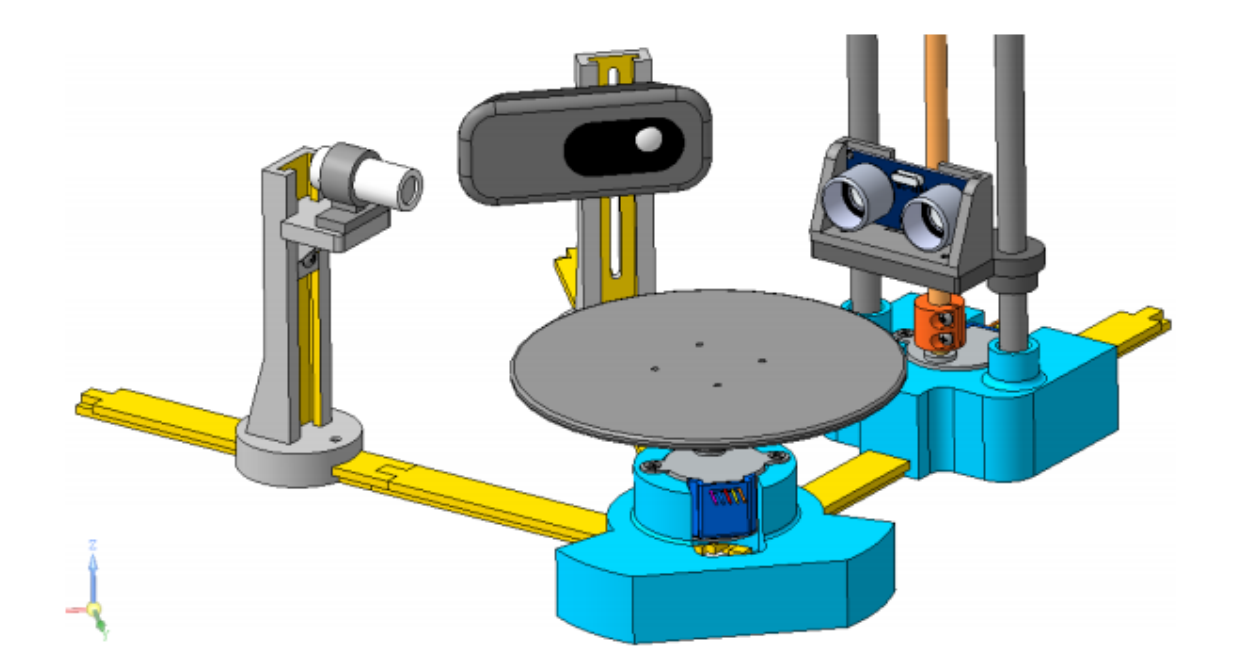

а) вид в ізометрії

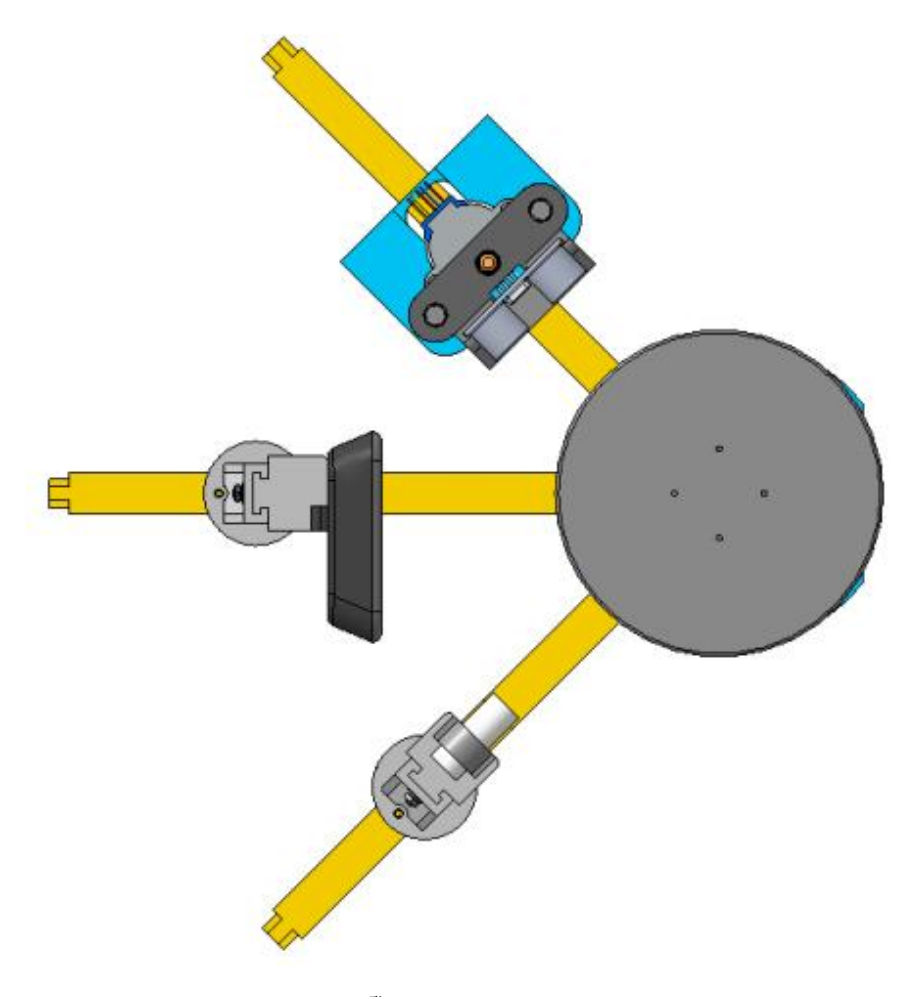

б) вид зверху

Рисунок 3.14 — 3D модель збірки сканера

### 3.8 Розрахунок метрологічних характеристик

Для обраних компонентів розрахуємо роздільну здатність сканера і точність сканування об'єктів для тріангуляціонного методу і для сканування за допомогою УЗД.

Деталізація — це ступінь дискретності, з якої 3D сканер дозволяє оцифрувати об'єкт. Вона виражається в мінімальному кроці між вимірюваними точками (мінімальний розмір трикутника в полігональної моделі) і визначається технічними параметрами 3D сканера (дозвіл матриці, область сканування) і програмними установками. Чим вище ступінь деталізації, тим більше дрібні елементи будуть виявлені в отриманій 3D моделі. Висока деталізація важлива при скануванні художніх виробів з дрібним візерунком, деталей з маленькими

елементами і т.п. При цьому зовсім не обов'язково, щоб сканер з високою деталізацією володів високою точністю, так само як і навпаки. Велика кількість пікселів камери зовсім не означають якісну оптичну систему, професійні інструменти калібрування і професійні програмні алгоритми.

Під точністю мається на увазі метрологічна характеристика похибки вимірювання 3D сканера, тобто наскільки точна на геометричні розміри буде отримана 3D модель об'єкта. Для оцінки точності 3D сканерів є різні методики. Найчастіше оцінюється похибка вимірювання таких еталонів як: кінцеві міри довжини, гантелі (відстань між центрами сфер) і подібні. Якщо 3D сканер планується використовувати для завдань контролю геометрії, то на даний параметр потрібно звертати особливу увагу. Крім того, варто бути особливо уважним при порівнянні точнісних характеристик сканерів різних виробників, так як часто вони визначені за різними методиками, а значить порівнювати їх один до одного некоректно [54 - 56].

Роздільна здатність обраної камери становить 1280х720. Виставимо камеру від центру на відстань 150 мм від центру поворотної платформи, це є найбільш оптимальною відстанню для розробленої конструкції. Встановлюємо на центр платформи, що обертається зображення для калі бровки паралельно камері. Зображення представляє собою міліметровий папір. Робимо захоплення зображення з камери і вимірюємо розмір міліметрового паперу, який потрапив в кадр ( рисунок 3.15).

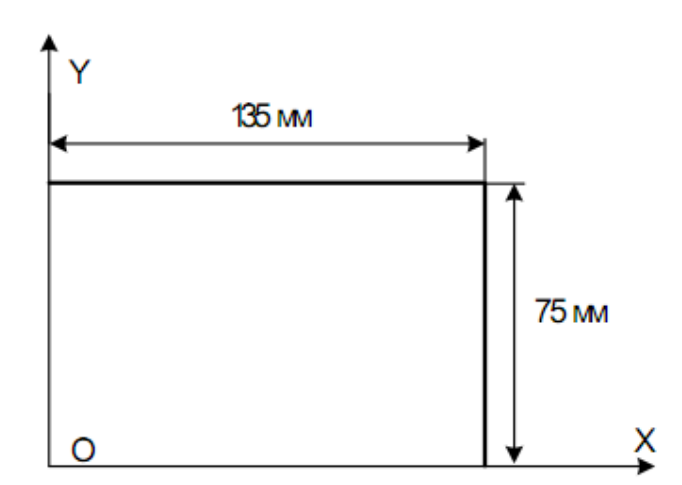

Рисунок 3.15 — Розміри зображення з камери для калібрування

Розмір зображення по осі Х становить 135 мм. Каліброване значення в цьому випадку буде обчислюватися за формулою 3.1.

$$
P_x = \frac{X}{1280} = \frac{135 \text{ }\mu\text{m}}{1280 \text{ }pic} = 0.105 \frac{\text{ }\mu\text{m}}{pic}.
$$
 (3.1)

Розмір зображення по осі Y становить 75 мм. Каліброване значення в цьому випадку буде обчислюватися за формулою 3.2.

$$
P_y = \frac{Y}{1280} = \frac{75 \text{ }\text{nm}}{720 \text{ }\text{pic}} = 0.104 \frac{\text{ }\text{nm}}{\text{pic}}.
$$
 (3.2)

Отже, розраховано калібрувальні значення Рх і Ру для тріангуляційного методу сканування.

Товщина променя сфокусованого лазера на зображенні становить близько 5 пікселів, отже, максимально можлива точність сканування обраного методу становить ± 0,5 мм, без урахування похибок через неточності установки і виготовлення елементів 3D сканера.

Слід врахувати, що промінь від лазера при скануванні не буде знаходитися по центру зображення і каліброване значення буде змінюватися в межах розмірів поворотної платформи.

Обраний далекомір має дещо низькі точнісні характеристиками, але наша основна мета перевірити роботу алгоритму сканування об'єктів за допомогою УЗД і оцінити вплив точністних характеристик на результат сканування.

Встановимо далекомір на відстані 30 мм від центру поворотної платформи (рисунок 3.16).

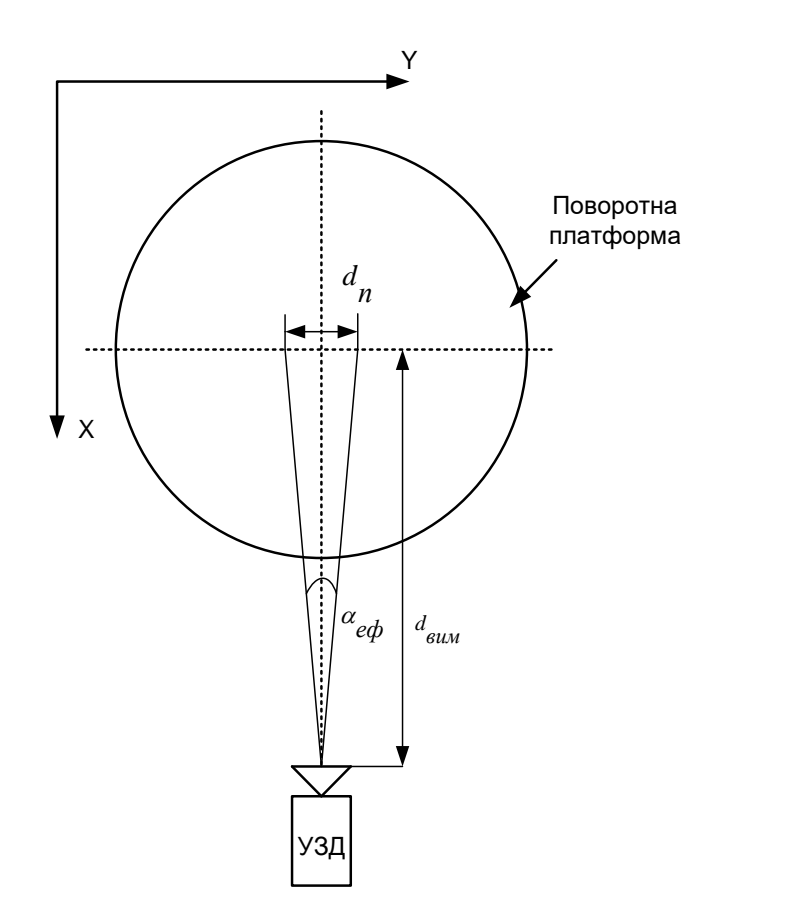

Рисунок 3.16 — Область вимірювання датчика УЗД

Для обраного датчика УЗД ефективний кут складає 15 градусів, обчислимо діаметр області (плями), на яке датчик відправляє:

$$
d_n = 2tg \cdot \frac{\alpha_{e\phi}}{2} \cdot d_{\theta u} = 2tg \cdot 7,5^{\circ} \cdot 30_{MM} = 7,8_{MM},
$$

де  $\alpha_{\bm e\bm\phi}^{}$  — ефективний кут вимірювання.

За паспортом датчик вимірює відстань з похибкою плюс мінус 3 мм. Отримані результати перевіримо при проведенні експерименту.

3.9 Розробка програмного забезпечення

Для коректної роботи засобу 3D-сканування потрібно запрограмувати мікропроцесорну платформу. Попередньо будується блок схема алгоритму роботи програми (рис. 3.17). Також необхідно визначити вхідні та вихідні дані:

— номер СОМ порту плати Arduino;

- пристрій для відеозапису;
- кут повороту платформи;
- висота підйому приводу лінійних переміщень;
- число профілів сканування;
- крок підйому УЗД;
- висота об'єкту сканування;
- відстань від УЗД до центру платформи, що обертається;
- колір лазера (маркера);
- розмір променя лазера на об'єкті;
- параметри фільтрації зображення RGB;
- значення параметра трасування (Threshold);
- калібрувальні значення розміру зображення по осі Х і осі Y.

Вихідні дані:

- значення координат (х; у; z) отримані за допомогою УЗД;
- значення координат (х; у; z) отримані за допомогою лазера і камери

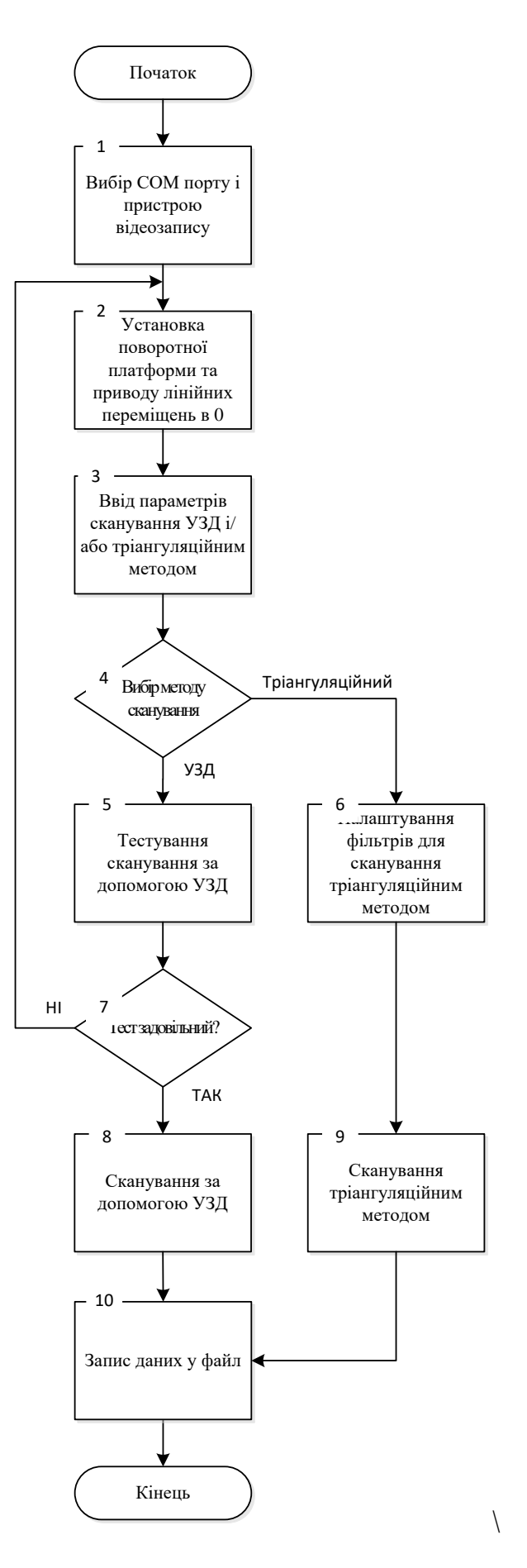

Рисунок 3.17 — Блок схема алгоритму

Основним середовищем розробки програмного забезпечення під керуючу платформу ArduinoMega 2560 є ARDUINO IDE. Основний лістинг програмного забезпечення наведено в додатку, а також лістинг необхідних бібліотек таких, як:

— Stepper — програмна бібліотека входить в Arduino IDE і призначена для роботи з кроковими двигунами без редуктора, бібліотека Stepper підтримує тільки повношаговий метод управління і має сильно обмежені можливості;

Stepper2.ino — програма, що містить повний набір функцій, які можуть бути використані для запуску 28BYJ-48-5V, плани перетворити програму на повноцінну бібліотеку так і не були реалізовані;

— Custom Stepper — бібліотека може бути використана для управління різними кроковими двигунами, але настройки за замовчуванням для MIKROE 1530;

— AccelStepper — бібліотека, що працює ефективно, нагрівання двигуна менше, підтримує зміну швидкості, має об'єктно-орієнтований інтерфейс для 2, 3 або 4-вивідних крокових двигунів, підтримка регулювання швидкості, підтримка декількох крокових двигунів, функції API не використовують функцію delay і не переривають роботу, підтримка вибору функції для кроку дозволяє працювати спільно з бібліотекою AFMotor.

#### **4 ЕКОНОМІЧНА ЧАСТИНА**

Метою економічної частини магістерської кваліфікаційної роботи є довести економічну доцільність та ефективність впровадження наукової розробки, для цього необхідно виконати такі етапи:

— оцінити комерційний потенціал розробки;

— спрогнозувати витрати на виконання наукової роботи та впровадження її результатів;

— спрогнозувати комерційній ефект від реалізації результатів розробки;

— розрахувати ефективність вкладених інвестицій та період їх окупності.

4.1 Оцінювання економічного потенціалу розробки

Метою проведення технологічного аудиту є оцінювання комерційного потенціалу розробки, створеної в результаті науково-технічної діяльності.

Для проведення технологічного аудиту залучено трьох незалежних експертів. Кожен з експертів повинен ознайомитися з запропонованою розробкою, та заповнити таблицю, яка визначає рекомендовані критерії оцінювання комерційного потенціалу розробки та їх можливу оцінку в балах. Після виконання цього, підраховується середньоарифметична сума балів та визначається який рівень комерційного потенціалу має нова розробка.

Для проведення технологічного аудиту залучено трьох незалежних експертів. Кожен з експертів повинен ознайомитися з запропонованою розробкою, та заповнити таблицю, яка визначає рекомендовані критерії оцінювання комерційного потенціалу розробки та їх можливу оцінку в балах. Після виконання цього, підраховується середньоарифметична сума балів та визначається який рівень комерційного потенціалу має нова розробка.

Оцінювання комерційного потенціалу розробки здійснюється за критеріями, наведеними в таблиці 4.1.

Таблиця 4.1 — Рекомендовані критерії оцінювання комерційного потенціалу розробки та їх можлива бальна оцінка

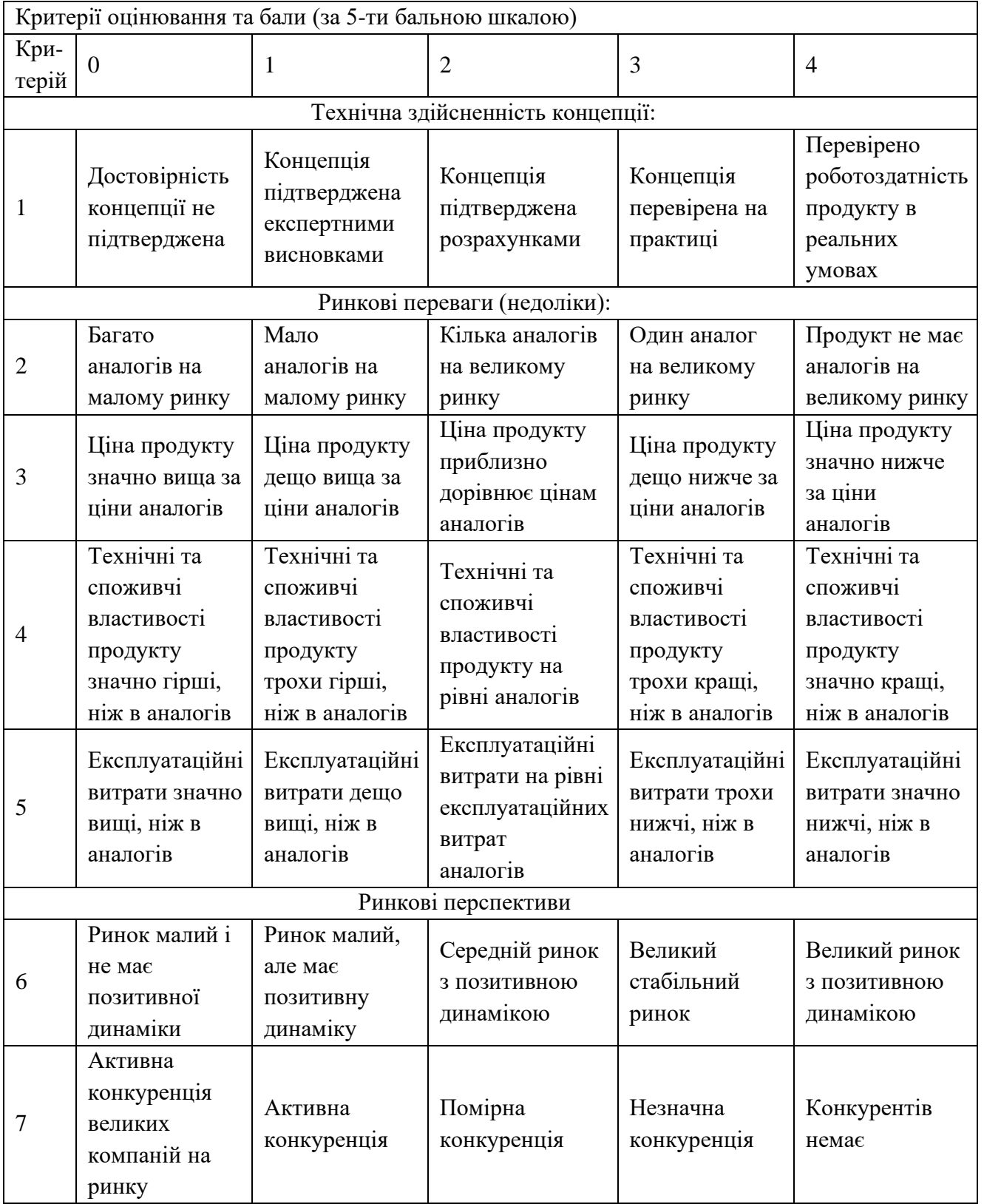

# Продовження таблиці 4.1

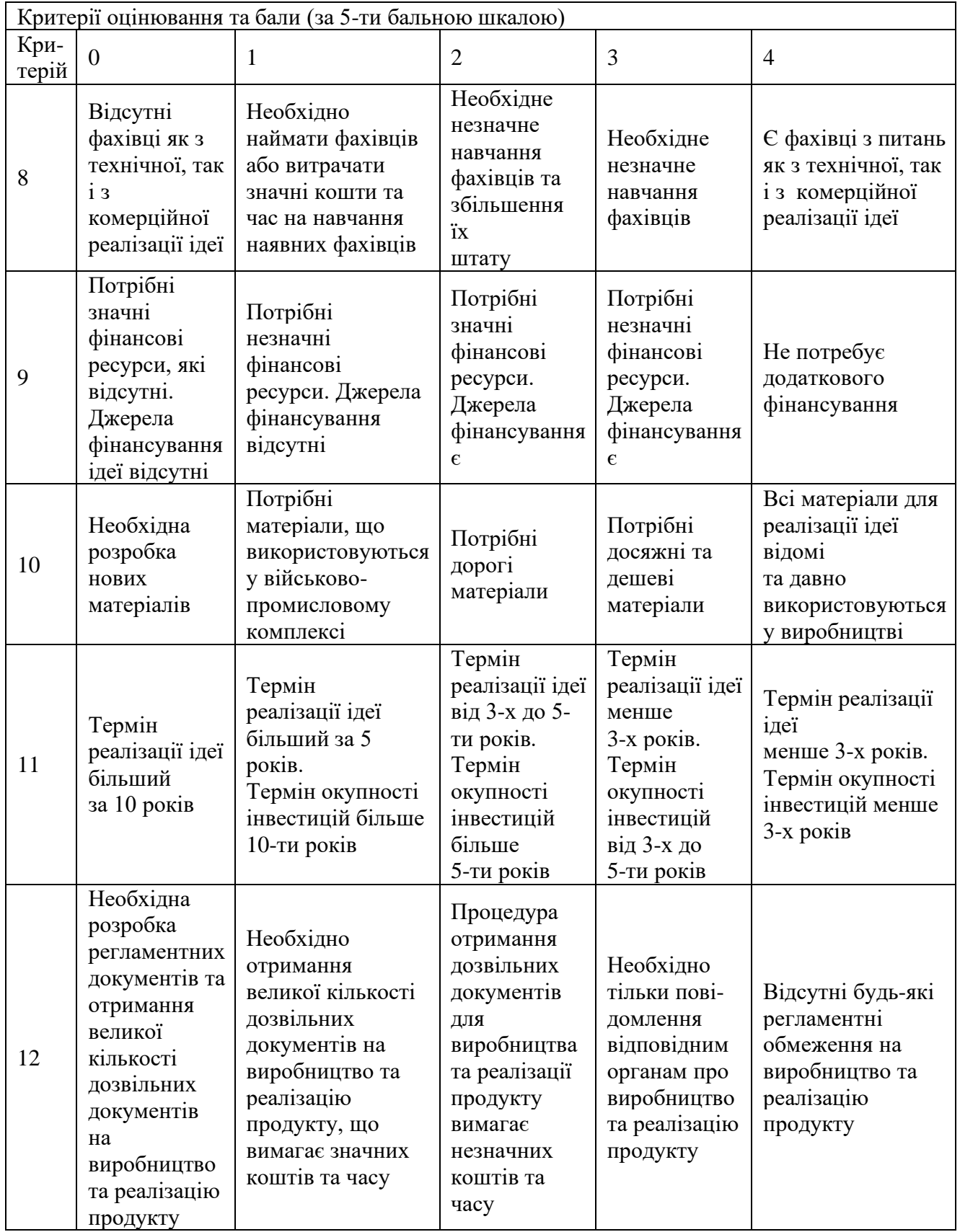

Результати оцінювання комерційного потенціалу наведено в табл. 4.2.

|                                      | Експерти                                                                                  |                |                |  |
|--------------------------------------|-------------------------------------------------------------------------------------------|----------------|----------------|--|
| Критерії                             | Експерт 1                                                                                 | Експерт 2      | Експерт 3      |  |
|                                      | Бали, виставлені експертами:                                                              |                |                |  |
|                                      | 4                                                                                         | 3              | 3              |  |
| $\overline{2}$                       | 3                                                                                         | 2              | $\overline{2}$ |  |
| 3                                    | $\overline{4}$                                                                            | 3              | 3              |  |
| $\overline{4}$                       | $\overline{4}$                                                                            | $\overline{2}$ | $\overline{2}$ |  |
| 5                                    | 3                                                                                         | 2              | 3              |  |
| 6                                    | $\overline{2}$                                                                            | $\mathfrak{D}$ | 1              |  |
|                                      | $\overline{2}$                                                                            |                | 1              |  |
| 8                                    | 3                                                                                         | 2              | $\overline{2}$ |  |
| 9                                    |                                                                                           |                |                |  |
| 10                                   | $\overline{4}$                                                                            | 4              | $\overline{4}$ |  |
| 11                                   | $\overline{4}$                                                                            | 3              | 3              |  |
| 12                                   | 4                                                                                         | 4              | $\overline{4}$ |  |
| Сума балів                           | $CB1=38$                                                                                  | $CE2=29$       | $CB3=29$       |  |
| Середньоарифметична<br>сума балів СБ | $\overline{CB} = \frac{\sum_{1}^{i} CB_{i}}{1} = \frac{38 + 29 + 29}{1}$<br>$- = 32$<br>3 |                |                |  |

Таблиця 4.2 — Результати оцінювання комерційного потенціалу розробки

Отже, з отриманих даних таблиці 4.2 видно, що середньоарифметична сума балів дорівнює 32, тобто нова розробка має рівень комерційного потенціалу вище середнього.

4.2 Прогнозування витрат на виконання наукової роботи та впровадження її результатів

Прогнозування витрат на виконання науково-дослідної чи дослідноконструкторської роботи може складатися з таких етапів:

⎯ розрахунок витрат, які безпосередньо стосуються виконавців даного розділу роботи.

⎯ розрахунок загальних витрат на виконання даної роботи.

⎯ прогнозування загальних витрат на виконання та впровадження результатів даної роботи.

Розрахунок витрат можна здійснити за такими статтями та формулами:

Основна заробітна плата із розробників (дослідників)  $3<sub>0</sub>$ , якщо вони працюють в наукових установах бюджетної сфери:

$$
B_o = \frac{M}{T_p} \cdot t \text{ rph.},\tag{4.1}
$$

де М — місячний посадовий оклад конкретного розробника, наукового керівника;

Т<sub>р</sub> — кількість робочих днів у місяці, Т<sub>р</sub> = 23 дні.

t — число робочих днів роботи розробника (дослідника).

Заробітна плата розробника:

$$
3_p = \frac{11000}{23} \cdot 65 = 31086,95 \text{ (rph)}
$$

Заробітна плата наукового керівника проекту:

$$
3_{HK} = \frac{9000}{23} \cdot 22 = 8608,69 \, (\text{rph})
$$

Витрати на оплату праці, основна заробітна плата:

$$
3_{\rm o} = 3_{\rm P} + 3_{\rm HK} = 31086,95 + 8608,69 = 39695,64 \text{ (rph)}
$$

Таблиця 4.3 — Розрахунки основної заробітної плати спеціалістів

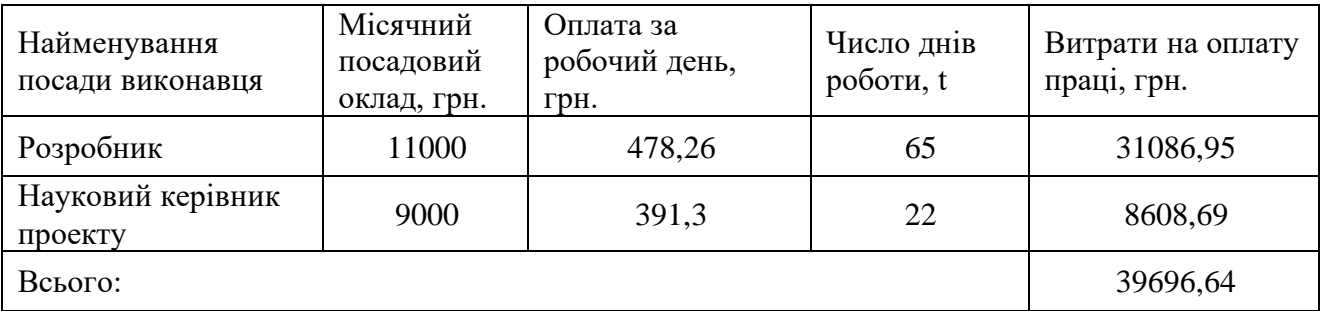

Додаткова заробітна плата З<sub>Д</sub> всіх розробників та робітників, які брали участь у виконанні даної роботи, розраховується як (10…12)% від суми основної заробітної плати всіх розробників та робітників, тобто:

$$
3_{\mu} = (0, 1...0, 12) \cdot 3_{\mu} \tag{4.2}
$$

Додаткова заробітна плата усіх робітників та розробників:

$$
3_{\text{A}} = 0.12 \cdot 39696, 64 = 4763, 59 \text{ (rph)}
$$

Нарахування на заробітну плату Н<sub>ЗП</sub> розробників та робітників, які брали участь у виконанні даної роботи, розраховуються за формулою:

$$
H_{3II} = (3_0 + 3_P + 3_{II}) \cdot \frac{\beta}{100},
$$
\n(4.3)

де  $3_0$  — основна заробітна плата розробників, грн.;

 $B_n$  — додаткова заробітна плата розробників, грн.;

β — ставка єдиного внеску на загальнообов'язкове державне соціальне страхування, %.

З 01.01.2018 року ставка єдиного внеску на загальнообов'язкове державне соціальне страхування встановлено 22%.

Нарахування на заробітну плату:

$$
H_{3II} = (39696, 64 + 4763, 59) \cdot \frac{22}{100} = 9781, 25 \text{ (rph)}
$$

мортизаційні відрахування обладнання можна розрахувати за формулою:

$$
A = \frac{H \cdot H_a}{100} \cdot \frac{T}{12} \text{ rph.},\tag{4.4}
$$

де Ц — загальна балансова вартість обладнання;

Н<sup>а</sup> — річна норма амортизаційних відрахувань. Для нашого випадку можна прийняти, що  $H_a = 10-25\%$ ;

Т — термін використання обладнання, Т = 2-4 міс.

Витрати на матеріали М, що були використанні під час виконання роботи, розраховуються по кожному виду матеріалів за формулою:

$$
\mathbf{M} = \sum_{1}^{n} \mathbf{H}_{i} \cdot \mathbf{L}_{i} \cdot \mathbf{K}_{i} - \sum_{1}^{n} \mathbf{B}_{i} \cdot \mathbf{L}_{B} \text{ rph.}, \qquad (4.5)
$$

де Н<sup>i</sup> — витрати матеріалу *i*-го найменування;

Ц<sup>i</sup> — вартість матеріалу *i*-го найменування, грн./кг.;

 $K_i$  — коефіцієнт транспортних витрат,  $K_i = (1, 1, 1, 15)$ ;

В<sup>i</sup> — маса відходів матеріалу *i*-го найменування, кг;

Ц<sup>в</sup> — ціна відходів матеріалу *i*-го найменування, грн/кг.

| Найменування                                   | Балансова | Норма        | Термін         | Величина          |
|------------------------------------------------|-----------|--------------|----------------|-------------------|
| обладнання,                                    | вартість, | амортизації, | використання,  | амортизаційних    |
| приміщень тощо                                 | грн.      | $\%$         | Mic.           | відрахувань, грн. |
| 1. Ноутбук                                     | 10000     | 15           | 3              | 375               |
| 2. Приміщення<br>лабораторії                   | 58000     | 15           | 3              | 2175              |
| 3. Мікропроцесорна<br>платформа Arduino.       | 350       | 25           | $\overline{4}$ | 29                |
| 4. Програмне<br>забезпечення<br>Arduino IDE.   | 4400      | 20           | 2              | 147,4             |
| 5. Програма для<br>сканування 3-D<br>об'єктів. | 9819      | 10           | 3              | 245,48            |
| Всього                                         |           |              |                | $A = 2800$        |

Таблиця 4.4 — Результати розрахунків амортизаційних відрахувань

Таблиця 4.5 — Вартість матеріалів, що були використані для розробки ПЗ

| Найменування | Одиниці | Ціна, | Витрачено | Вартість витрачених |
|--------------|---------|-------|-----------|---------------------|
| матеріалу    | виміру  | грн.  |           | матеріалів, грн.    |
| Припій       | Шт.     | 20    |           | 20                  |
| $\Phi$ люс   | Шт.     | 30    |           | 30                  |
| Провідники   | Шт.     | 50    |           | 50                  |
| Всього       |         |       |           | 100                 |
|              |         |       |           |                     |

Загальна вартість витрат матеріалів становить:

$$
M = 100 \cdot 1,1 = 110 \text{ (rph)}
$$

Використані для розробки нового технічного рішення комплектуючі наведенно в табл. 4.6.

Витрати на комплектуючі вироби (*ВК*) розраховуються згідно з їх номенклатурою за формулою:

$$
B_K = \sum_i H_{Ki} \cdot H_{Ki} \cdot K , \qquad (5.8)
$$
де *НКі* — кількість комплектуючих і-го найменування;

*ЦКі* — ціна комплектуючих і-го найменування.

Таблиця 4.6 — Комплектуючі, що використовуються для розробки нового технічного рішення

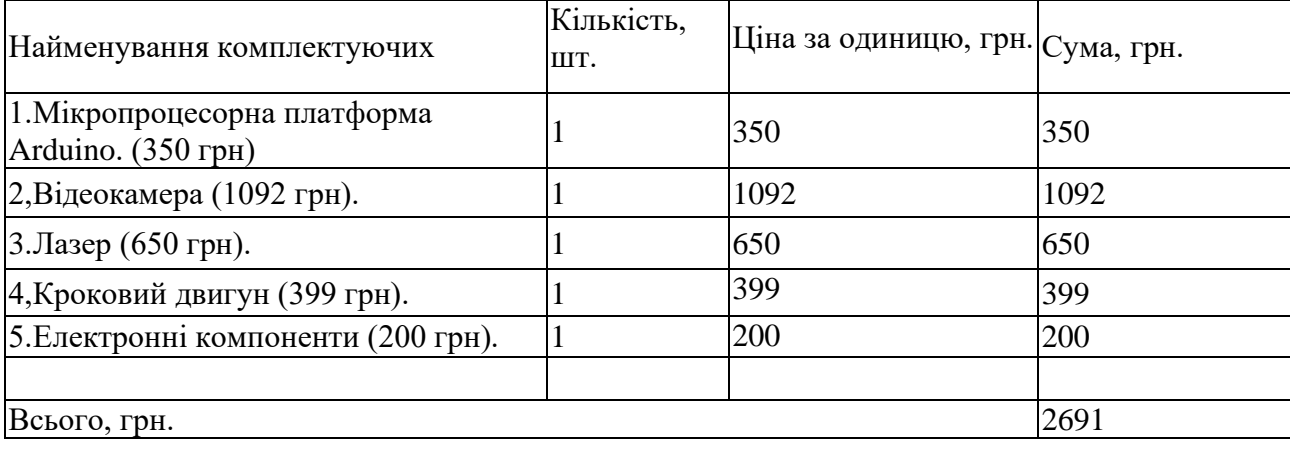

Витрати на силову електроенергію Ве, розраховується за формулою:

$$
B_e = B \cdot \Pi \cdot \Phi \cdot K_{\Pi} \text{ rph.},\tag{4.6}
$$

де 
$$
B
$$
 — вартість 1кВт-год. електроенергії,  $B = 2,44$  грн/кВт;

П — установлена потужність обладнання,  $\Pi = 0.06$  кВт;

Ф — фактична кількість годин роботи обладнання, Ф=455 год;

Кп — коефіцієнт використання потужності,  $K_{\text{n}} = 0.75$ .

Витрати на силову енергію становлять:

$$
B_e = 2,44 \cdot 0,06 \cdot 455 \cdot 0,75 = 49,95 \text{ (rph)}
$$

Інші витрати І<sup>в</sup> можна прийняти як (100…300%) від суми основної заробітної плати розробників, тобто:

$$
B_{\text{in}} = (1...3) \cdot 3_{0} \tag{4.7}
$$

Інші витрати становлять:

$$
B_{\text{in}} = 2 \cdot 39696,64 = 79393,28(\text{rph})
$$

Сума усіх витрат становить:

$$
B_{iH} = 39696,64 + 4763,59 + 9781,25 + 2800 + 49,5 + 2691 + 110 +
$$
  
+79393,28 = 134516,53(*zpr*)

Розрахунок загальних витрат на виконання роботи. Загальна вартість роботи визначається за Взаг формулою:

$$
B_{\text{sar}} = \frac{B}{\alpha} \tag{4.8}
$$

де <sup>α</sup> — частка витрат, які безпосередньо здійснює виконавець даного етапу роботи, у відн. одиницях = 1.

$$
B_{\text{sar}} = \frac{134516,53}{1} = 134516,53 \text{ (rph)}
$$

Прогнозування загальних витрат на виконання та впровадження результатів. Прогнозування загальних витрат ЗВ на виконання та впровадження результатів здійснюється за формулою:

$$
3B = \frac{B_{\text{sar}}}{\beta},\tag{4.9}
$$

де β — коефіцієнт, який характеризує етап (стадію) виконання даної роботи, на стадії розробки промислового зразка,  $\beta$   $\approx$   $0,$ 7.

$$
3B = \frac{134516,53}{0,7} = 192166,47 \text{ (rph)}
$$

4.3 Прогнозування комерційних ефектів від реалізації результатів розробки

Виконання наукової роботи та впровадження її результатів буде здійснюватися протягом одного року. Позитивні результати від впровадження розробки очікуються протягом трьох років від впровадження розробки. Одним із основних позитивних результатів є зростання величини прибутку. Зростання чистого прибутку забезпечить підприємству (організації) надходження додаткових коштів, які дозволять покращити фінансові результати діяльності.

Збільшення чистого прибутку підприємства  $\Delta\Pi_{\rm i}$  для кожного із років, протягом яких очікується отримання позитивних результатів від впровадження розробки, розраховується за формулою:

$$
\Delta\Pi_{i} = \sum_{1}^{n} (\Delta\Pi_{\mathfrak{K}} \cdot N + \Pi_{\mathfrak{K}} \cdot \Delta N)_{i},
$$
 (4.10)

де  $\Delta \Pi_{\rm g}$  — покращення основного якісного показника від впровадження результатів розробки у даному році;

N — основний кількісний показник, який визначає діяльність підприємства у даному році до впровадження результатів наукової розробки;

ΔN— покращення основного кількісного показника діяльності підприємства від впровадження результатів розробки;

П<sub>я</sub>— основний якісний показник, який визначає діяльність підприємства у даному році після впровадження результатів наукової розробки;

n — кількість років, протягом яких очікується отримання позитивних результатів від впровадження розробки.

В результаті впровадження результатів наукової розробки витрати матеріалів на розробку алгоритму зменшаться на 250 грн (що автоматично спричинить збільшення чистого прибутку підприємства на 250 грн), а кількість користувачів збільшиться: протягом першого року — на 200 користувачів, протягом другого року — на 150 користувачів, протягом третього року — на 100 користувачів.

Реалізація продукції до впровадження результатів наукової розробки складала 600 шт., а прибуток, що його отримувало підприємство (організація)

на одиницю продукції до впровадження результатів наукової розробки — 400 грн.

Спрогнозуємо збільшення чистого прибутку від впровадження результатів наукової розробки у кожному році відносно базового.

Збільшення чистого продукту  $\Delta\Pi_{\rm i}$  протягом першого року складатиме:

$$
\Delta \Pi_1 = 250.600 + (400 + 250) \cdot 200 = 280000 \text{ (rph)}
$$

Протягом другого року:

$$
\Delta \Pi_2 = 250.600 + (400 + 250) \cdot (200 + 150) = 377500 \text{ (rph)}
$$

Протягом третього року:

$$
\Delta \Pi_3 = 250.600 + (400 + 250) \cdot (200 + 150 + 100) = 442500 \text{ (rph)}
$$

4.4 Розрахунок ефективності вкладених інвестицій та періоду їх окупності

В даному підрозділі необхідно кількісно спрогнозувати, яку вигоду, зиск можна отримати у майбутньому від впровадження результатів виконаної робти.

Розрахунок ефективності вкладених інвестицій передбачає проведення таких робіт як розрахунок теперішньої вартості інвестицій PV, що вкладаються в наукову розробку. Такою вартістю ми можемо вважати прогнозовану величину загальних витрат ЗВ на виконання та впровадження результатів НДДКР, розраховану раніше, тобто будемо вважати, що ЗВ = PV = 192166,47 (грн).

Далі відбувається розрахунок очікуваного збільшення прибутку  $\Delta\Pi_{\rm i}$ , що його отримає підприємство (організація) від впровадження результатів наукової розробки, для кожного із років, починаючи з першого року впровадження. Таке збільшення прибутку також було розраховане нами раніше та становить:

$$
\Delta \Pi_1 = 280000
$$
 (rph),  $\Delta \Pi_2 = 377500$  (rph),  $\Delta \Pi_3 = 442500$  (rph).

Для спрощення подальших розрахунків необхідно побудувати вісь часу, на яку наносять всі платежі (інвестиції та прибутки), що мають місце під час виконання науково-дослідної роботи та впровадження її результатів.

Якщо загальні витрати ЗВ на виконання та впровадження результатів НДДКР (або теперішня вартість інвестицій PV) дорівнюють 192166,47 грн., а результати вкладених у наукову розробку інвестицій почнуть виявлятися вже вкінці другого року впровадження. То ці результати виявляться у тому, що у першому році підприємство отримає збільшення чистого прибутку на 280000 грн. відносно базового року, у другому році — збільшення чистого прибутку на 377500 грн. (відносно базового року), у третьому році — збільшення чистого прибутку на 442500 грн. (відносно базового року).

Тоді рисунок, що характеризує рух платежів (інвестицій та додаткових прибутків) буде мати вигляд, наведений на рис. 4.1.

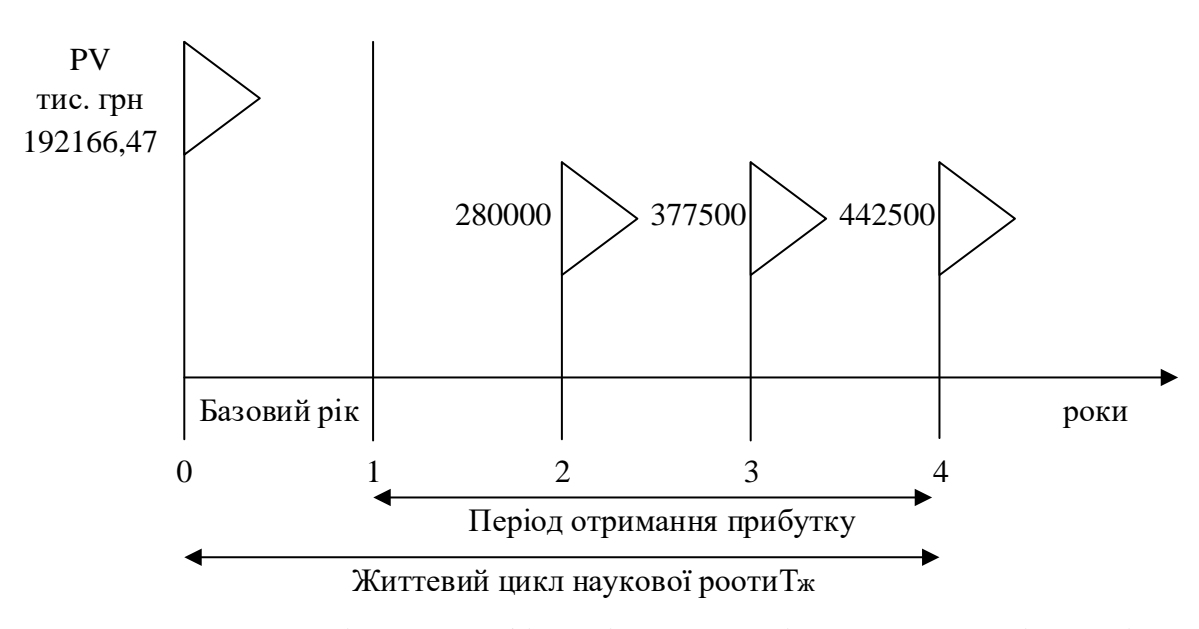

Рисунок 4.1 — Вісь часу з фіксацією платежів, що мають місце під час розробки та впровадження результатів НДДКР

Розрахунок абсолютної ефективності вкладених інвестицій Е<sub>абс</sub>, якщо  $\rm E_{\rm a6c} \leq 0\,$  то результати від проведення наукових досліджень та їх впровадження буде збитковим і вкладати гроші в проведення цих досліджень ніхто не буде.

Для цього показника скористаємося формулою:

$$
E_{a6c} = (\Pi\Pi - PV),\tag{4.11}
$$

де ПП — приведена вартість всіх чистих прибутків, що їх отримає підприємство (організація) від реалізації результатів наукової розробки, грн.;

PV — теперішня вартість інвестицій PV = ЗВ = 192166,47 грн.

У свою чергу, приведена вартість всіх чистих прибутків ПП розраховується за формулою:

$$
\Pi \Pi = \sum_{1}^{T} \frac{\Delta \Pi_{i}}{\left(1 + \tau\right)^{t}},\tag{4.12}
$$

де ΔПі— збільшення чистого прибутку у кожному із років, протягом яких виявляються результати виконаної та впровадженої НДДКР, грн;

т — період часу, протягом якого виявляються результати впровадженої НДДКР, роки;

 — ставка дисконтування, за яку можна взяти щорічний прогнозований рівень інфляції в країні; для України цей показник знаходиться на рівні 0,1;

точки "0".

t — nepioд часу (в роках) від моменту отримання чистого прибутку до  
"0".  

$$
\Pi\Pi = \frac{280000}{(1+0,1)^2} + \frac{377500}{(1+0,1)^3} + \frac{442500}{(1+0,1)^4} = 231404,95 + 283621,33 + 302233,45 = 817259,73 (rph)
$$

$$
E_{\text{afoc}} = (817259, 73 - 192166, 47) = 625093, 26 \text{ (rph)}
$$

Оскільки Еабс > 0, то вкладання коштів на виконання та впровадження результатів НДДКР може бути доцільним.

Розрахунок відносної (щорічну) ефективності вкладених в наукову розробку інвестицій Ев. Для цього використаємо формулу:

$$
E_{B} = T_{\frac{x}{N}} \sqrt{1 + \frac{E_{a6c}}{PV}} - 1,
$$
\n(4.13)

де Еабс — абсолютна ефективність вкладених інвестицій, грн;

PV —теперішня вартість інвестицій PV = ЗВ, грн;

Т<sup>ж</sup> — життєвий цикл наукової розробки, роки.

Далі, розрахована величина Е<sub>в</sub> порівнюється з мінімальною (бар'єрною) ставкою дисконтування т<sub>мін</sub>, яка визначає ту мінімальну дохідність, нижче за яку інвестиції вкладатися не будуть. У загальному вигляді мінімальна (бар'єрна) ставка дисконтування т<sub>мін</sub> визначається за формулою:

$$
\tau = d + f \tag{4.14}
$$

де d — середньозважена ставка за депозитними операціями в комерційних банках; в 2020 році в Україні  $d = (0, 14...0, 2);$ 

f — показник, що характеризує ризикованість вкладень; зазвичай, величина  $f = (0, 05...0, 1)$ , але може бути і значно більше.

Якщо величина  $E_{\rm B} > \tau_{\rm min}$ , то інвестор може бути зацікавлений у фінансуванні даної наукової розробки. В іншому випадку фінансування наукової розробки здійснюватися не буде.

Спочатку спрогнозуємо величину  $\tau_{\text{min}}$ . Припустимо, що за даних умов

$$
\tau_{\text{min}} = 0.18 + 0.07 = 0.25.
$$

Тоді відносна (щорічна) ефективність вкладних інвестицій в проведення наукових досліджень та впровадження їх результатів складе:

$$
E_{\rm B} = \sqrt[4]{1 + \frac{625093, 26}{192166, 47}} - 1 = \sqrt[4]{4, 25} - 1 = 1, 43 - 1 = 0, 43 \text{ a} 66 \text{ a} 3\%
$$

Оскільки  $E_{\rm B} = 43\%$  >  $\tau_{\rm min} = 25\%$ , то інвестор буде зацікавлений вкладати гроші в дану наукову розробку.

Розрахунок терміну окупності вкладених у реалізацію наукового проекту інвестицій та терміну окупності вкладених у реалізацію наукового проекту інвестицій Т<sub>ОК</sub> можна розрахувати за формулою:

$$
T_{OK} = \frac{1}{E_{B}}
$$
 (4.15)

Якщо  $T_{OK}$  < 3...5-ти років, то фінансування даної наукової розробки в принципі є доцільним. В інших випадках потрібні додаткові розрахунки та обґрунтування.

Термін окупності становить:

$$
T_{OK} = \frac{1}{0.43} = 2.32\tag{4.16}
$$

 $T_{OK}$  < 5 років, що свідчить про доцільність фінансування даної наукової розробки.

Рівень комерційного потенціалу нової розробки є вище середнього. Показники ефективності показують, що даний метод є доцільним і буде цікавий для інвестора. Термін окупності розробленого проекту менше 5-ти років, що підтверджує доцільність вкладання коштів в дану розробку.

#### **ВИСНОВКИ**

У магістерській кваліфікаційній роботі запропоновано метод 3Dсканування та мікропроцесорний засіб для його реалізації. Засіб призначений для використання в побуті та на підприємствах.

В ході виконання були оглянуто стенди оптичного сканування для роботи по відновленню або подальшою можливістю друку на 3D принтері. На початку сказано про основні поняття, що використовуються в лазерній техніці і теорії.

У огляді на літературу розглянуто основні моменти пов'язані з оптикою і теорією лазерів, також різні види скануючих систем, як на основі лазерів, так і фазових та імпульсних далекомірів. Наведені приклади установок для сканування різними методами. Здійснено огляд видів сканування з усіма перевагами і недоліками.

Розглянуто питання точності відтворення на основі сканування. Стенди ґрунтуються на базових знаннях робототехніки і схемотехніки. Як ПЗ використовувалися відкриті для загального доступу програми. також для порівняння було взято готовий стенд.

В результаті досліджень визначено, що основна проблема полягає в точності знятих вимірювань, а також низькій роздільній здатності камери або лазерних модулів. Тому величезною складністю в роботі представлявся процес зшивання або редагування полігональних моделей в програмі Meshlab. Визначено, що проблематичним також є сканування прозорих, чорних та білих, а також дзеркальних об'єктів. Запропоновано метод для вирішення вищеназваних проблем та засіб для її реалізації.

Також наведено математичні моделі запропонованого методу сканування та подальші розрахунки під реальні задачі із врахування необхідності процедур калібрування.

В ході дослідження 3D технології для швидкого прототипування можна зробити висновок, що незабаром буде популярне швидке прототипування.

#### **ПЕРЕЛІК ДЖЕРЕЛ ПОСИЛАННЯ**

1. Лазерні прилади та методи вимірювання дальності: Учеб.пособие/В.Б. Бокшанская, Д.А. Бондаренко, М. В. В'язових, І.В. Животовський, А.А.

2. Сахаров, В.П. Семенков; під ред.В.Е. Карасика. - М .: Изд-во МГТУ ім. Н.е. Баумана, 2012. - 92 С. Наземне лазерне сканування: монографія/В.А. Середович, А.В. Комісарів, Д.В. Комісарів, Т.А. Широкова. Новосибірськ: Видавництво СМДА, 2009. 261 С.

3. Стан, проблеми та перспективи застосування технології наземного лазерного сканування/упоряд .: В.А. Середович, Д.В. Комісаров, Новосибірськ, Вид-во СМДА, 2005, 45с.

4. Лазерне 3D-сканування/упоряд .: В.А. Парфьонов, Д.Н. Редька., А.А. Журавльов

5. Електронний ресурс відкритого доступу // сайт постачальника обладнання3D Globalteck. URL:

http://3d.globatek.ru/3dscanners/Surphaser\_25HSX\_IR\_X/#spec\_tab.

6. Електронний ресурс відкритого доступу // Nikon Metrology. URL: https://www.elmia.se/globalassets/externa-nyheter/1376/a7cccebe-d43c-4dd6a968-

592242789737.pdf.

7. Sansoni G., Trebechi M., Docchio F. State-of-the-art and application of 3D- imaging sensors in industry, cultural heritage, medicine, and criminal investigation // Sensors. 2009. V. 9. P. 568-601.

8. Simon W., Sven M., Friedrich MW, Low-Cost Laser Range Scanner and Fast Surface Registration Approach// Lecture Notes in Computer Science, 2006, вип. (№) 4174 LNCS. С. 718-728

9. Електронний ресурс відкритого доступу // 3D Globalteck. URL: http://3d.globatek.ru/3d-scanners/rangevision\_pro\_5m/i.

10. Канашін Н.В. Зйомка залізничних станцій методом лазерного сканування // Колія та колійне господарство. 2008. № 7. С. 15-16.

11. Електронний ресурс відкритого доступу // Офіційний сайт НПП «Фотограмметрія». URL: http://photogrammetria.ru/87-arhitekturnyeobmery-

nikolskiy-morskoy-sobor.html.

12. Електронний ресурс відкритого доступу // офіційний сайт виробника тривимірних лазерних сканерів FARO. URL: http://faro3d.ru/3d-scanner-scancopter.html

13. В.А.Парфенов, Безконтактне копіювання мармурових скульптур з використанням лазерної технології/Скульптура XVIII-XIX сторіччя на відкритому повітрі. Проблеми збереження та експонування, СПб 23 Березня.

2010р./Державний музей міської скульптури 2010, 84 с.

14. В.А.Парфенов, Застосування лазерного 3D-сканування і голографії для дослідження, реконструкції та копіювання скульптури/Дослідження в консервації культурної спадщини. Вип.3. матеріали міжнародної науковометодичної конференції. - М .: Індрік, 2012. -296 с. С. 194-203

15. Електронний ресурс відкритого доступу // Аналітичний портал хімічної промисловості. URL: http://www.newchemistry.ru/letter.php?n\_id=727.

16. Електронний ресурс відкритого доступу // центр прототипування. URL: http://www.prototype-spb.ru.

17. Електронний ресурс відкритого доступу // портал, присвячений тривимірного друку 3D Today. URL http://3dtoday.ru/wiki/

18. Мікропроцесорні автоматичні системи регулювання. Основи теорії і елементи: Учеб. посібник/В. В. Солодовников, В. Г. Коньков, В. А. Суханов, О. В. Шевяков; Під ред. В. В. Солодовникова. - М.: Вища. шк., 1991. 255 с.

19. Теорія автоматичного управління: Учеб. для вузів по спец. «Автоматика і телемеханіка». У 2-х ч. Ч. II. Теорія нелінійних і спеціальних систем автоматичного управління./А. А. Воронов, Д. П. Кім, В. М. Лохина і ін .; Під ред. А. А. Воронова.- 2-е изд., Перераб. і доп.- М .: Вища. шк., 1986.- 504 с.

20. Електронний ресурс // «Монтаж, налагодження і експлуатація автоматичних пристроїв в деревообробній промисловості» URL: http://www.montag-working.ru/avtomatika/244-diskretnoe-preobrazovanie-laplasa.

21. А. Н. Лобанов. Фотограмметрія/Н. Т. Купріна, 3. Н. Чумаченко.- М .: «Недра», 1984. - 552 с.

22. Електронний ресурс // «Habr.com» URL: https://habr.com/post/319464/.

23. Електронний ресурс // «ARDUINO-DIY.COM» URL: http: // arduinodiy.com

24. Електронний ресурс // «Arduino - Home »URL: https://www.arduino.cc/.

### **ДОДАТОК А**

Міністерство освіти та науки України

Вінницький національний технічний університет

Інститут інформаційних технологій та комп'ютерної інженерії

### ЗАТВЕРДЖУЮ

Завідувач кафедри ОТ

д.т.н., професор Азаров О. Д.

(наук. ст., вч. зв., ініц. та прізв.) (підпис)

" $\frac{1}{20}$ "  $\frac{20}{20}$ .

## **ТЕХНІЧНЕ ЗАВДАННЯ**

на виконання магістерської кваліфікаційної роботи

Методи та засоби сканування 3D-об'єктів

08—23.МКР.013.00.000.ТЗ

Науковий керівник: к.т.н., проф. Азарова А.О.

(підпис)

\_\_\_\_\_\_\_\_\_

студент групи  $1K1-19M$ 

\_\_\_\_\_\_\_\_ Сирдій Д.А.

(підпис)

1 Підстава для виконання магістерської кваліфікаційної роботи (МКР)

— актуальність досліджень;

— наказ про затвердження теми дипломної роботи.

2 Мета і призначення МКР

— мета полягає у реалізації методу, що дозволить вирішити проблему тріангуляційний методу сканування, а саме неможливості сканування темних і прозорих об'єктів та засобу для його реалізації.

— призначення розробки — виконання магістерської кваліфікаційної роботи, виконання організаційно — технологічних та наукових досліджень.

3 Вихідні дані для виконання МКР

— технічний опис сучасних методів та засобів сканування 3D-об'єктів;

- технічна документація комплектуючих 3D-сканерів;
- технічний опис платформ Arduino;
- технічний опис мікроконтролерів Atmel;
- середовище розробки ПЗ Arduino IDE.
- 4 Вимоги до виконання МКР
	- провести аналіз різних типів 3D сканерів;
	- вивчити принцип роботи та особливості конструкції 3D сканерів;
	- запропонувати метод сканування 3D-об'єктів;
	- створити математичну модель методу сканування 3D-об'єктів;
	- розробити засоб реалізації запропонованого методу сканування.
	- 5 Етапи МКР та очікувані результати

Таблиця А.1 — Етапи МКР.

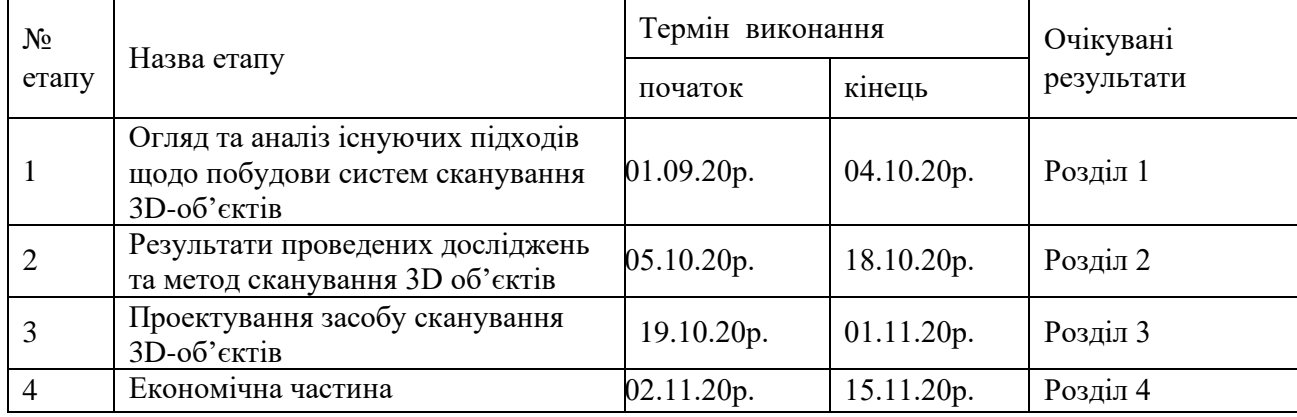

6 Матеріали, що подаються до захисту МКР

Пояснювальна записка МКР, графічні і ілюстративні матеріали, протокол попереднього захисту МКР на кафедрі, відзив наукового керівника, відзив опонента, протоколи складання державних екзаменів, анотації до МКР українською та іноземною мовами, нормоконтроль про відповідність оформлення МКР діючим вимогам.

7 Порядок контролю виконання та захисту МКР

Виконання етапів графічної та розрахункової документації МКР контролюється науковим керівником згідно зі встановленими термінами. Захист МКР відбувається на засіданні Державної екзаменаційної комісії, затвердженою наказом ректора.

8 Вимоги до оформлення МКР

Вимоги викладені в МЕТОДИЧНИХ ВКАЗІВКАХ до дипломного проектування, ДСТУ\_ 3008-95, ДСТУ 3974-2000 «Правила виконання дослідно-конструкторських робіт. Загальні положення» та діючого ГОСТ 2.114- 95 ЕСКД.

9 Вимоги щодо технічного захисту інформації в МКР з обмеженим доступом відсутні.

# **ДОДАТОК Б**

### Схема розміщення виводів на платі

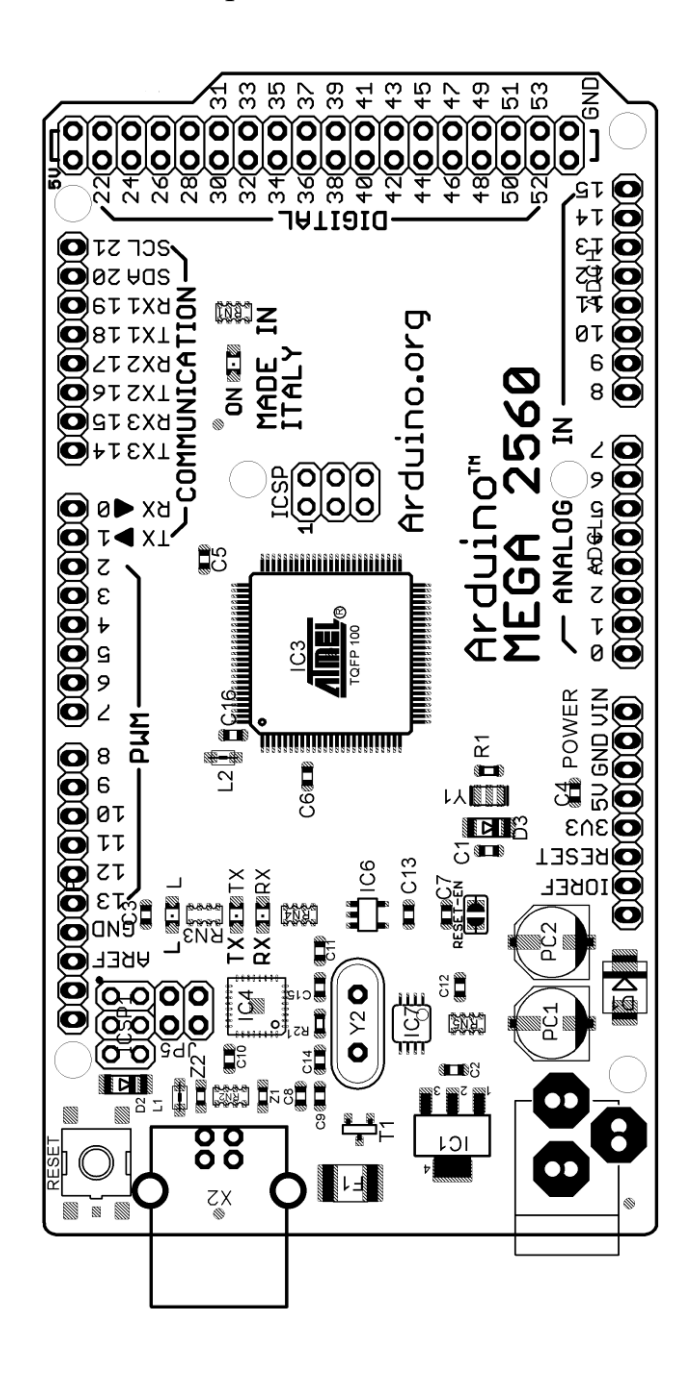

### **ДОДАТОК В**

#### Призначення виводів одинарних роз'ємів

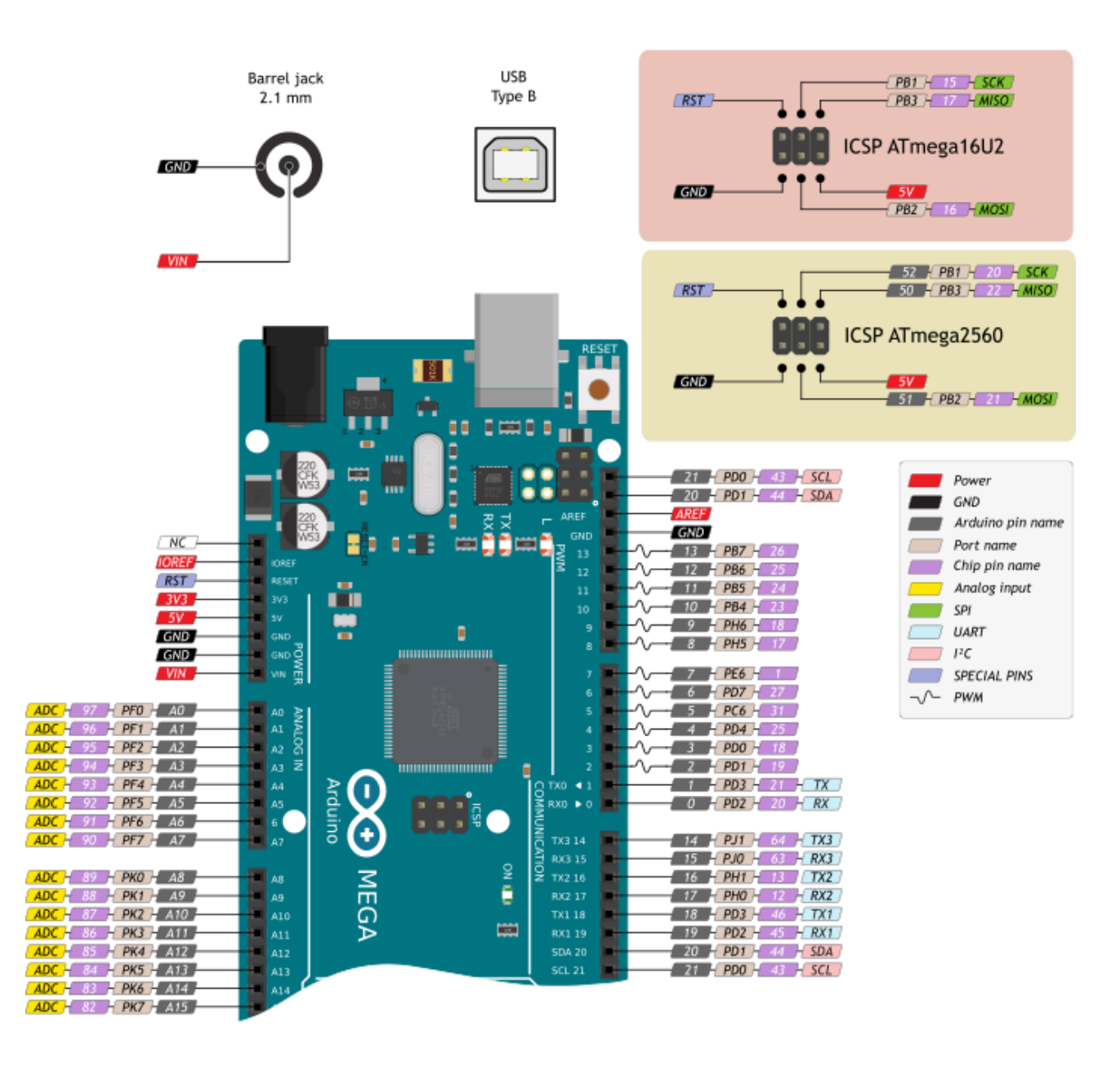

Рисунок В1 **—** Призначення виводів одинарних роз'ємів

## **ДОДАТОК Г**

### Призначення виводів подвійного роз'єму

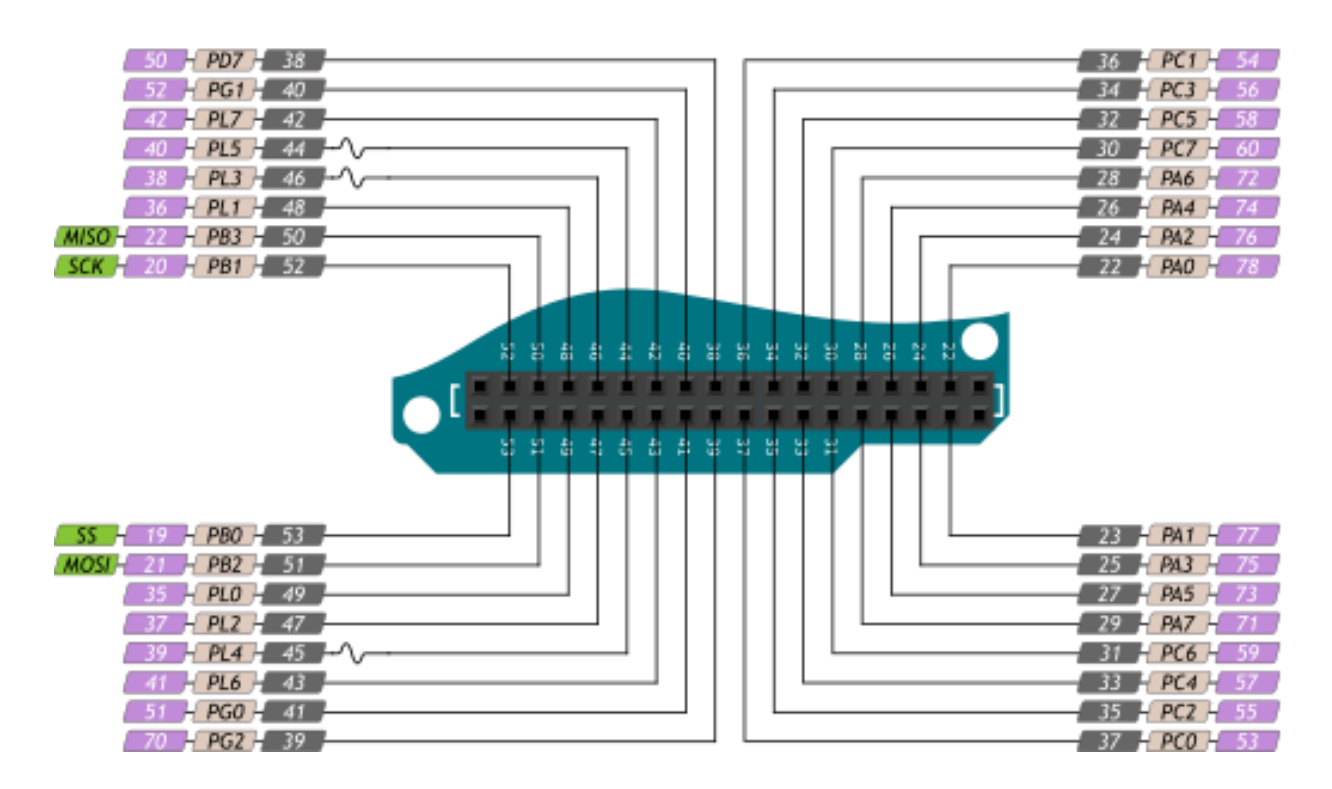

Рисунок Г1 **—** Призначення виводів одинарних роз'ємів

#### **ДОДАТОК Д**

Скетч для Arduino

#define LIGHT\_PIN A3 #define LASER\_PIN A4 #define MS\_PIN A5

//Stepper 1 as labeled on Shield, Turntable #define ENABLE\_PIN\_0 2 #define STEP\_PIN\_0 3 #define DIR\_PIN\_0 4

//Stepper 2, Laser Stepper #define ENABLE\_PIN\_1 5 #define STEP\_PIN\_1 6 #define DIR\_PIN\_1 7

//Stepper 3, currently unused #define ENABLE\_PIN\_2 11 #define STEP\_PIN\_2 12 #define DIR\_PIN\_2 13

//Stepper 4, currently unused #define ENABLE\_PIN\_3 A0 #define STEP\_PIN\_3 A1 #define DIR\_PIN\_3 A2

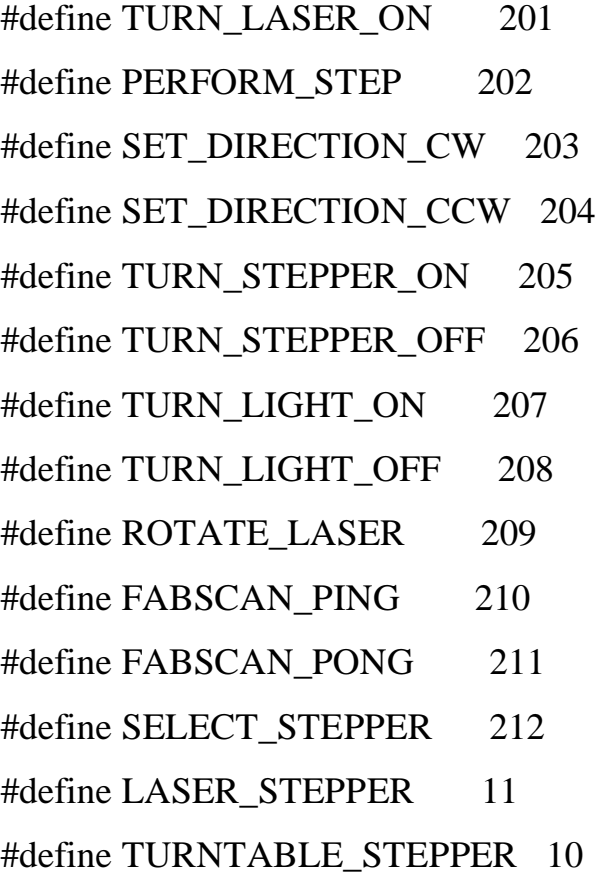

#define ACTION\_BYTE 1 //normal byte, first of new action #define LIGHT\_INTENSITY 2 #define TURN\_TABLE\_STEPS 3 #define LASER1\_STEPS 4 #define LASER2\_STEPS 5 #define LASER\_ROTATION 6 #define STEPPER\_ID 7

int incomingByte =  $0$ ; int byteType  $= 1$ ; int currStepper;

//current motor: turn a single step void step()

```
{
if(currStepper == TURNTABLE_STEPPER){
  digitalWrite(STEP_PIN_0, LOW);
}else if(currStepper == LASER_STEPPER){
  digitalWrite(STEP_PIN_1, LOW);
}
```

```
delay(3);if(currStepper == TURNTABLE_STEPPER){
  digitalWrite(STEP_PIN_0, HIGH);
}else if(currStepper == LASER_STEPPER){
  digitalWrite(STEP_PIN_1, HIGH);
}
delay(3);
}
```

```
//step the current motor for \langle count\rangle times
void step(int count)
{
 for(int i=0; i<count; i++){
   step();
  }
}
void setup() 
{ 
  // initialize the serial port
   Serial.begin(9600);
   pinMode(LASER_PIN, OUTPUT);
   pinMode(LIGHT_PIN, OUTPUT);
```
pinMode(MS\_PIN, OUTPUT);

 digitalWrite(MS\_PIN, HIGH); //HIGH for 16microstepping, LOW for no microstepping

 pinMode(ENABLE\_PIN\_0, OUTPUT); pinMode(DIR\_PIN\_0, OUTPUT); pinMode(STEP\_PIN\_0, OUTPUT);

 pinMode(ENABLE\_PIN\_1, OUTPUT); pinMode(DIR\_PIN\_1, OUTPUT); pinMode(STEP\_PIN\_1, OUTPUT);

 pinMode(ENABLE\_PIN\_2, OUTPUT); pinMode(DIR\_PIN\_2, OUTPUT); pinMode(STEP\_PIN\_2, OUTPUT);

 pinMode(ENABLE\_PIN\_3, OUTPUT); pinMode(DIR\_PIN\_3, OUTPUT); pinMode(STEP\_PIN\_3, OUTPUT);

#### //disable all steppers at startup

digitalWrite(ENABLE\_PIN\_0, HIGH); //HIGH to turn off digitalWrite(ENABLE\_PIN\_1, HIGH); //HIGH to turn off digitalWrite(ENABLE\_PIN\_2, HIGH); //LOW to turn on digitalWrite(ENABLE\_PIN\_3, HIGH); //LOW to turn on

digitalWrite(LIGHT\_PIN, LOW); //turn light off

digitalWrite(LASER\_PIN, HIGH); //turn laser on

Serial.write(FABSCAN\_PONG); //send a pong back to the computer so we know setup is done and that we are actually dealing with a FabScan

```
currStepper = TURNTABLE_STEPPER; //turntable is default stepper
} 
void loop() 
{
 if(Serial.available() > 0){
  incomingByte = Serial.read(); switch(byteType){
    case ACTION_BYTE:
         switch(incomingByte){ //this switch always handles the first byte
       //Laser
       case TURN_LASER_OFF:
        digitalWrite(LASER_PIN, LOW); // turn the LASER off
        break;
       case TURN_LASER_ON:
         digitalWrite(LASER_PIN, HIGH); // turn the LASER on
        break;
       case ROTATE_LASER: //unused
         byteType = LASER_ROTATION;
        break;
       //TurnTable
       case PERFORM_STEP:
        byteType = TURN_TABLE_STEPS;
        break;
```

```
 case SET_DIRECTION_CW:
        if(currStepper == TURNTABLE_STEPPER){
         digitalWrite(DIR_PIN_0, HIGH);
        }else if(currStepper == LASER_STEPPER){
         digitalWrite(DIR_PIN_1, HIGH);
        }
        break;
       case SET_DIRECTION_CCW:
        if(currStepper == TURNTABLE_STEPPER){
         digitalWrite(DIR_PIN_0, LOW);
        }else if(currStepper == LASER_STEPPER){
         digitalWrite(DIR_PIN_1, LOW);
        }
        break;
       case TURN_STEPPER_ON:
        if(currStepper == TURNTABLE_STEPPER){
         digitalWrite(ENABLE_PIN_0, LOW);
        }else if(currStepper == LASER_STEPPER){
         digitalWrite(ENABLE_PIN_1, LOW);
 }
        break;
       case TURN_STEPPER_OFF:
        if(currStepper == TURNTABLE_STEPPER){
         digitalWrite(ENABLE_PIN_0, HIGH);
        }else if(currStepper == LASER_STEPPER){
         digitalWrite(ENABLE_PIN_1, HIGH);
        }
        break;
       case TURN_LIGHT_ON:
       byteType = LIGHT INTENSITY;
```
 break; case TURN\_LIGHT\_OFF: digitalWrite(LIGHT\_PIN, LOW); break; case FABSCAN\_PING: delay(1); Serial.write(FABSCAN\_PONG); break; case SELECT\_STEPPER: byteType = STEPPER\_ID; break; }

break;

case LIGHT\_INTENSITY: //after this point we take care of the second byte if one is sent

```
 analogWrite(LIGHT_PIN, incomingByte);
 byteType = ACTION_BYTE; //reset byteType
 break;
 case TURN_TABLE_STEPS:
 step(incomingByte);
 byteType = ACTION_BYTE;
 break;
 case STEPPER_ID:
 Serial.write(incomingByte);
currStepper = incomingByte; byteType = ACTION_BYTE;
 break;
```

```
 }
 }
```
## **ДОДАТОК Ж**

Список Fuse-бітів

SPI Enable Ext XTAL, High frequecy Startup: 64ms + 258 CK BOD enabled, 4.0V Disable JTAG